**Bedienungsanleitung DE/EN EC-Controller**

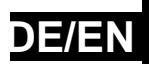

## **BA-EKE 2.08 – 11**/2016

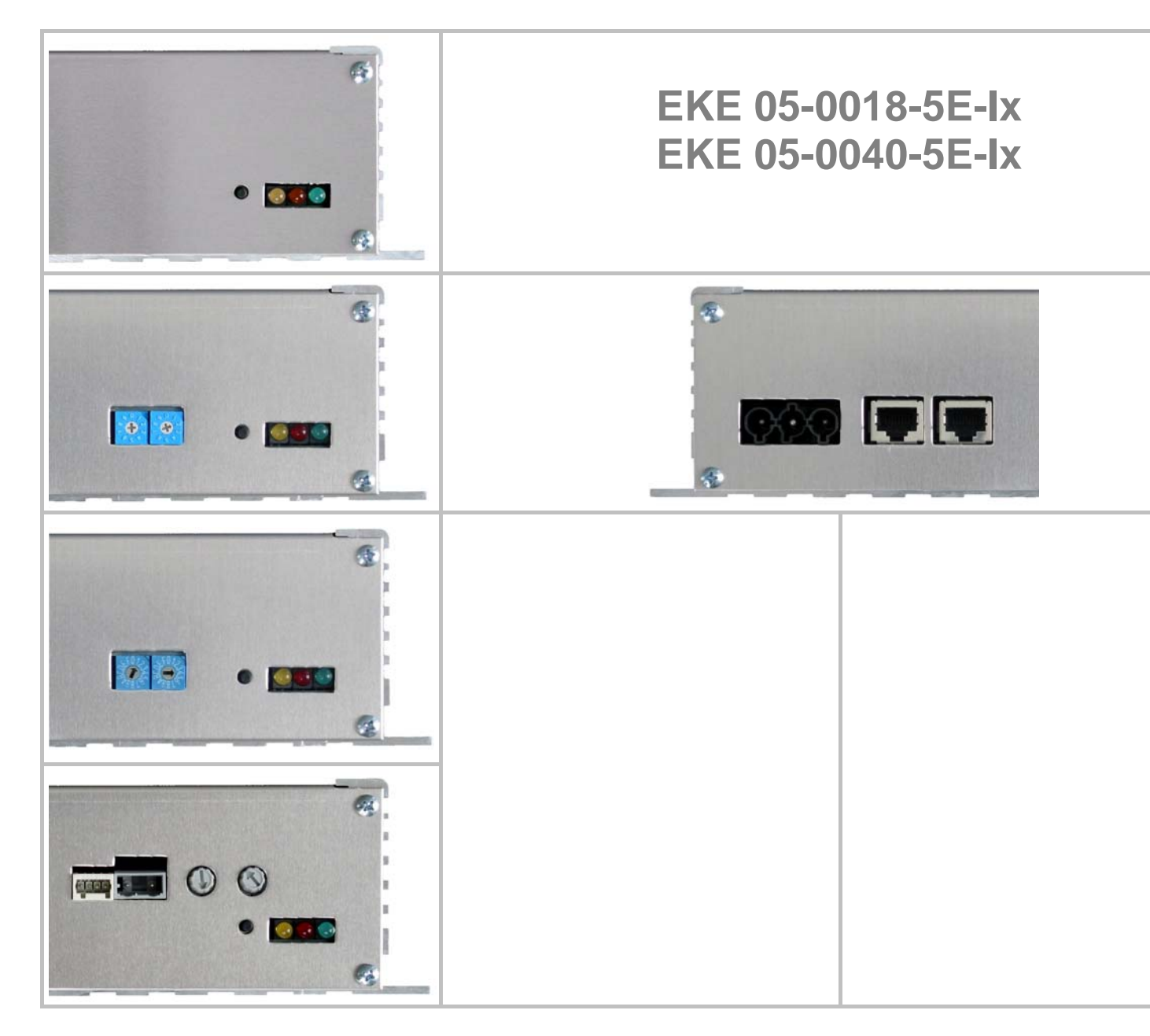

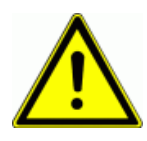

#### **Warnung**

Lesen Sie bitte vor der Installation und Inbetriebnahme dieses Gerätes sorgfältig alle Sicherheitshinweise und Warnungen einschließlich aller Warnschilder am Gerät. Stellen Sie sicher, dass alle Warnschilder in einwandfreiem Zustand sind und ersetzen Sie gegebenenfalls fehlende oder beschädigte Schilder.

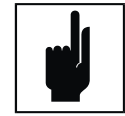

#### **Hinweis**

Nicotra Gebhardt behält sich das Recht auf Änderungen vor.

#### **Weitere Informationen erhalten Sie unter:**

**Nicotra Gebhardt GmbH** 

**Bahnhofstraße 43** Telefon: +49 (0)3765 / 3 94 99 - 20 **08491 Netzschkau** Fax: +49 (0)3765 / 3 94 99 - 99 **Germany** E-Mail: l.goebel@nicotra-gebhardt.com

#### **Definitionen und Warnungen**

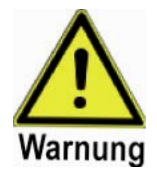

#### **Warnung**

Die in diesem Dokument sowie auf den Warnschildern des Gerätes verwendete Bezeichnung "Warnung" zeigt an, dass Tod, schwere Körperverletzung oder erheblicher Sachschaden die Folge sein kann, wenn keine oder ungenügende Vorsichtsmaßnahmen beim Umgang mit dem Gerät getroffen werden.

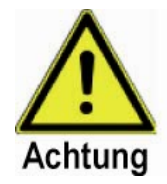

#### **Achtung**

Die in diesem Dokument verwendete Bezeichnung "Achtung" zeigt an, dass geringe Verletzungen an Personen oder Materialschäden die Folge sein können, wenn keine oder ungenügende Vorsichtsmaßnahmen beim Umgang mit dem Gerät getroffen werden.

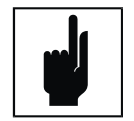

#### **Hinweis**

Die in diesem Dokument verwendete Bezeichnung "Hinweis" zeigt an, dass es sich um wichtige Informationen zum Produkt handelt oder dass die Informationen besondere Beachtung verlangen.

#### **Qualifizierte Person**

Im Sinne dieser Betriebsanleitung und der Warnhinweise ist eine "Qualifizierte Person" jemand, der mit der Installation, der Montage, der Inbetriebnahme und dem Betrieb der Ausrüstungen und den von ihnen ausgehenden Gefahren vertraut ist.

Folgende Qualifikationen sind von dieser Person zu erwarten:

- Ausbildung und Berechtigung die Ausrüstungen unter Strom zu setzen, abzuschalten, Schaltkreise zu trennen, zu erden und zu kennzeichnen und dieses jeweils in Übereinstimmung mit den gültigen Sicherheitsmaßnahmen.
- Ausbildung im Beachten und in der Nutzung von Schutzeinrichtungen jeweils in Übereinstimmung mit den gültigen Sicherheitsmaßnahmen.
- Ausbildung in Erste-Hilfe-Leistung.

#### **Bestimmungsgemäße Verwendung**

Die Ausrüstungen dürfen nur für Anwendungen, die im Handbuch beschrieben sind, benutzt und eingesetzt werden und nur in Verbindung mit Teilen und Komponenten, die von Nicotra Gebhardt empfohlen und freigegeben worden sind.

#### **Approbationen**

# $\epsilon$

#### **Europäische Niederspannungsrichtlinie**

Der EC-Controller entspricht den Anforderungen der Niederspannungsrichtlinie 2006/95/EC. Das Gerät ist entsprechend folgender Norm gefertigt:

 EN 60146-1-1 (Halbleiter-Stromrichter – Allgemeine Anforderungen und netzgeführte Stromrichter)

#### **Europäische Maschinenrichtlinie**

Der EC-Controller fällt nicht in den Anwendungsbereich der Maschinen-Richtlinie 2004/108/EC.

#### **Europäische EMV-Richtlinie**

Der EC-Controller wird nur in Verbindung mit Produkten der Firma Nicotra Gebhardt vertrieben. Das Gerät ist in den entsprechenden Produkten fest installiert und erfüllt dann alle Anforderungen der EMV-Richtlinie, entsprechend der EMV-Produktnorm für drehzahlvariable elektrische Antriebe EN 61800-3.

#### **Underwriters Laboratories**

UL recognized: E 235828 **COM US** UL recognized. E 200020<br>COM US Zulassung für den Einsatz in Arbeitsumgebungen mit Verschmutzungsgrad 2

Die folgenden Typen besitzen die UR Zertifizierung:

#### **EKE 05-0018-5E-IG EKE 05-0018-5E-IM**

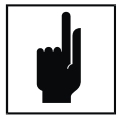

#### **Hinweis**

Der Motor besitzt keine Temperaturüberwachung nach UL 508C. Der thermische Motorschutz wird gewährleistet, indem der Regler den Motorstrom bei 1,7 A innerhalb 1 ms begrenzt. Wenn dadurch die Solldrehzahl nicht mehr erreicht wird, erfolgt nach 1 min die Abschaltung des Motors wegen Drehzahlregelfehler.

#### **Sicherheitshinweise**

Die folgenden Warnungen und Hinweise sind sowohl für Ihre Sicherheit als auch zum Schutz der angeschlossenen Ventilatoren und Steuereinrichtungen bestimmt. Dieses Kapitel führt allgemeine Warnungen und Hinweise für den Umgang mit Nicotra Gebhardt EC-Controllern auf, eingeteilt in Allgemeine Hinweise, Transport & Lagerung, Inbetriebnahme, Betrieb und Reparatur.

Spezielle Warnungen und Hinweise zu den detaillierten Handlungen sind zu Beginn des jeweiligen Kapitels aufgeführt.

Lesen Sie die Informationen bitte sorgfältig, da diese Ihrer eigenen Sicherheit dienen und helfen, die Lebensdauer des Gerätes und der daran angeschlossenen Ventilatoren zu erhalten.

#### **Allgemeine Hinweise**

**Warnung** 

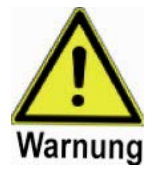

Dieses Gerät erzeugt gefährliche elektrische Spannungen und steuert gefährliche drehende Teile.

Tod, schwere Körperverletzung oder erheblicher Sachschaden kann die Folge sein, wenn die Anweisungen in dieser Bedienungsanleitung nicht befolgt werden.

Nur entsprechend **qualifiziertes Personal** sollte an diesem Gerät arbeiten. Dieses Personal muss mit allen Warnhinweisen und den Maßnahmen vertraut sein, die in dieser Bedienungsanleitung für den Transport, das Aufstellen und die Bedienung des Gerätes enthalten sind.

Kinder und die Öffentlichkeit dürfen keinen Zugang und Zugriff zum Gerät haben!

#### **Gefahr durch elektrischen Schlag!**

Der Zwischenkreiskondensator bleibt auch nach Abschalten der Versorgungsspannung geladen bzw. kann sich auch bei fehlender Versorgungsspannung durch einen drehenden Motor aufladen.

**Deshalb darf das Gerät erst 5 Minuten nach Abschalten der Versorgungsspannung und Abklemmen des Motors geöffnet werden!** 

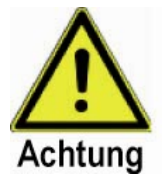

#### **Achtung**

Diese Ausrüstungen sind nur für den vom Hersteller festgelegten Zweck zu verwenden. Nicht frei gegebene Änderungen und der Einsatz von Zubehör, der nicht empfohlen oder vom Hersteller geliefert wurde, können Brand, elektrische Schläge und Verletzungen bewirken.

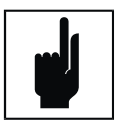

#### **Hinweis**

Bewahren Sie diese Bedienungsanleitung leicht zugänglich auf und geben Sie Sie jedem Benutzer!

Bei jeder Messung und bei jedem Versuch an laufenden Ausrüstungen benutzen Sie nur geeignete elektronische Geräte.

Vor Montage und Inbetriebnahme, lesen Sie diese Anleitung mit ihren Warnhinweisen sorgfältig durch und beachten Sie die Warnaufkleber auf den Ausrüstungen.

Stellen Sie sicher, dass alle Warnschilder in einwandfreiem Zustand sind und ersetzen Sie gegebenenfalls fehlende oder beschädigte Schilder.

#### **Transport & Lagerung**

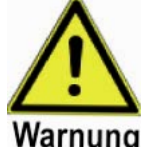

#### **Warnung**

Korrekter Transport, Lagerung, Aufstellung, Montage und Inbetriebnahme sind Voraussetzung für einen sicheren Betrieb.

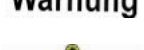

#### **Achtung**

Der EC-Controller muss während Transport und Lagerung gegen Schlag und starke Schwingungen gesichert sein. Außerdem darf das Gerät keinem Spritzwasser (Regen) oder extremen Temperaturen außerhalb des zulässigen Bereiches ausgesetzt werden.

#### **Inbetriebnahme**

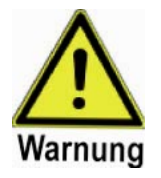

#### **Warnung**

#### **Das Gerät muss geerdet sein!**

Arbeiten am Gerät sowie an angeschlossenen Ventilatoren oder Steuereinrichtungen durch **unqualifiziertes** Personal oder die Nichtbeachtung von Warnhinweisen kann schwere Personenschäden oder ernste Beschädigungen am Gerät verursachen.

Nur entsprechend qualifiziertes Personal sollte an diesem Gerät arbeiten. Dieses Personal muss mit allen Warnhinweisen und den Maßnahmen vertraut sein, die in dieser Bedienungsanleitung für den Transport, das Aufstellen und die Bedienung des Gerätes enthalten sind.

Insbesondere sind sowohl die allgemeinen und regionalen Montage- und Sicherheitsvorschriften für Arbeiten an Starkstromanlagen (z.B. VDE), als auch die Vorschriften für die Benutzung von persönlichen Sicherheitseinrichtungen zu beachten.

#### **Die folgenden Anschlüsse können auch bei Motorstillstand gefährliche Spannungen führen:**

- Netzanschluss L1, N
- Motoranschluss U, V, W
- Hallsensorklemmen

#### **Betrieb**

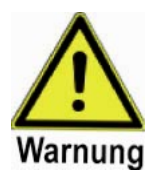

#### **Warnung**

Der EC-Controller arbeitet mit lebensgefährlichen Spannungen. Einige Parametereinstellungen können dazu führen, dass der angeschlossene Motor nach Einschalten der Versorgungsspannung von selbst anläuft. Die Parameter für die Maximalgeschwindigkeiten müssen sorgfältig eingestellt werden, um den Motor einwandfrei vor Überlastung zu schützen.

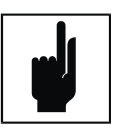

#### **Hinweis**

Das Gerät EKE05-0018-5E ist nur für den Einsatz in Arbeitsumgebungen mit Verschmutzungsgrad 2 UL-zertifiziert.

#### **Reparatur**

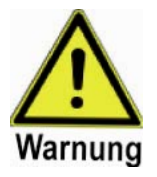

**Warnung**  Reparaturen dürfen nur von Nicotra Gebhardt ausgeführt werden.

Vor Öffnen das Gerät vom Netz trennen, den Motor abklemmen und **mindesten 10 min warten**, bis sich der Zwischenkreiskondensator entladen hat.

#### Inhaltsverzeichnis

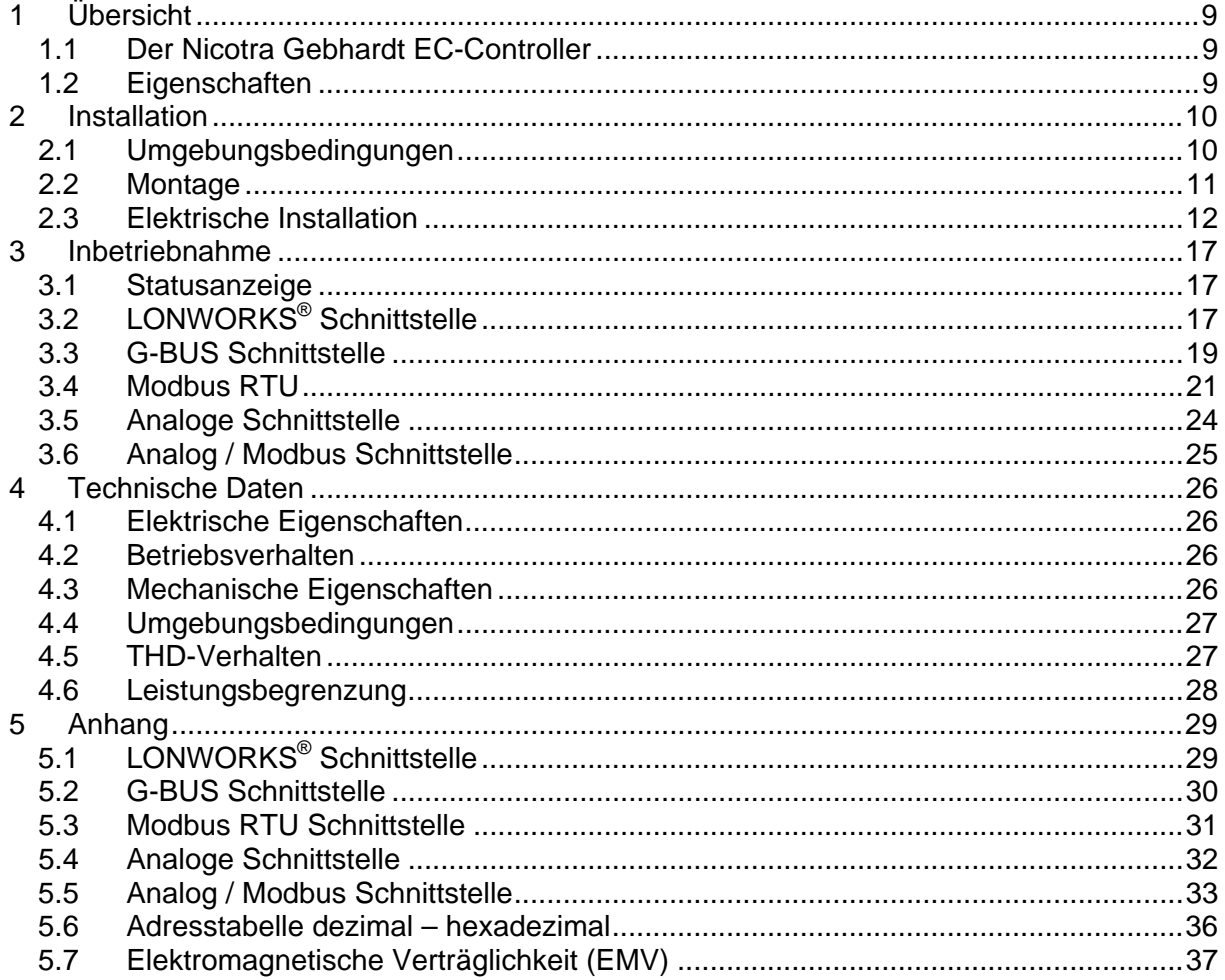

## **1 Übersicht**

### **1.1 Der Nicotra Gebhardt EC-Controller**

Der Nicotra Gebhardt EC-Controller EKE 05-00xx-5E-Ix ist ein Frequenzumrichter zur elektronischen Kommutierung (EC) und Drehzahlsteuerung bzw. -regelung von Nicotra Gebhardt Motor-Laufrad-Einheiten mit bürstenlosen Gleichstrommotoren (BLDC-Motor). Der Umrichter wird durch einen Mikrocontroller gesteuert und besitzt eine eingebaute aktive Leistungsfaktorkorrektur (PFC). Der EC-Controller verfügt über einen Überlastschutz für den Frequenzumrichter und den Motor.

Die EKE 05-00xx-5E-Ix kann sowohl einzeln als auch im Verbund großer Ventilatoranlagen mit Fernsteuerung und Fernwartung über ein serielles Netzwerk betrieben werden.

### **1.2 Eigenschaften**

#### **1.2.1 Allgemein**

- Großer Eingangsspannungsbereich (1AC 208-277V)
- Integrierter Power Factor Controller
- Einfache Installation und Inbetriebnahme
- Einfache Kontaktierung mit Steckern
- Serielle Schnittstellen: LONWORKS®, Modbus RTU, Gebhardt G-Bus
- Analoge Schnittstelle (0-5V, 0-10V, Fehlerkontakt)

#### **1.2.2** Betriebsverhalten

- Drehzahlregelung über geschlossenen Regelkreis (closed-loop)
- Hoch- und Tieflauframpe
- Speicherung des letzten Sollwertes bei Spannungsausfall
- Selbsttätiger Wiederanlauf nach Spannungsrückkehr
- Hoher Wirkungsgrad
- Bis 400W (EKE 05-0018) und 1000W (EKE 05-0040) Eingangsleistung
- Leistungsfaktor >97%

#### **1.2.3 Schutz**

- Unterspannung
- Überlastung (Strombegrenzung)
- Motorblockierung
- Einstellbare Maximaldrehzahl in Abhängigkeit des Laufraddurchmessers

## **2 Installation**

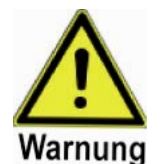

#### **Warnung Das Gerät muss geerdet sein!**

Arbeiten am Gerät sowie an angeschlossenen Ventilatoren oder Steuereinrichtungen durch **unqualifiziertes** Personal oder die Nichtbeachtung von Warnhinweisen kann schwere Personenschäden oder ernste Beschädigungen am Gerät verursachen.

Insbesondere sind sowohl die allgemeinen und regionalen Montage- und Sicherheitsvorschriften für Arbeiten an Starkstromanlagen (v.B. VDE), als auch die Vorschriften für die Benutzung von persönlichen Sicherheitseinrichtungen zu beachten.

#### **Die folgenden Anschlüsse können auch bei Motorstillstand gefährliche Spannungen führen:**

- Netzanschluss L1, N
- Motoranschluss U, V, W
- Hallsensorklemmen

### **2.1 Umgebungsbedingungen**

#### **Luftfeuchtigkeit**

<90% nicht kondensierend

#### **Montagehöhe über Normalnull**

<1000m, darüber ist eine Leistungsreduzierung erforderlich

#### **Stoß**

Das Gerät darf nicht fallen gelassen oder harten Schlägen ausgesetzt werden.

#### **Schwingungen**

Das Gerät darf nicht in Umgebungen installiert werden, wo es dauerhaften Schwingungen von >3mms<sup>-1</sup> ausgesetzt ist.

#### **Elektromagnetische Strahlung**

Das Gerät darf nicht in Umgebungen mit hoher elektromagnetischer Strahlung installiert werden.

#### **Verschmutzte Umgebung**

Das Gerät darf nicht in Umgebungen mit starker atmosphärischer Verschmutzung (Staub, aggressive Gase) montiert und betrieben werden.

#### **Wasser**

Das Gerät besitzt die Schutzklasse IP20 und muss vor jeglichem Wassereinfluss geschützt sein. Installieren Sie den Frequenzumrichter nicht unter Leitungen, die Kondenswasser abgeben können. Vermeiden Sie die Aufstellung des FU in Räumen mit starker Feuchte und Wasserkondensation.

#### **Installation und Wärmeableitung**

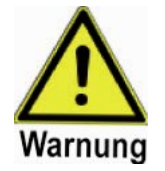

#### **Warnung**

Das Gehäuse wird durch Konvektion gekühlt und darf im Betrieb nicht abgedeckt werden.

#### **2.2 Montage**

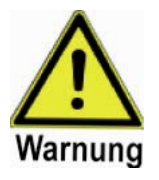

#### **Warnung Der EC-Controller muss immer geerdet sein!**

Andernfalls kann eine gefährliche Spannung am Gerät auftreten, welche einen elektrischen Schlag zur Folge haben kann.

Um eine sicheren Betrieb der Ausrüstungen zu gewährleisten, ist es nur von qualifiziertem Personal, bei voller Beachtung aller Warnhinweise in dieser Anleitung, zu installieren und in Betrieb zu nehmen.

Alle allgemeinen und örtlichen Sicherheitsbestimmungen in Zusammenhang mit Arbeiten an gefährlichen elektrischen Anlagen (z.B. EN50178) sind zu beachten

Die Geräteanschlüsse können auch im ausgeschalteten Zustand hohe Spannungen führen. **Nach dem Ausschalten sollte ca. 10 Minuten gewartet werden, bevor die Montagearbeiten beginnen.**

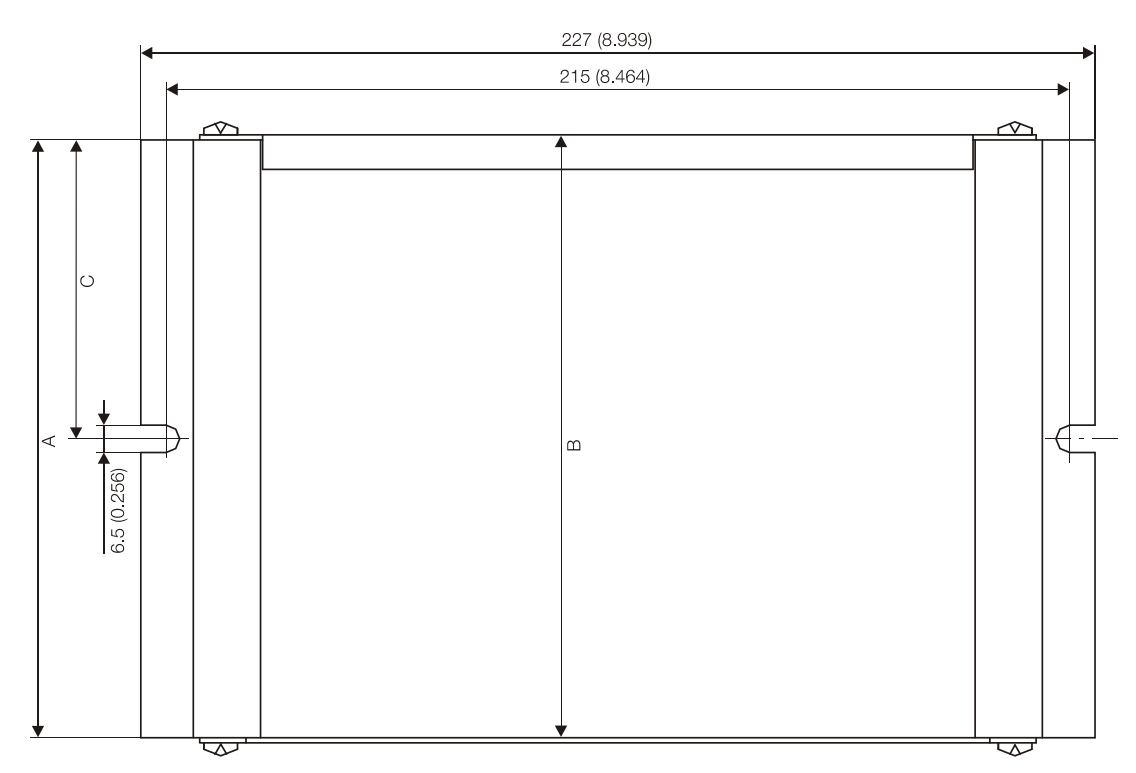

#### **Abbildung 1: Maßbild für Befestigungslöcher**

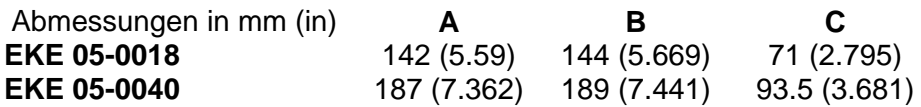

### **2.3 Elektrische Installation**

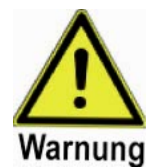

#### **Warnung Der EC-Controller muss immer geerdet sein!** Andernfalls kann eine gefährliche Spannung am Gerät auftreten, welche einen elektrischen Schlag zur Folge haben kann.

Um eine sicheren Betrieb der Ausrüstungen zu gewährleisten, ist es nur von qualifiziertem Personal, bei voller Beachtung aller Warnhinweise in dieser Anleitung, zu installieren und in Betrieb zu nehmen.

Alle allgemeinen und örtlichen Sicherheitsbestimmungen in Zusammenhang mit Arbeiten an gefährlichen elektrischen Anlagen (z.B. EN50178) sind zu beachten

Die Geräteanschlüsse können auch im ausgeschalteten Zustand hohe Spannungen führen. **Nach dem Ausschalten sollte ca. 10 Minuten gewartet werden**, bevor die Montagearbeiten beginnen.

#### **2.3.1 Anschlüsse**

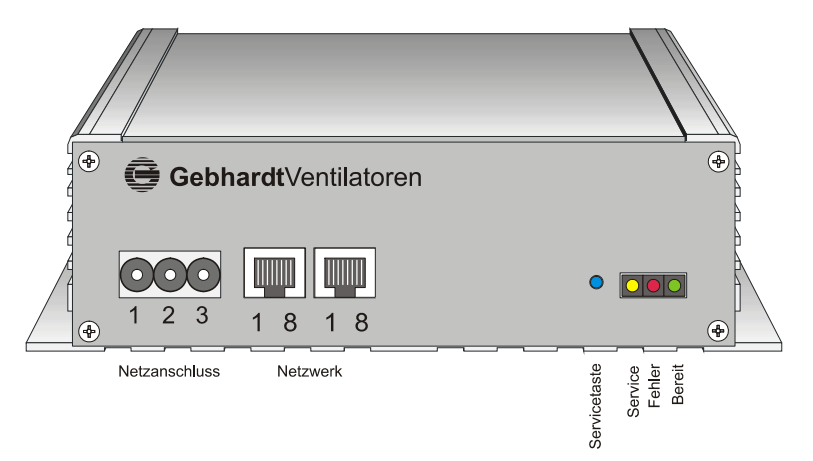

#### **Abbildung 2: Frontansicht Typ EKE05-00xx-5E-IL (LONWORKS® Schnittstelle)**

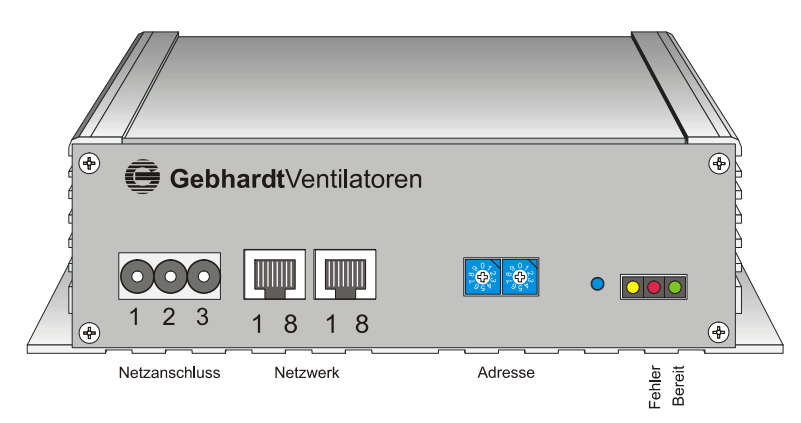

#### **Abbildung 3: Frontansicht Typ EKE05-00xx-5E-IG (G-BUS und Modbus Schnittstelle)**

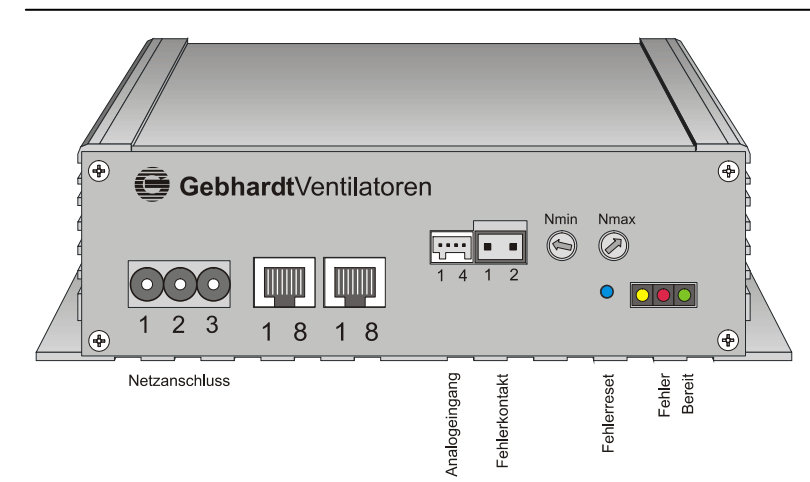

#### **Abbildung 4: Frontansicht Typ EKE05-00xx-5E-IA (analoge Schnittstelle)**

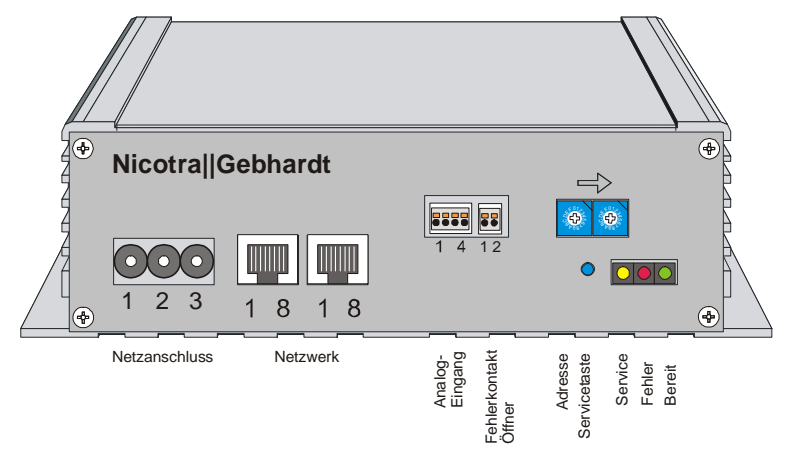

**Abbildung 5: Frontansicht Typ EKE05-00xx-5E-IMA (Analog / Modbus Schnittstelle)** 

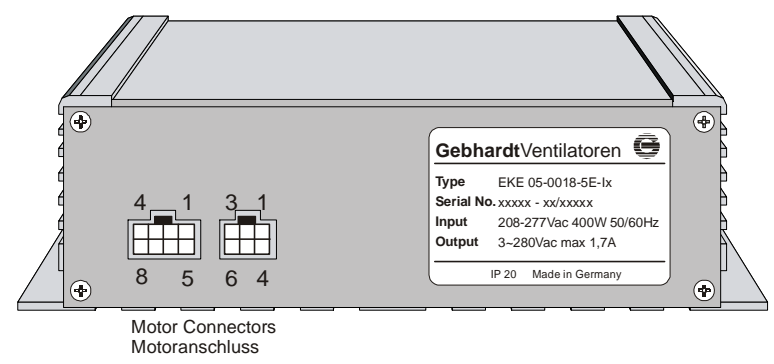

**Abbildung 6: Rückansicht EKE05-00xx-5E (alle Typen)** 

#### **2.3.2 Anschlusszuordnung**

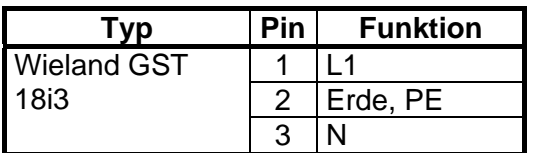

#### **Tabelle 1: Netzstecker**

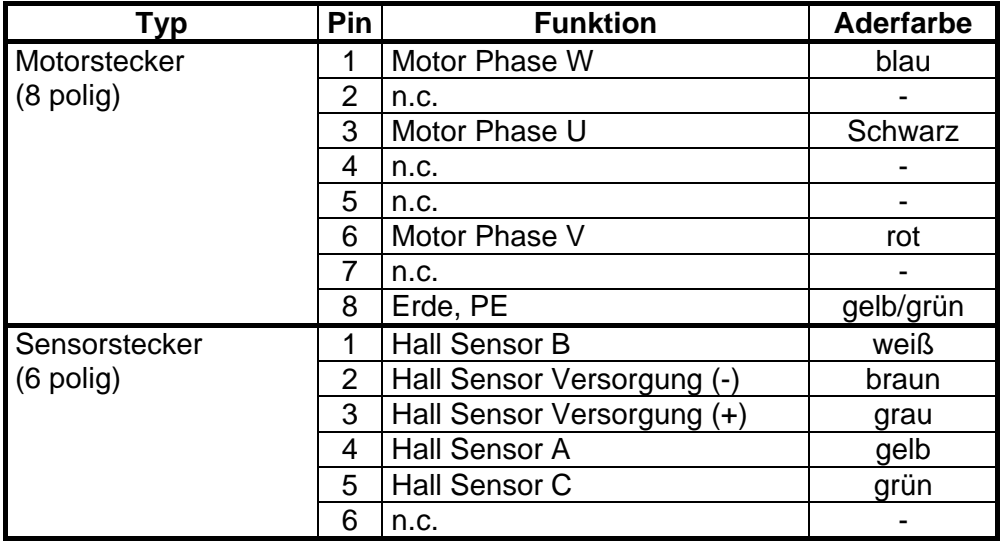

#### **Tabelle 2: Motor connectors (all types)**

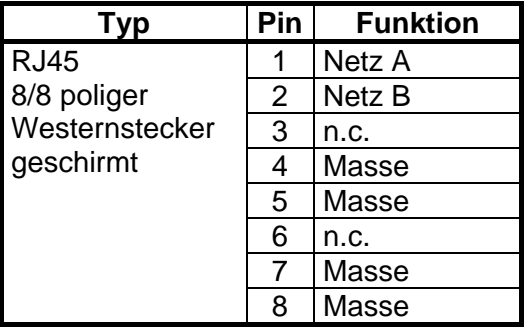

### **Tabelle 3: Netzwerkstecker (LONWORKS®, G-BUS und Modbus Schnittstelle)**

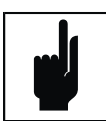

**Hinweis**  Die beiden Netzwerk-Steckverbinder sind intern elektrisch verbunden und haben die gleiche Funktion

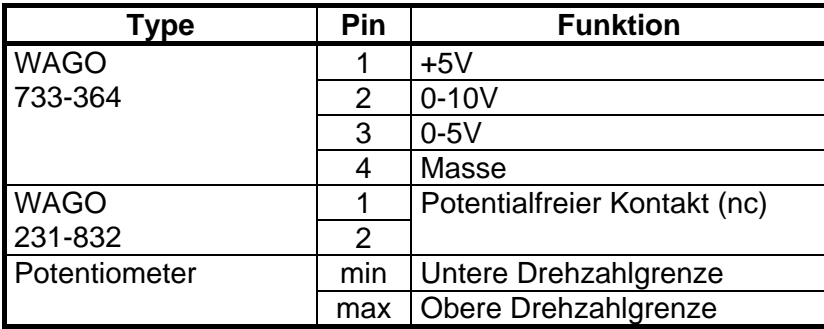

**Tabelle 4: Analogeingang und Drehzahlsteuerelemente (nur analoge Schnittstelle)** 

#### **2.3.3 Anschluss von Netz, Motor und Kommunikationsnetzwerk**

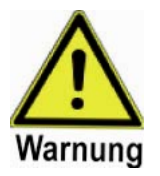

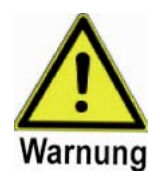

## können. **Warnung**

**Warnung** 

Das Motorkabel muss vor dem Zuschalten der Netzspannung angesteckt werden!

Die PE oder N Leitung darf nicht geschaltet werden, da sonst gefährliche Spannungen zwischen den Netzanschlüssen verschiedener Geräte auftreten

Der Motor darf nicht abgezogen werden, wenn das Gerät in Betrieb ist oder solange die Betriebsanzeigen nicht verlöscht sind.

Wegen der induzierten Gegenspannung dürfen die Motorkontakte nicht berührt werden, solange sich der Motor dreht!

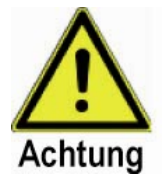

#### **Achtung**

Die Absicherung der Zuleitung muss entsprechend des Leiterquerschnittes und der zu erwartenden Gesamtstromstärke gewählt werden.

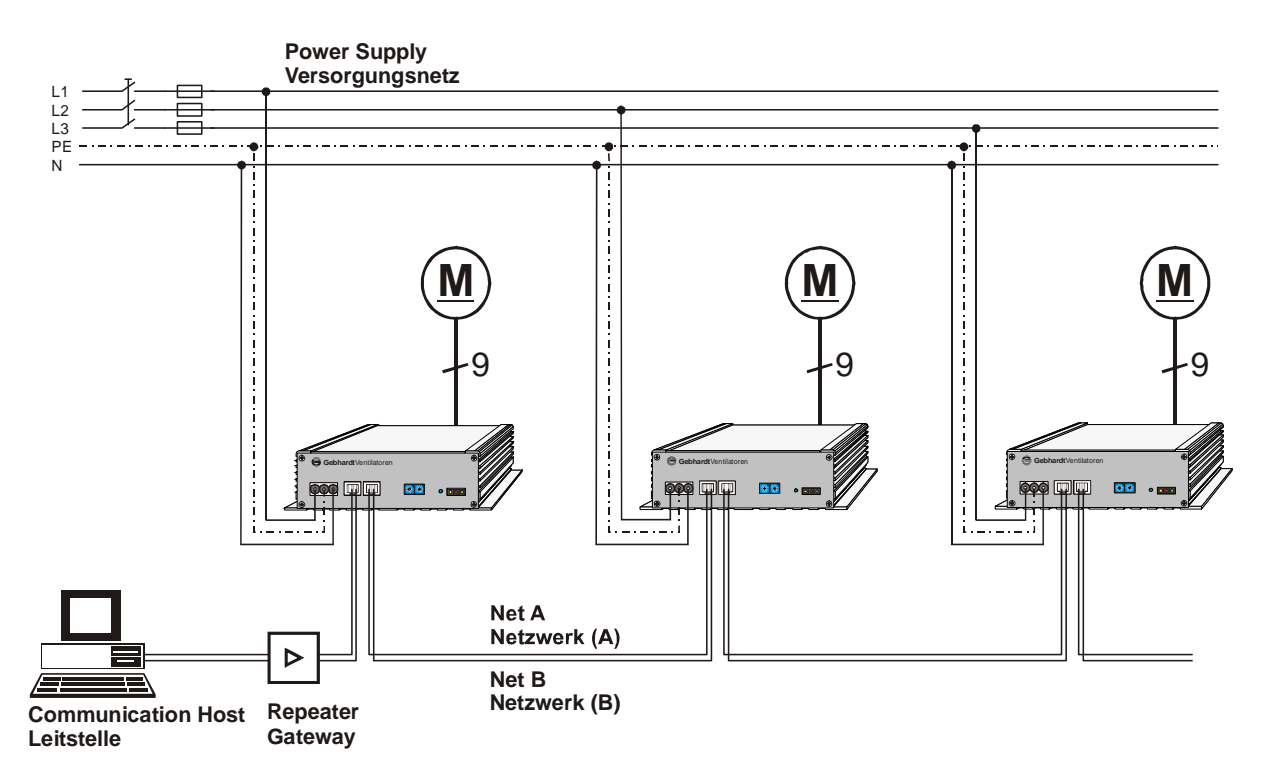

**Abbildung 7: Anschluss EKE05-00xx-5E-IL (-IG/-IM) an Versorgungsspannung, Motor und Netzwerk** 

### **2.3.4 Analoge Schnittstelle**

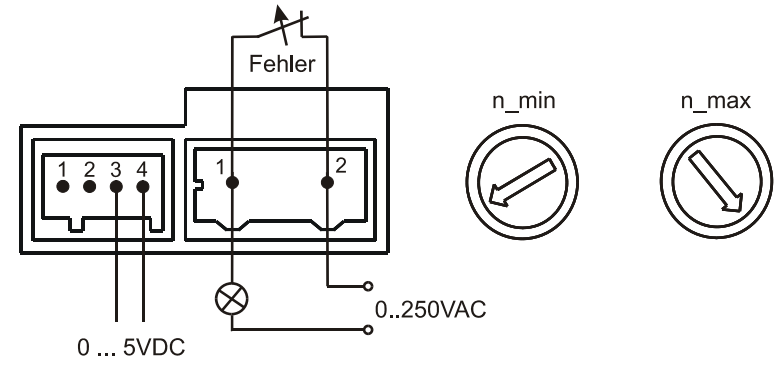

**Abbildung 8:0-5V Eingang** 

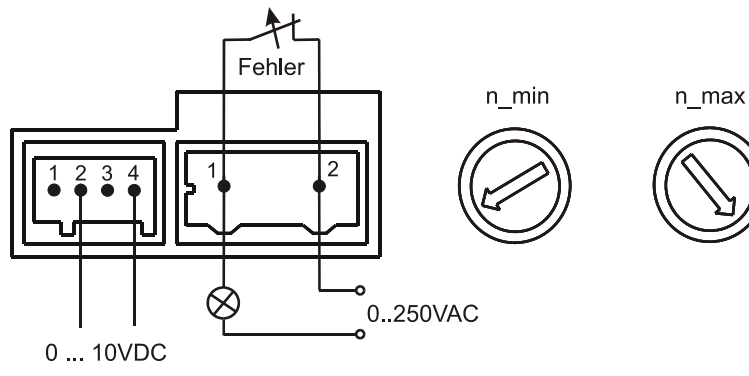

**Abbildung 9: 0-10V Eingang** 

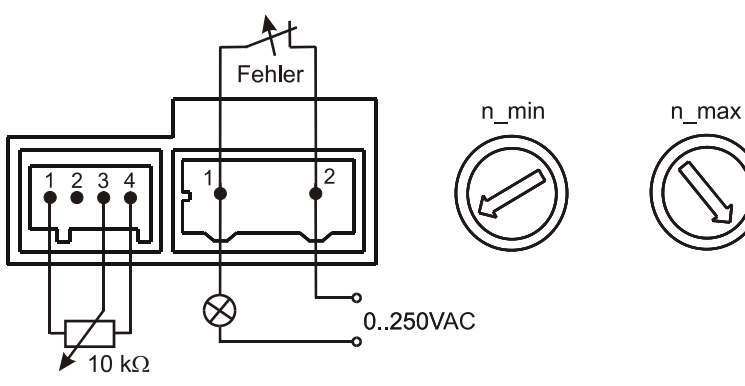

**Abbildung 10: Potentiometer Eingang** 

## **3 Inbetriebnahme**

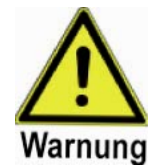

**Warnung**  Das Motorkabel muss vor dem Zuschalten der Netzspannung angesteckt werden!

Der Motor darf nicht abgezogen werden, wenn das Gerät in Betrieb ist oder solange die Betriebsanzeigen nicht verlöscht sind.

Der MaxSpeed Parameter muss in Bezug zum verwendeten Laufrad sorgfältig eingestellt werden, um eine Überlastung von Motor und Controller zu verhindern.

### **3.1 Statusanzeige**

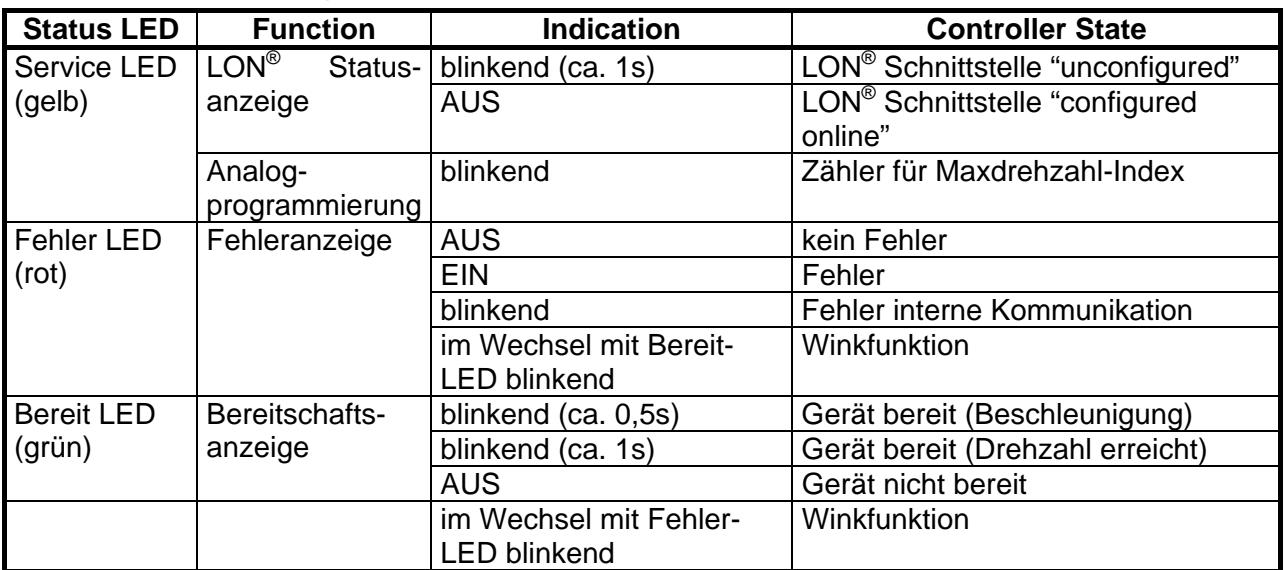

#### **Tabelle 5: Funktion der Status-LEDs**

## **3.2 LONWORKS® Schnittstelle**

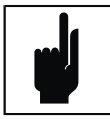

#### **Hinweis**

Für alle die LONWORKS® Technologie betreffenden Handlungen beachten Sie bitte die Bedienungsanleitung Ihres LONWORKS® Netzwerk-Gerätes und falls erforderlich die einschlägige Literatur zur LONWORKS® Technologie.

#### **3.2.1 Motor in Betrieb setzen**

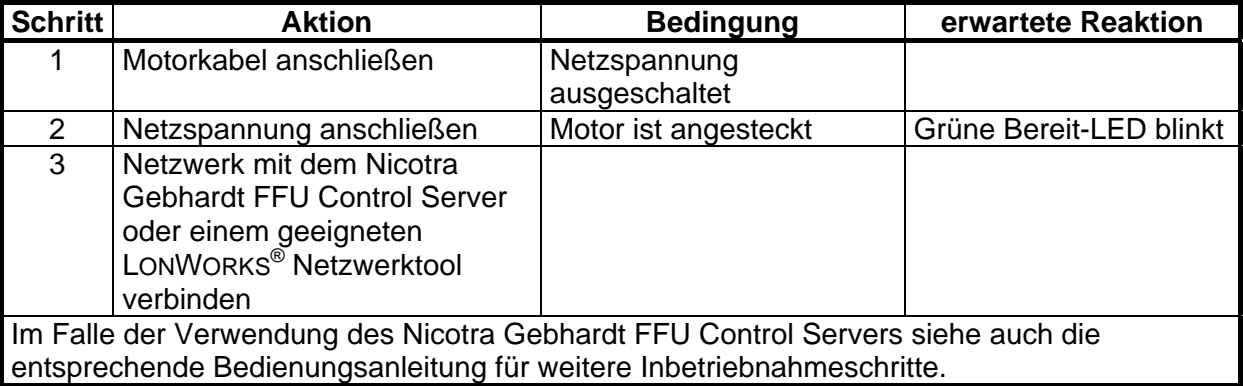

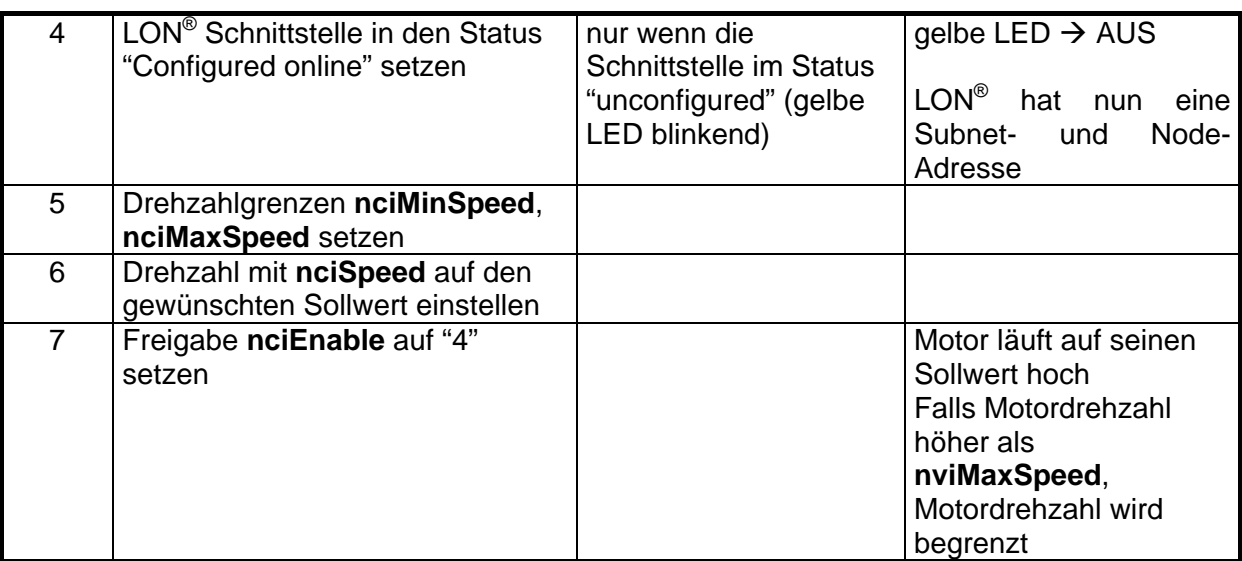

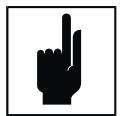

#### **Hinweis**

Alle Parameter einschließlich **nciSpeed** und **nciEnable** bleiben auch im ausgeschalteten Zustand gespeichert.

Im Falle eines Spannungsausfalls mit anschließender Spannungsrückkehr läuft der Motor auch ohne erneute Kommunikation wieder auf den letzten Sollwert hoch.

#### **3.2.2 Motor stillsetzen**

#### **Möglichkeit 1:**

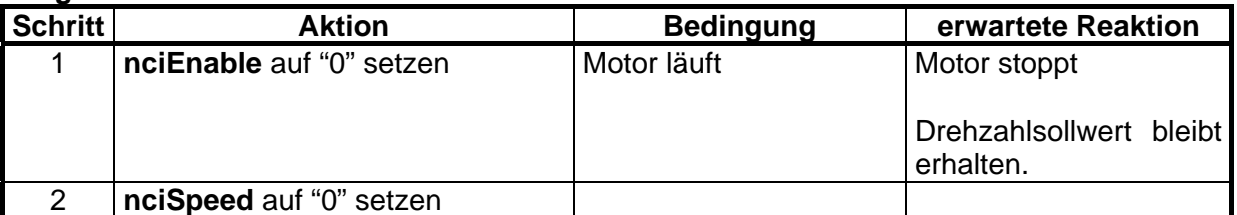

#### **Möglichkeit 2:**

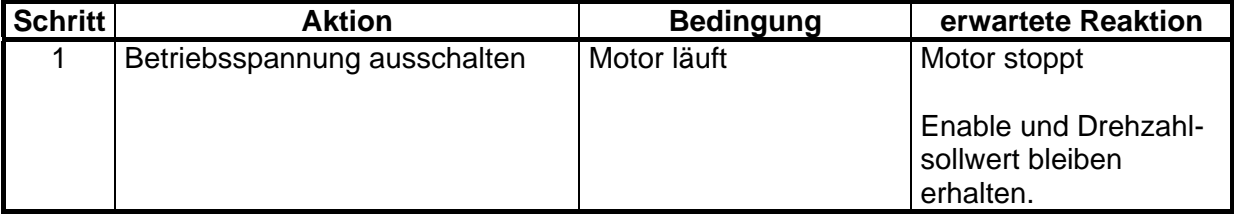

### **3.3 G-BUS Schnittstelle**

#### **3.3.1 Adressierung**

Die Adresse der GBUS Schnittstelle kann durch Betätigung der beiden Drehschalter auf der Vorderseite des Controllers frei im Bereich von "0" bis "99" gewählt werden. Die neue Adresse wird erst nach einem Neustart wirksam.

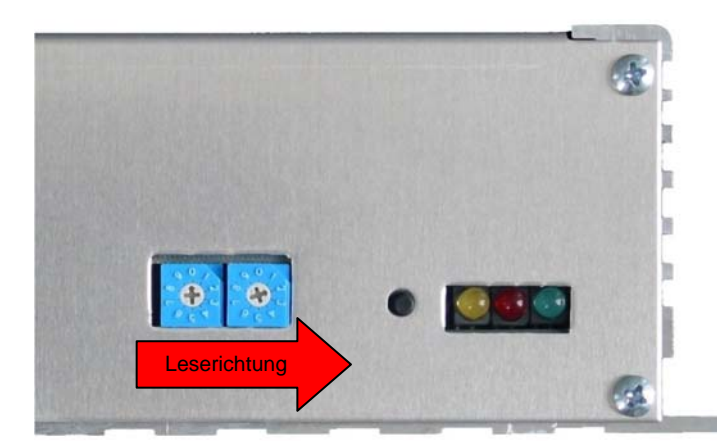

**Abbildung 11: Drehschalter für die Adressierung des Contollers** 

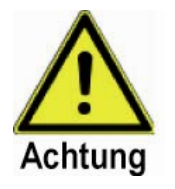

#### **Achtung**

Achten Sie darauf, dass keine Controlleradresse doppelt eingegeben wird. Dieses kann zu Systeminstabilitäten oder Kommunikationsfehlern innerhalb des RS485-Netzes aufgrund von Adresskonflikten führen.

#### **Alternatives Frontdesign**

Der GBUS Controller ist auch mit einem alternativen Frontdesign wie in Abbildung 12 erhältlich (funktionell identisch).

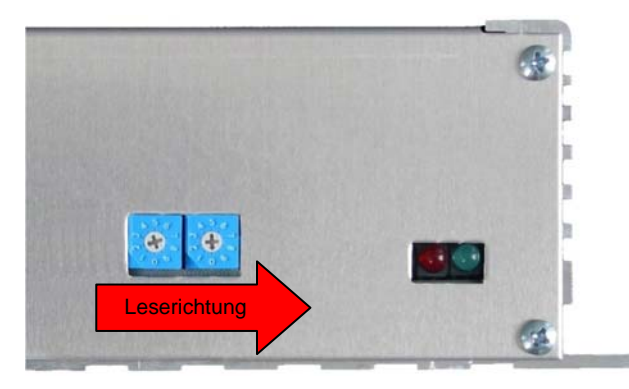

**Abbildung 12: Alternatives GBUS Frontdesign** 

#### **3.3.2 Motor in Betrieb setzen**

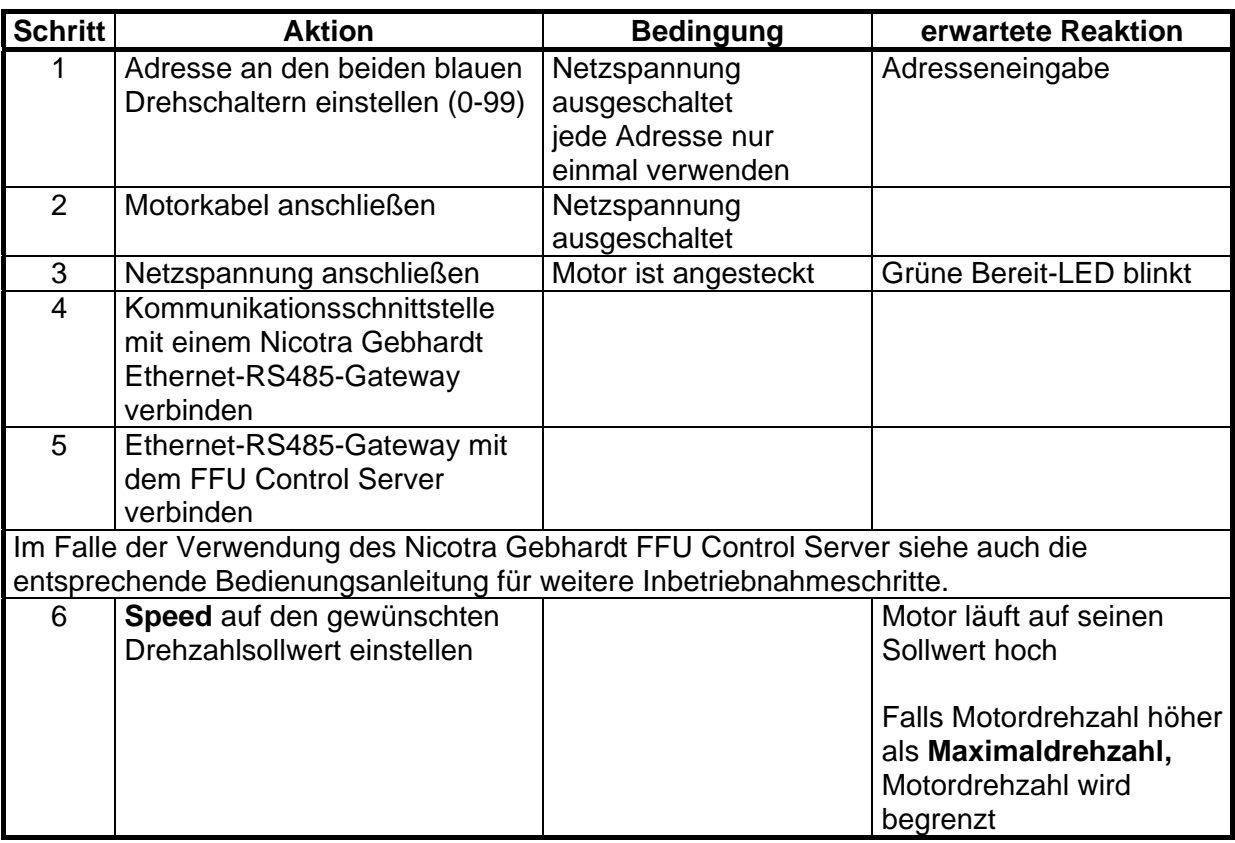

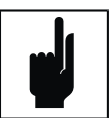

#### **Hinweis**

Alle Parameter einschließlich **Speed** bleiben auch im ausgeschalteten Zustand gespeichert.

Im Falle eines Spannungsausfalls mit anschließender Spannungsrückkehr läuft der Motor auch ohne erneute Kommunikation wieder auf den letzten Sollwert hoch.

#### **3.3.3 Motor stillsetzen**

#### **Möglichkeit 1:**

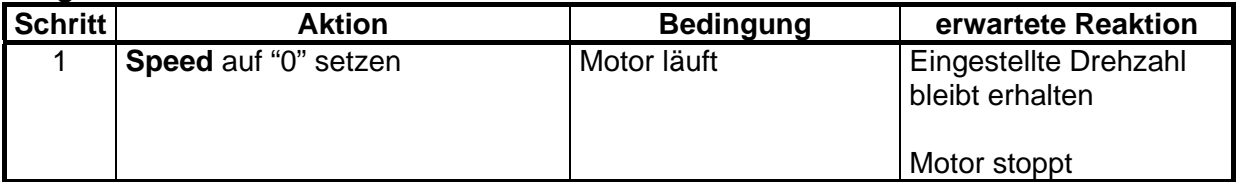

#### **Möglichkeit 2:**

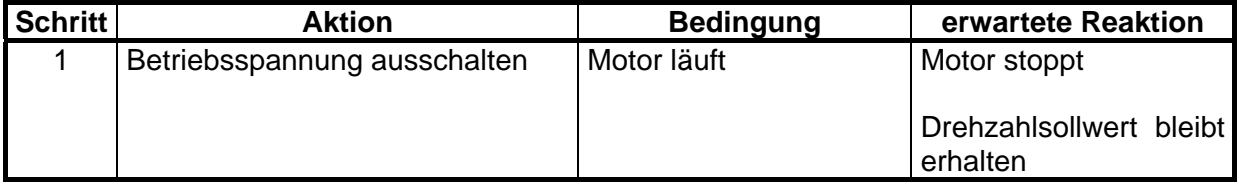

### **3.4 Modbus RTU**

#### **3.4.1 Adressierung**

#### **3.4.1.1 Hexadezimaler Adressschalter**

Die Adresse der Modbus RTU Schnittstelle kann durch Betätigung der beiden 16-stufigen Drehschalter auf der Vorderseite des Controllers frei im Bereich von 1 (0x01) bis 247 (0xF7) gewählt werden. Die Adresse wird in hexadezimaler Form kodiert (Umrechnungstabelle im Anhang, Kapitel 5.6). Die neue Adresse wird erst nach einem Neustart wirksam.

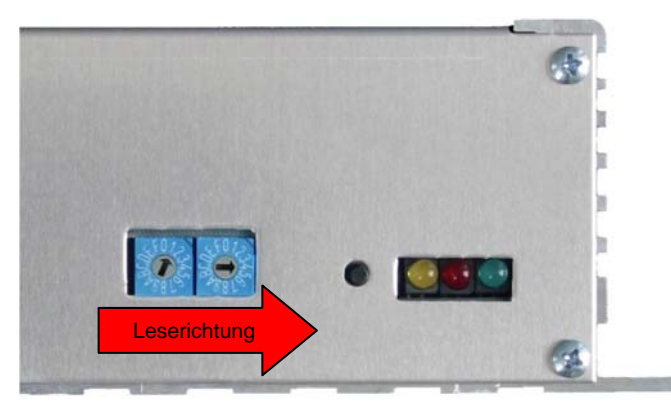

#### **Abbildung 13: Drehschalter für die Adressierung des Contollers**

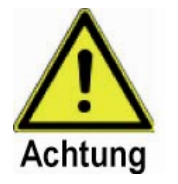

#### **Achtung**

Achten Sie darauf, dass keine Controlleradresse doppelt eingegeben wird. Dieses kann zu Systeminstabilitäten oder Kommunikationsfehlern innerhalb des RS485-Netzes aufgrund von Adresskonflikten führen.

#### **3.4.1.2 Dezimaler Adressschalter**

Die Adresse der Modbus RTU Schnittstelle kann alternativ bei neueren Geräten durch Betätigung der beiden 10-stufigen Drehschalter auf der Vorderseite des Controllers frei im Bereich von 1 bis 100 gewählt werden. Die Adresse wird in dezimaler Form kodiert (keine Umrechnung erforderlich). Die Schalterstellung "0" "0" entspricht der Adresse 100. Die neue Adresse wird erst nach einem Neustart wirksam.

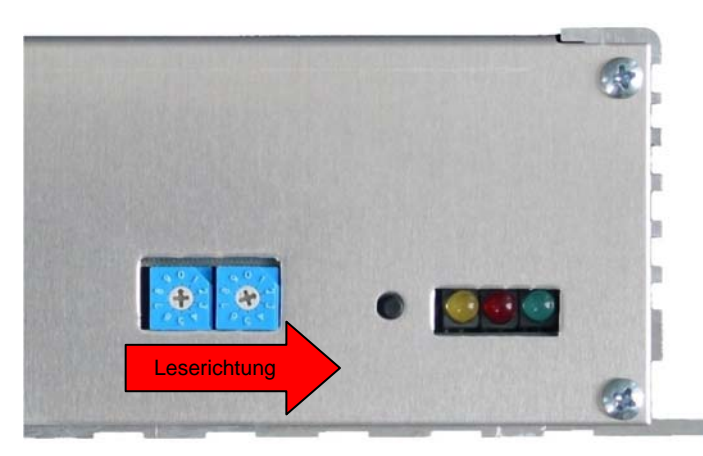

#### **Abbildung 14: Alternativer Adressschalter für dezimale Adresseinstellung**

#### **3.4.2 Ändern von Kommunikationsparametern und Passwort**

Die Kommunikationsparameter und das Passwort können nur nach Eingabe des gültigen Passwortes in das Register 40005 geändert werden. Alle Änderungen ohne gültiges Passwort werden ignoriert. Die neuen Einstellungen werden erst nach einem Neustart wirksam.

#### **3.4.3 Timeout-Stop Funktion**

Der Parameter "Timeout Kommunikation" (40005) kann den Controller veranlassen, den Motor zu stoppen, wenn die Modbus-Kommunikation für eine definierte Zeit ausfällt. Diese Funktion wird angezeigt durch abwechselndes Blinken der roten und grünen LED. Wenn die Kommunikation wieder einsetzt oder ein Reset erfolgt, startet der Motor automatisch wieder und die Timeout-Zeit wird rückgesetzt.

Durch setzen des Parameters auf 0 wird die Funktion ausgeschaltet.

#### **3.4.4 Setzen der Maximaldrehzahl**

Der Parameter "Maximaldrehzahl" (Register 40003) muss der Maximaldrehzahl des angeschlossenen Ventilators entsprechen. Falls die Maximaldrehzahl falsch eingestellt ist, könnte der Motor seine maximale Leistung nicht erreichen oder durch Überlast zerstört werden.

#### **3.4.5 Reserviertes Register**

Das Register 40004 ist reserviert für interne Funktionen, alle Änderungen werden ignoriert.

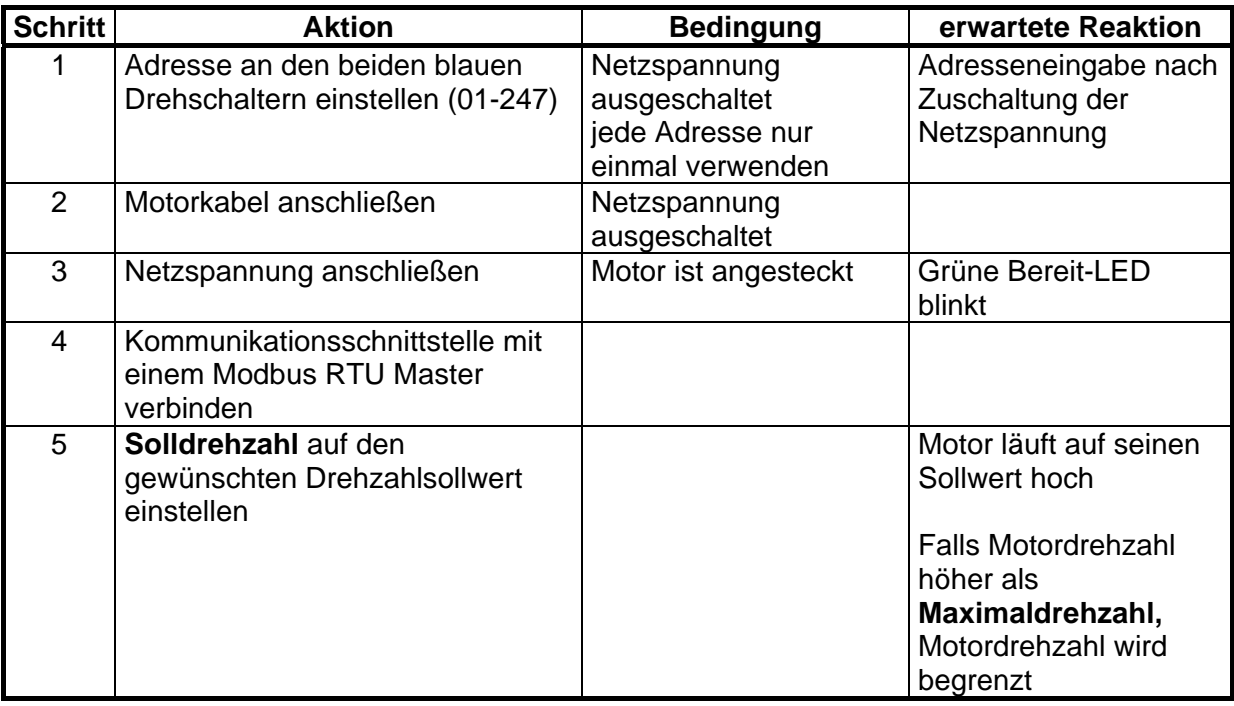

#### **3.4.6 Motor in Betrieb setzen**

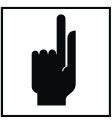

#### **Hinweis**

Alle Parameter einschließlich **Speed** bleiben auch im ausgeschalteten Zustand gespeichert.

Im Falle eines Spannungsausfalls mit anschließender Spannungsrückkehr läuft der Motor auch ohne erneute Kommunikation wieder auf den letzten Sollwert hoch.

#### **3.4.7 Motor stillsetzen**

#### **Möglichkeit 1:**

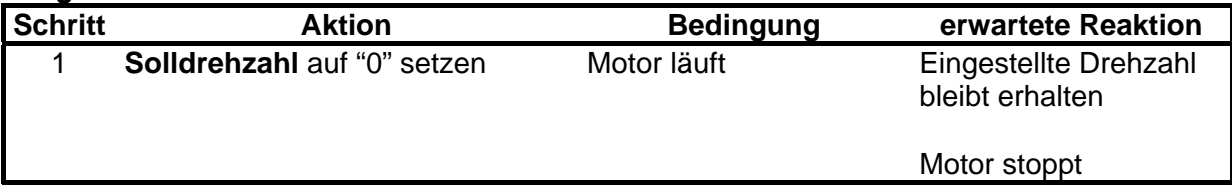

#### **Möglichkeit 2:**

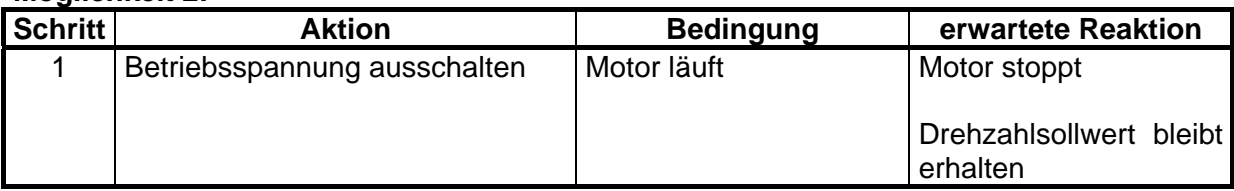

#### **3.4.8 Rücksetzen der Kommunikations-Einstellungen**

Mit Hilfe des Service/Reset-Tasters auf der Frontseite des Geräts können die Kommunikationsparameter (Baudrate und Parität) auf Werkseinstellung zurückgesetzt werden. Dazu wird der Taster länger als 5s gedrückt, was mit einem wechselseitigen Blinken der roten und grünen Status-LED bestätigt wird. Nach anschließendem Aus- und Einschalten des Geräts ist der Vorgang abgeschlossen.

## **3.5 Analoge Schnittstelle**

#### **3.5.1 Programmierung der maximalen Ventilatordrehzahl**

Die Programmierung erfolgt mit Hilfe des Reset-Knopfes an der Frontseite des Controllers (vgl. Anhang für detaillierte Informationen über die verfügbaren Maximaldrehzahlen)

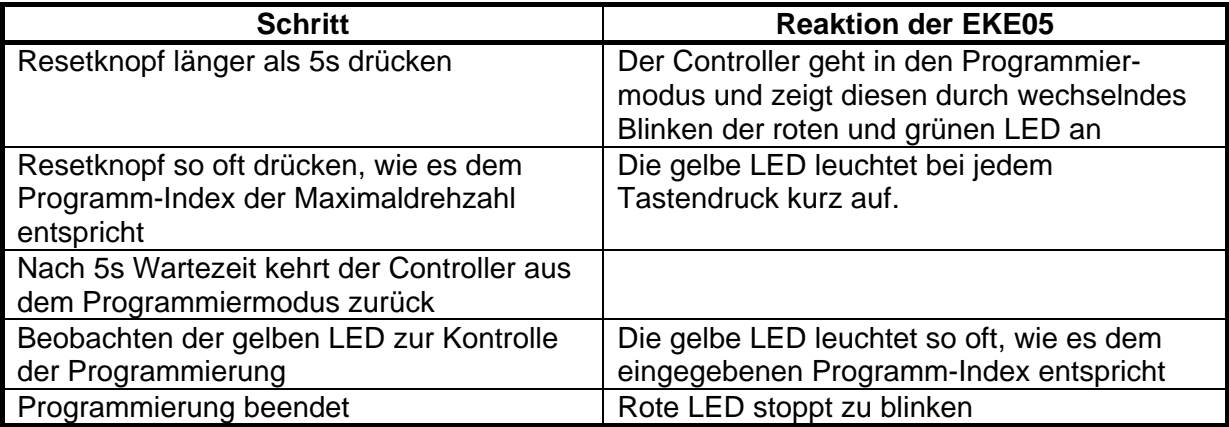

**Tabelle 6: Programmierung der EKE 05-00xx-5E-IA** 

#### **3.5.2 Motor in Betrieb setzen**

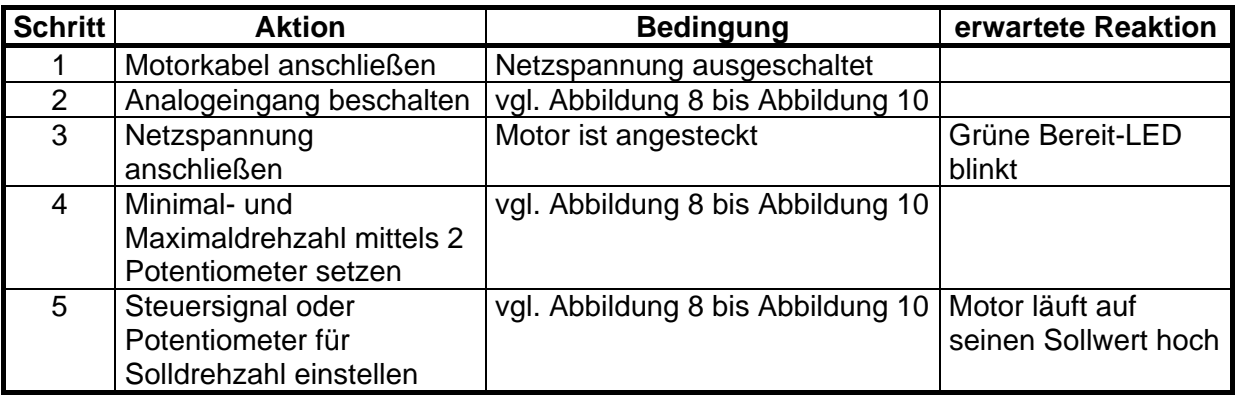

#### **3.5.3 Motor stillsetzen**

#### **Möglichkeit 1:**

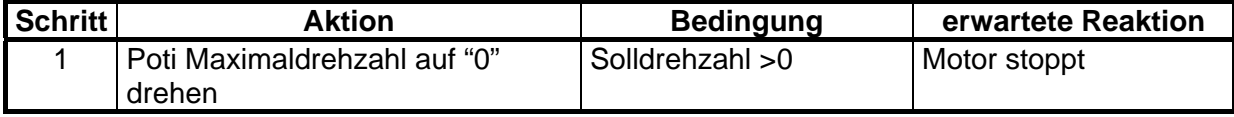

#### **Möglichkeit 2:**

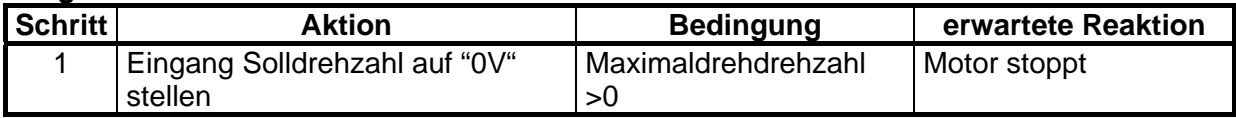

#### **Möglichkeit 3:**

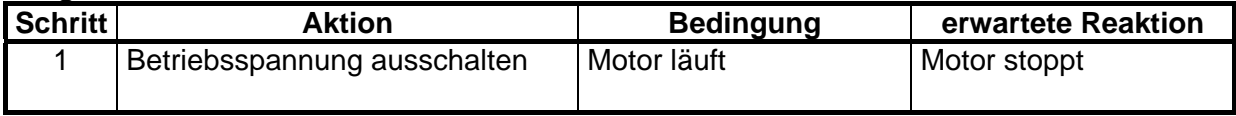

## **3.6 Analog / Modbus Schnittstelle**

#### **3.6.1 Analoge Schnittstelle**

Die Analog/Modbus Schnittstelle kombiniert beide Schnittstellenvarianten. Der Betrieb mittels Analogsignal ist voreingestellt. Die Vorgabe der Maximaldrehzahl kann mittels Reset/Service-Taste erfolgen. Die Vorgehensweise ist gleich wie bei der *Analogen Schnittstelle*. Ebenso könnte die Maximaldrehzahl mittels Modbus gesetzt werden.

#### **3.6.2 Modbus RTU**

Die Vorgehensweise der Inbetriebnahme unterscheidet sich nicht wesentlich von der im Kapitel 3.4 *"Modbus RTU"* beschrieben:

- Modbus Geräteadresse einstellen
- Kommunikationsparameter des Gerätes mit der Leitstellensoftware abgleichen
- Umschalten in die Betriebsart "Modbus"
- Vorgabe des Drehzahlsollwertes
- Stillsetzen des Motors

Die Umschaltung in die Betriebsart "Modbus" erfolgt über das Output-Register 40011=1. Anschließend wird die Solldrehzahl über Output-Register 40002 vorgegeben. Die Maximaldrehzahl erfolgt über das Output-Register 40003. Siehe hierzu die Registerbeschreibung im Anhang.

#### **3.6.3 Potentialfreier Kontakt**

Ein potentialfreier Kontakt (Relaisausgang, Öffner) kann zur externen Auswertung des Fehlerzustandes genutzt werden. Das Schaltverhalten des Ausgangs kann mittels Modbus-Register 40010 konfiguriert werden. Es besteht die Möglichkeit, zwischen der Information "kein Fehler" (=Betriebsbereit) und "kein Fehler UND Motor läuft" zu wählen.

#### **3.6.4 Reset/Service-Taste**

Die Reset/Service-Taste wird für die folgenden Funktionen verwendet:

- Rücksetzen der Kommunikations-Einstellungen
	- Hierzu muss beim Einschalten des Geräts der Taster gedrückt werden.
	- Ein wechselseitiges Blinken der roten und grünen Status-LED bestätigt den Reset.
- Programmieren der maximalen Ventilatordrehzahl:
	- Die Vorgehensweise ist identisch zur analogen Schnittstelle, siehe Kapitel 3.5.1 "Programmierung der maximalen Ventilatordrehzahl"

## **4 Technische Daten**

## **4.1 Elektrische Eigenschaften**

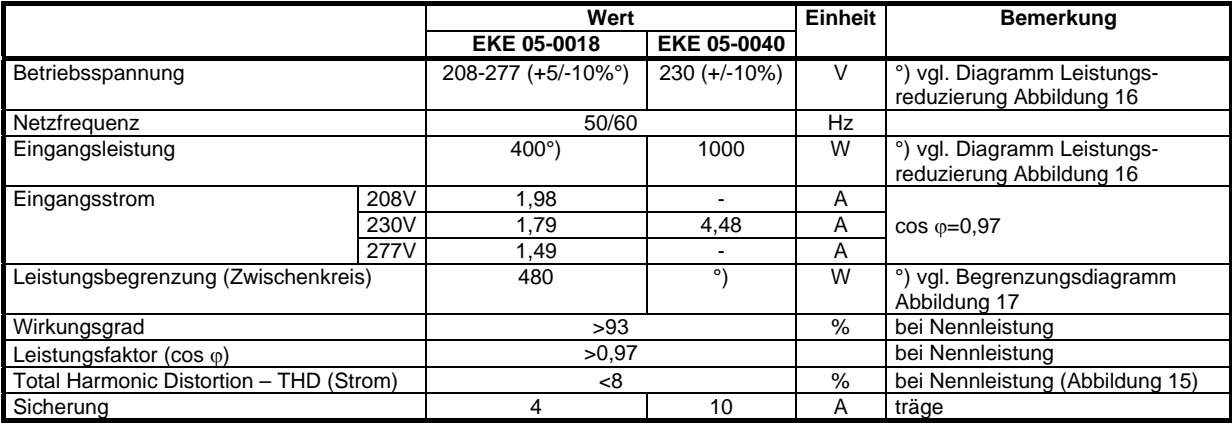

#### **Tabelle 7: Elektrische Eigenschaften**

### **4.2 Betriebsverhalten**

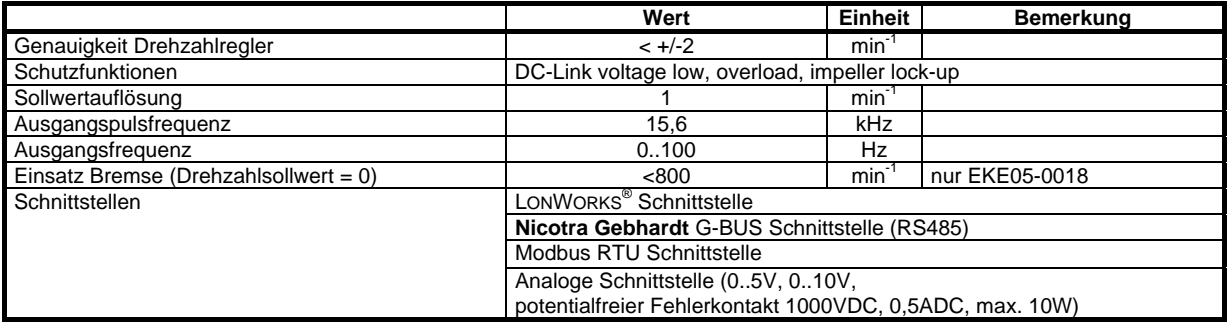

#### **Tabelle 8: Betriebsverhalten**

## **4.3 Mechanische Eigenschaften**

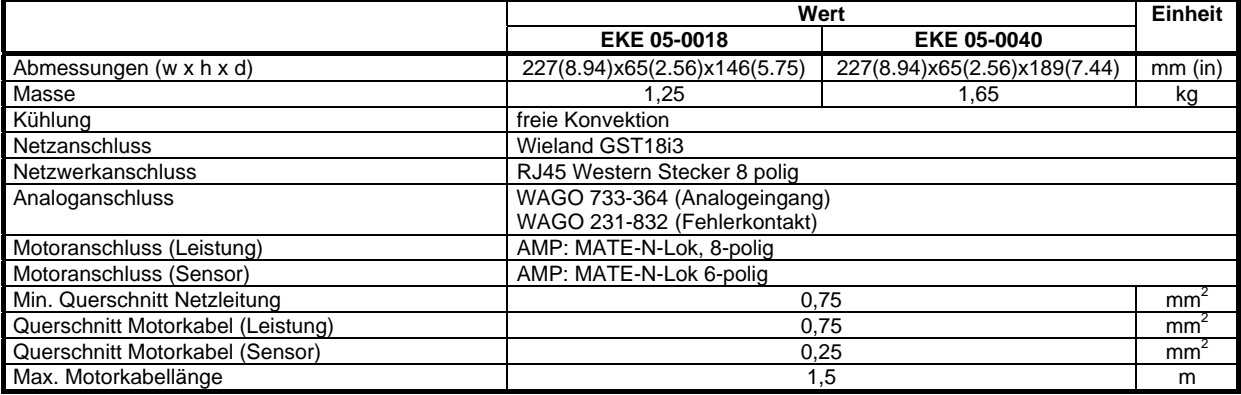

#### **Tabelle 9: Mechanische Eigenschaften**

## **4.4 Umgebungsbedingungen**

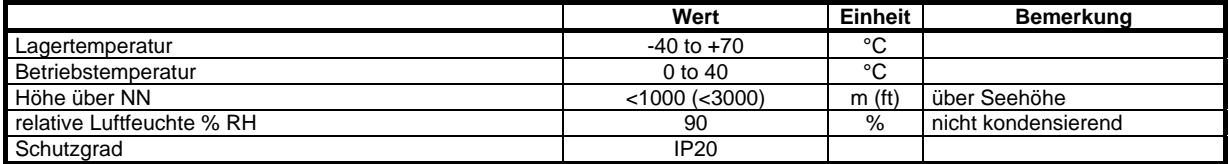

**Tabelle 10: Umgebungsbedingungen** 

## **4.5 THD-Verhalten**

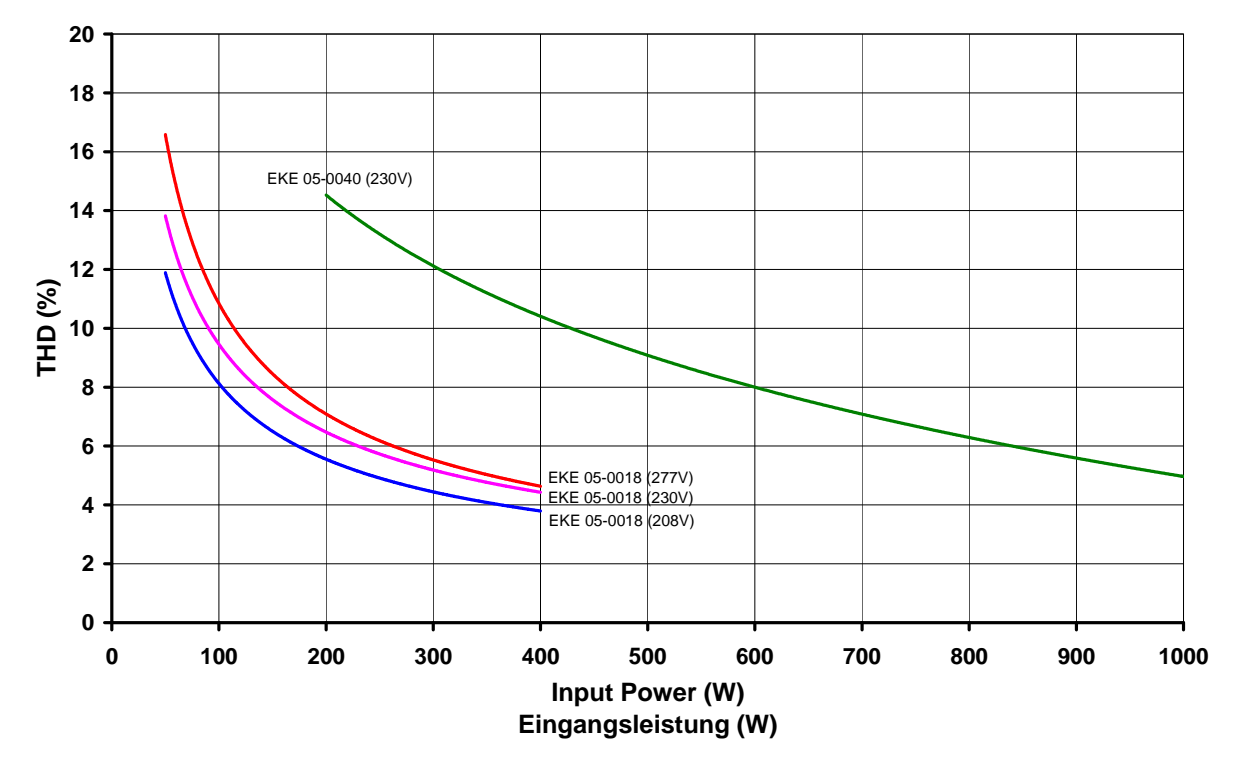

**Abbildung 15: THD in Abhängigkeit von Eingangsleistung und Eingangsspannung** 

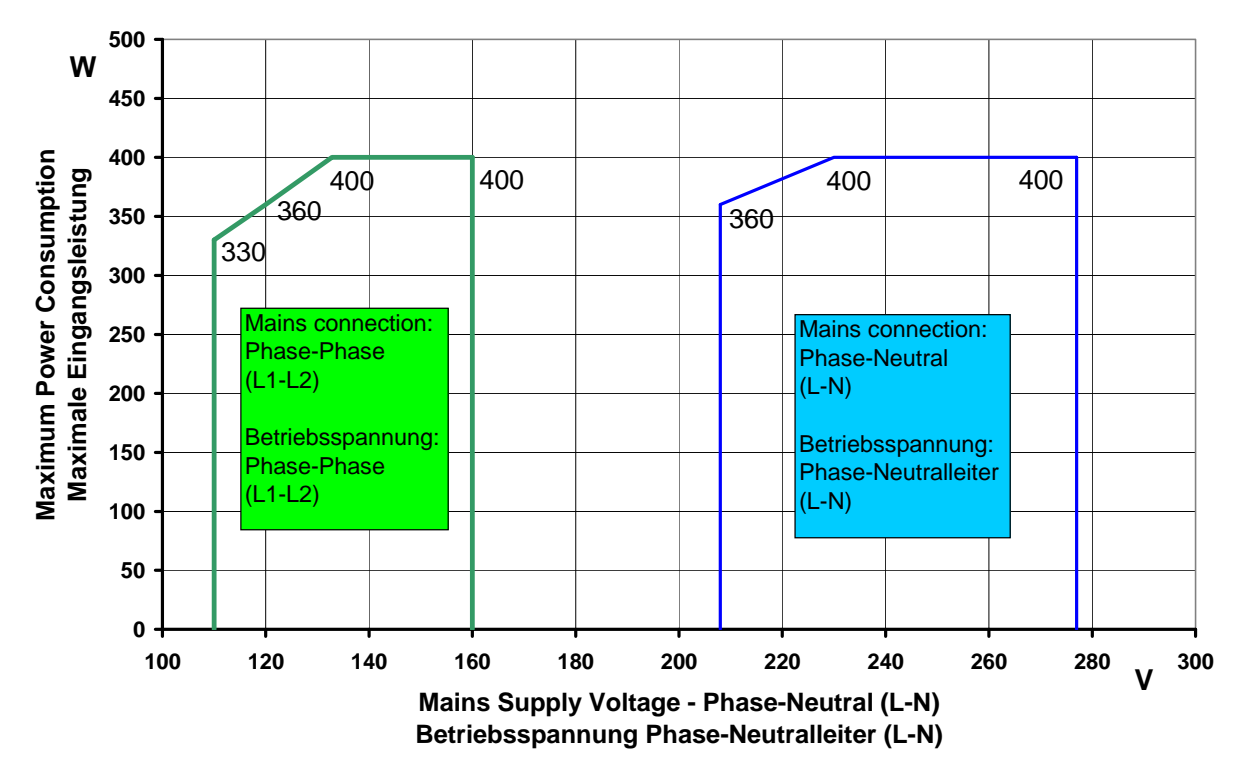

## **4.6 Leistungsbegrenzung**

**Abbildung 16: Leistungsbegrenzung als Funktion der Eingangsspannung (nur EKE05- 0018-5E)** 

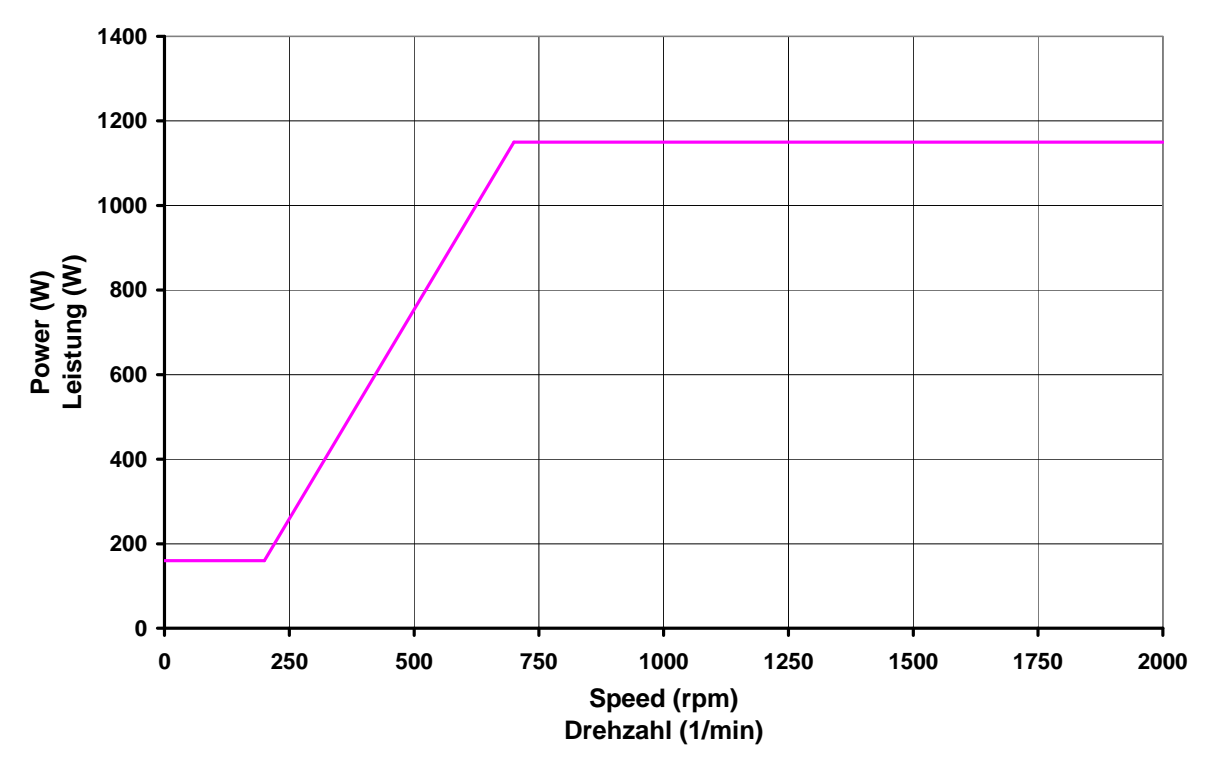

**Abbildung 17: Leistungsreduzierung über Drehzahl (nur EKE05-0040-5E)** 

## **5 Anhang**

## **5.1 LONWORKS® Schnittstelle**

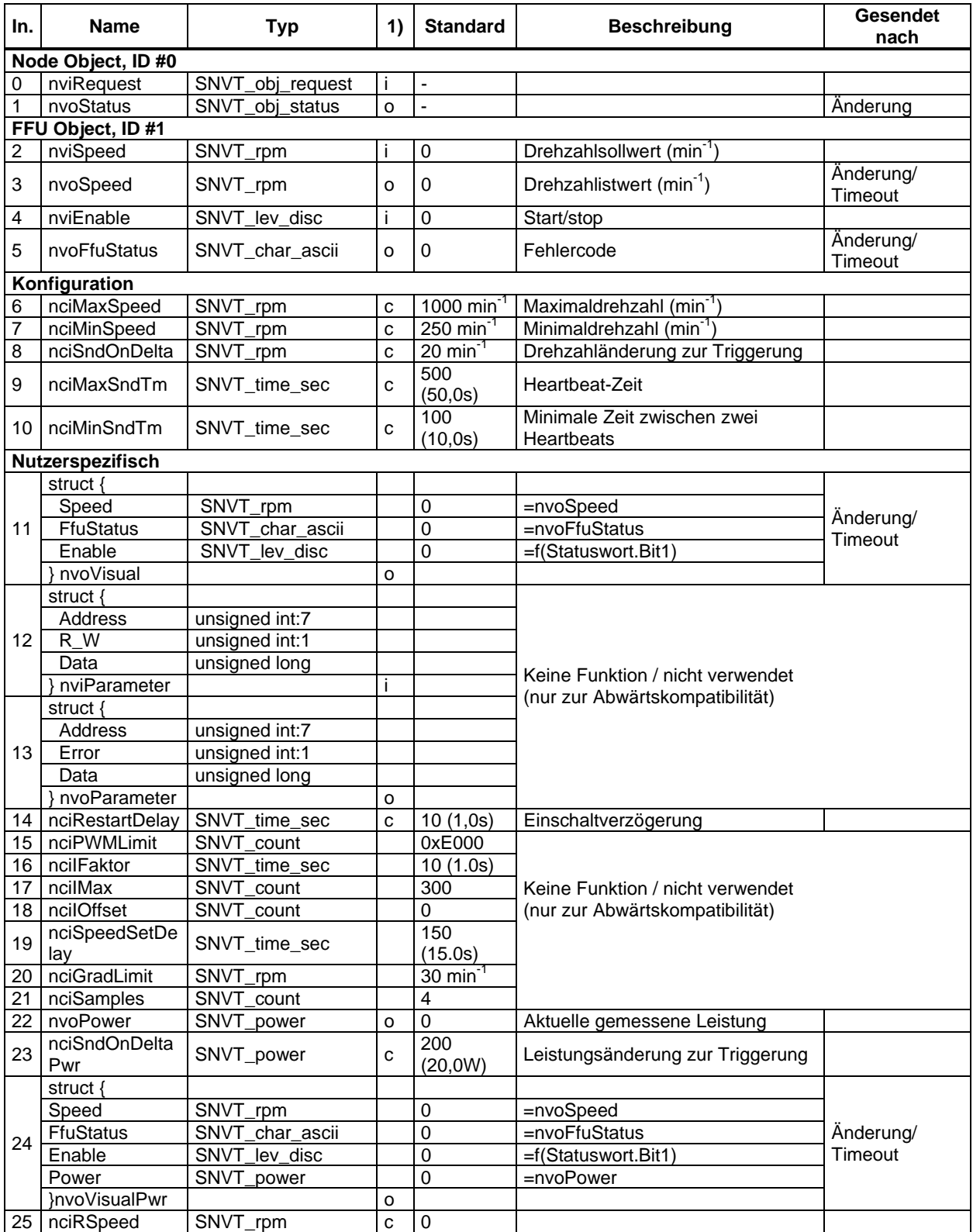

### **Tabelle 11: LONWORKS® Schnittstelle**

1) i ..input; o ..output; c ..input config

## **5.2 G-BUS Schnittstelle**

#### **5.2.1 Kommunikationsparameter**

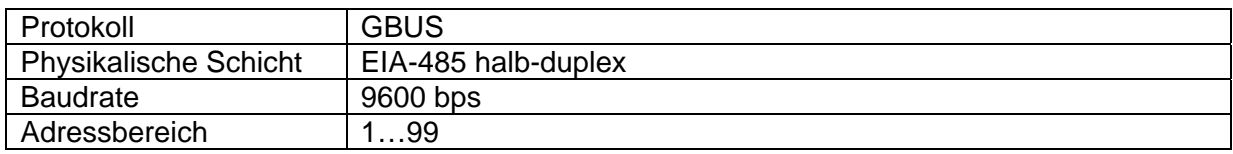

#### **5.2.2 Befehle**

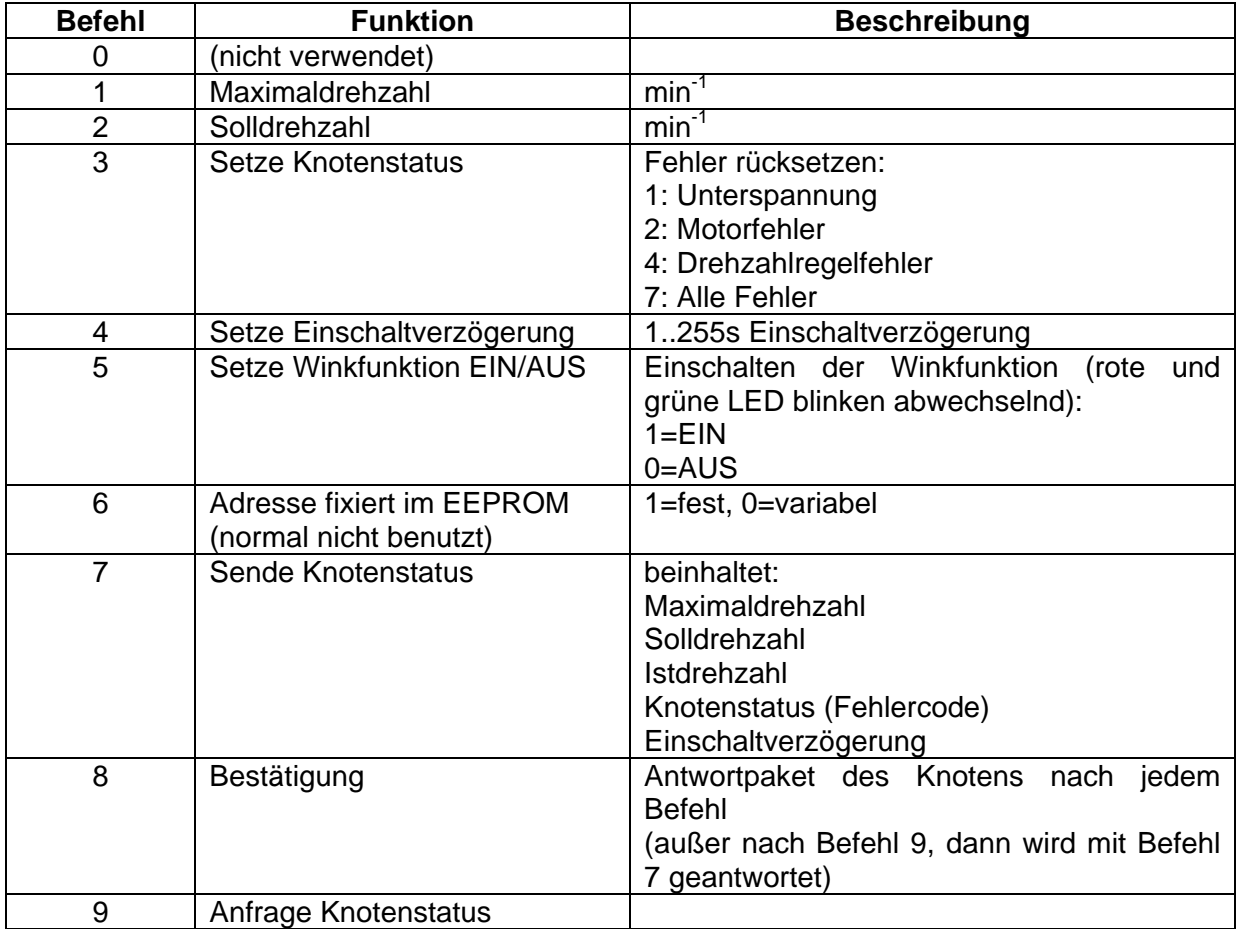

#### **5.2.3 Fehlercodes**

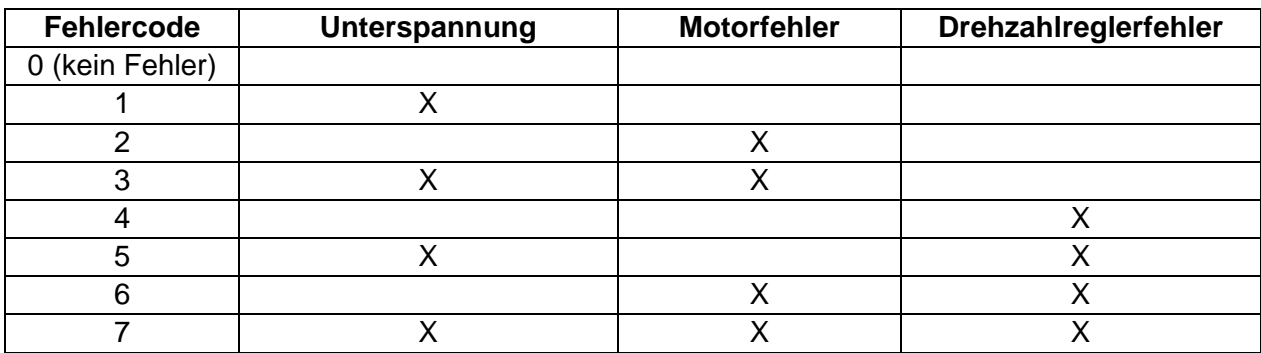

## **5.3 Modbus RTU Schnittstelle**

#### **5.3.1 Kommunikationsparameters**

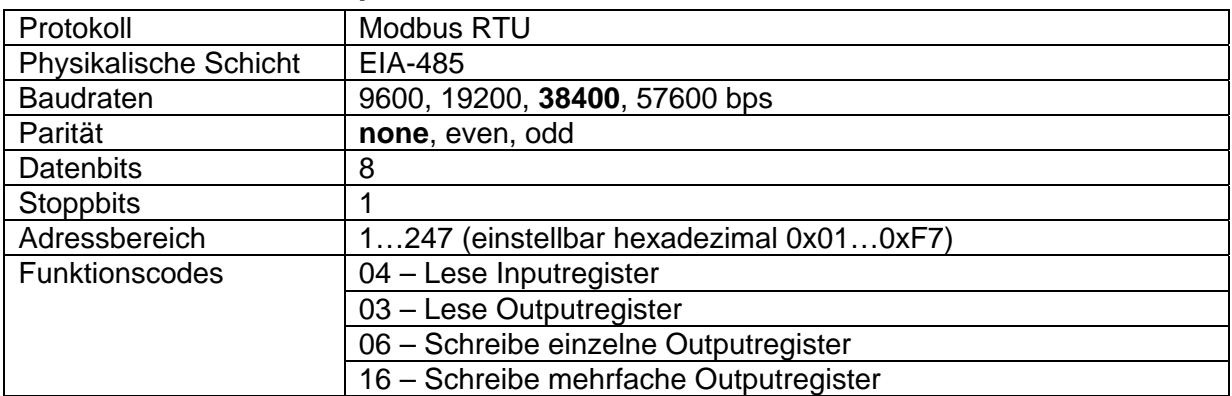

#### **5.3.2 Registerübersicht**

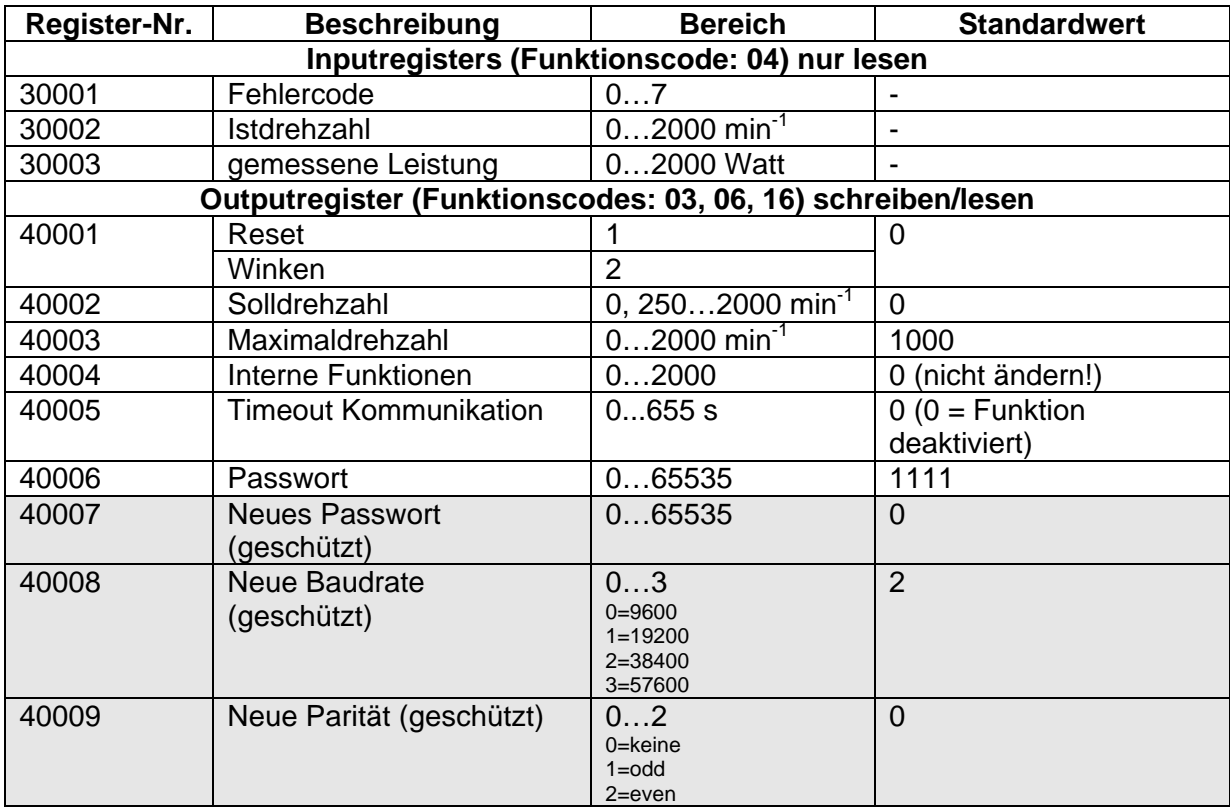

#### **5.3.3 Fehlercodes**

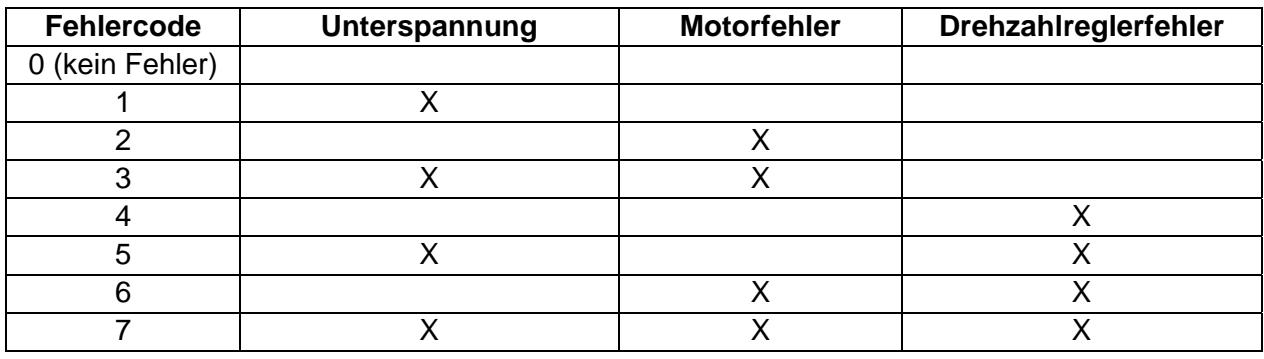

## **5.4 Analoge Schnittstelle**

#### **5.4.1 Feste Maximaldrehzahlen EKE 05-0018-5E-IA / -IMA**

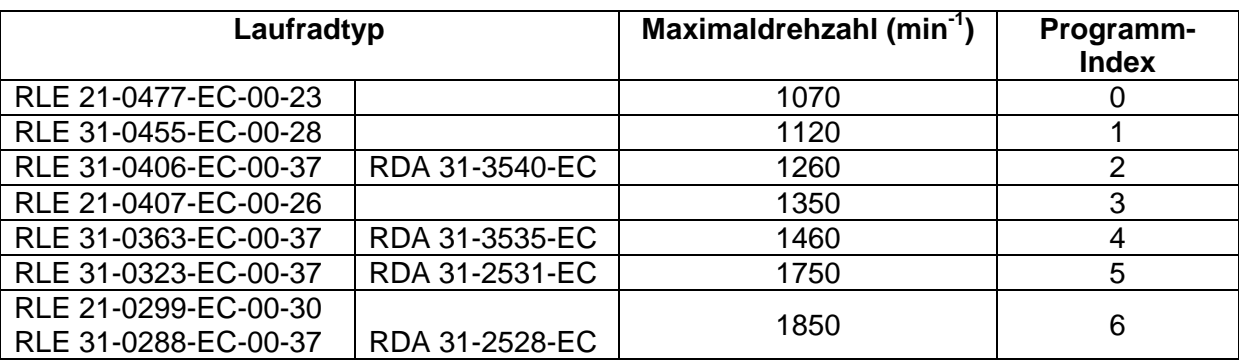

**Tabelle 12: Feste Maximaldrehzahlen EKE 05-0018-5E-IA / -IMA;** 

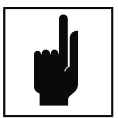

#### **Hinweis**

Die Analogschnittstelle hat eine automatische Leistungsbegrenzung von 400W. Wenn diese Begrenzung für längere Zeit überschritten wird, reduziert die Schnittstelle die Solldrehzahl um 100 min-1. Dieser Status wird durch wechselseitiges Blinken der roten und grünen LED angezeigt und kann durch Druck auf den Knopf rückgesetzt werden.

#### **5.4.2 Feste Maximaldrehzahlen EKE 05-0040-5E-IA / -IMA**

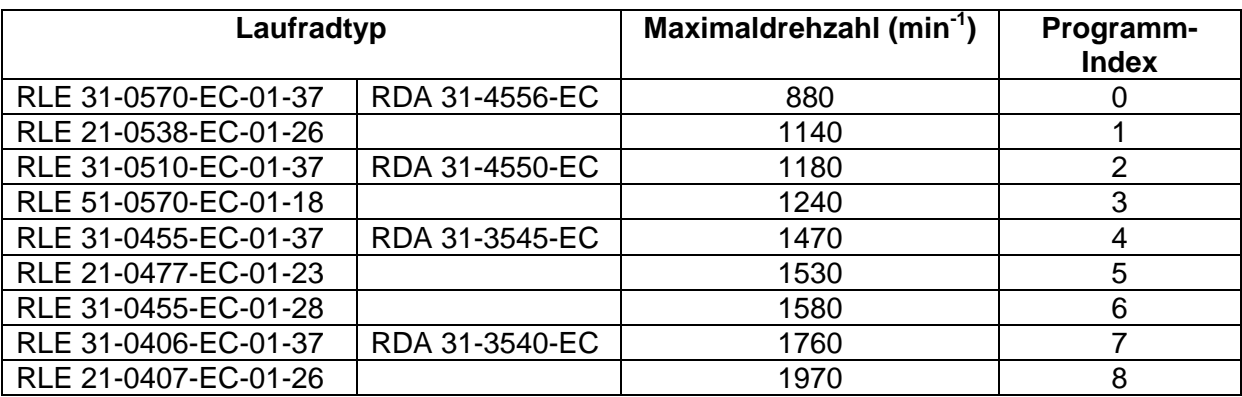

**Tabelle 13: Feste Maximaldrehzahlen EKE 05-0018-5E-IA / -IMA;** 

## **5.5 Analog / Modbus Schnittstelle**

#### **5.5.1 Feste Maximaldrehzahlen EKE 05-0018-5E-IMA**

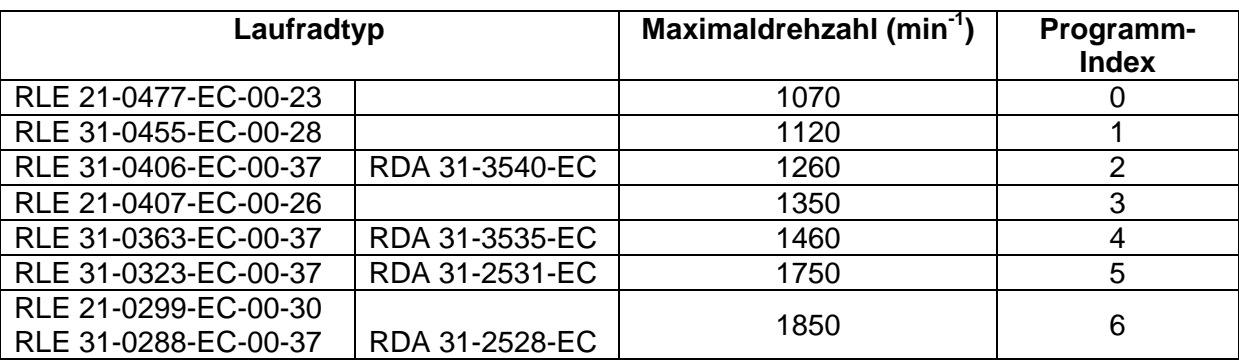

#### **Tabelle 14: Feste Maximaldrehzahlen Version IMA\_154937\_V1\_0\_1**

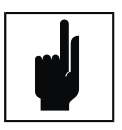

## **Hinweis**

Die Schnittstelle hat eine automatische Leistungsbegrenzung von 400W bzw. 1000W. Beim Überschreiten der Leistungsgrenze wird die Drehzahl selbsttätig reduziert, bis die Leistungsgrenze wieder erreicht wird.

#### **5.5.2 Feste Maximaldrehzahlen EKE 05-0040-5E-IMA**

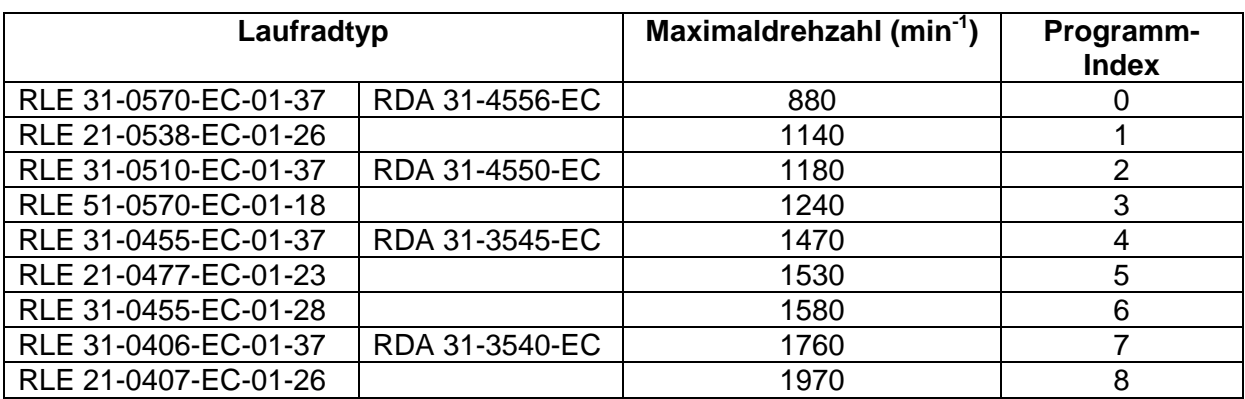

**Tabelle 15: Feste Maximaldrehzahlen Version IMA\_154938\_V1\_0\_1** 

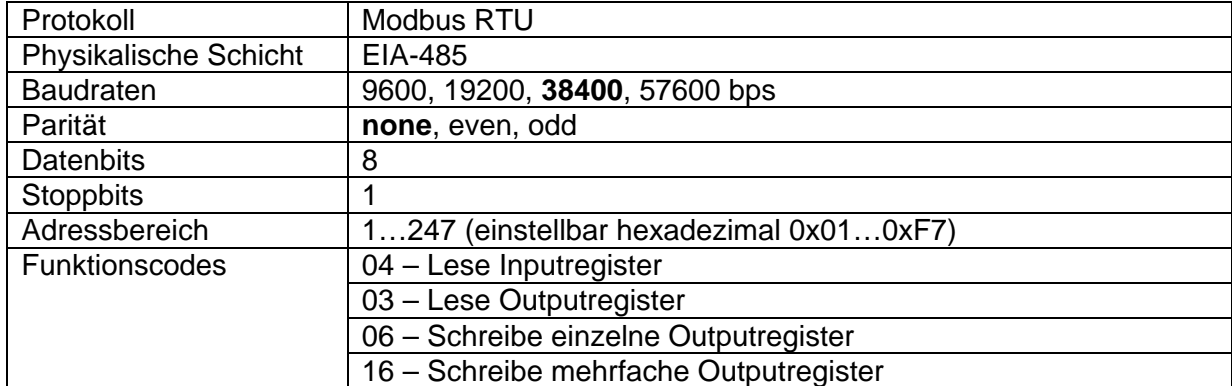

#### **5.5.3 Kommunikationsparameters**

#### **5.5.4 Registerübersicht**

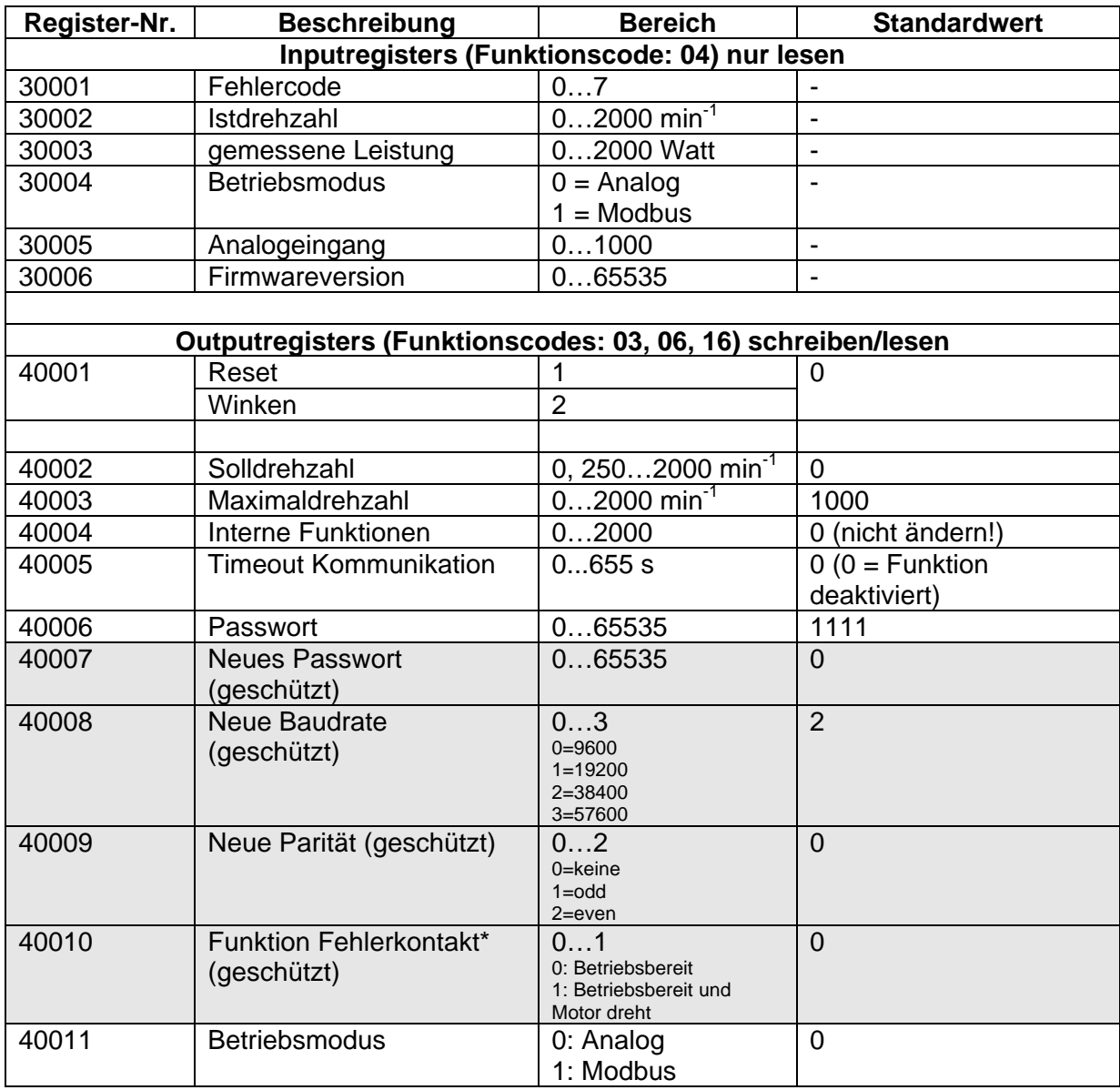

\*Der potentialfreie Kontakt ist geschlossen, wenn:<br>0: Betriebsbereit:

0: Betriebsbereit: Controller ohne Fehler<br>1: Betriebsbereit und Motor dreht Controller ohne Fehler Controller ohne Fehler UND Motor dreht n>250min<sup>-1</sup>

### **5.5.5 Fehlercodes**

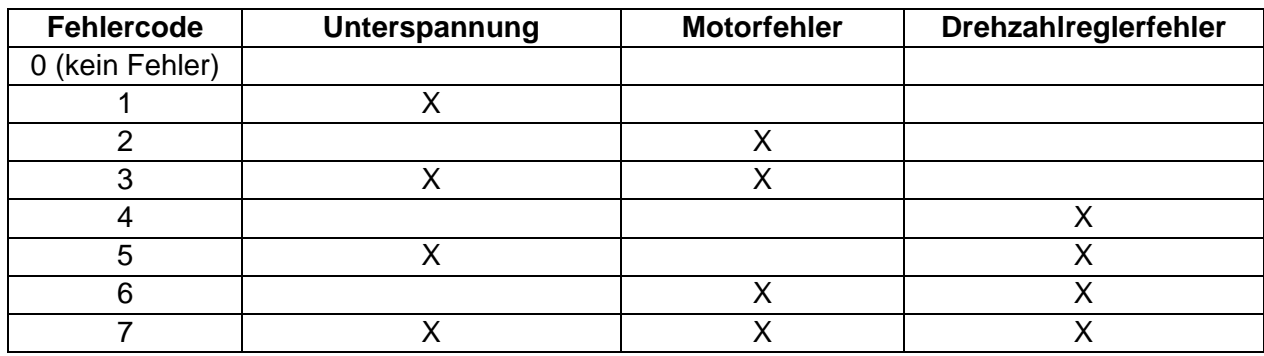

## **5.6 Adresstabelle dezimal – hexadezimal**

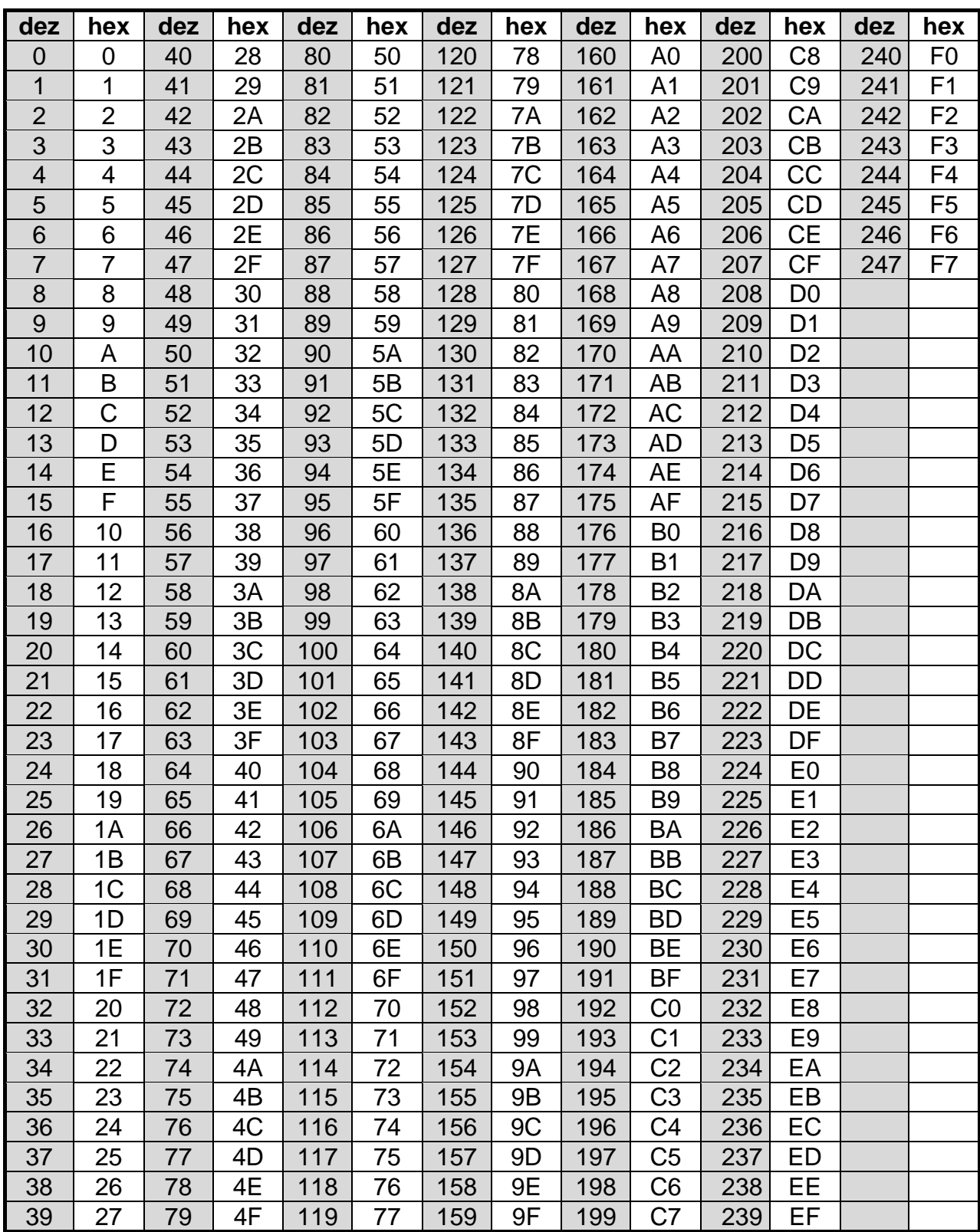

**Tabelle 16: Konvertierungstabelle dezimal in hexadezimal**
## **5.7 Elektromagnetische Verträglichkeit (EMV)**

#### **5.7.1 EMV Direktive**

Die EC-Controller EKE 05-0018-5E-Ix und EKE 05-0040-5E-Ix werden nur in Verbindung mit Produkten der Firma NICOTRA Gebhardt vertrieben. Das Gerät ist in den entsprechenden Produkten fest installiert und erfüllt dann alle Anforderungen der aktuellen EMV-Richtlinie, entsprechend der EMV-Produktnorm für drehzahlvariable elektrische Antriebe EN 61800-3.

#### **5.7.2 Oberschwingungsströme**

Seit 1. Januar 2001 müssen alle elektrischen Geräte der Norm EN 61000-3-2 (Grenzwerte für Oberschwingungsströme mit Geräte-Eingangsstrom ≤16A je Leiter) entsprechen.

Auf Grund ihres integrierten PFC (Power Factor Controller) erfüllen die EC-Controller EKE 05-0018-5E-Ix und EKE 05-0040-5E-Ix die Anforderungen der Norm EN 61000-3-2.

Die THD Werte sind gemäß EN 61800-3 (Drehzahlveränderbare elektrische Antriebe - Teil 3: EMV-Produktnorm) ermittelt.

#### **5.7.3 Semiconductor Processing Equipment Standards**

Der EC-Controller EKE 05-0018-5E-Ix ist erfolgreich getestet in Bezug auf Einhaltung der Norm SEMI F47-0999 (Semiconductor Processing Equipment Voltage Sag Immunity Standard).

**1999 - Operating manual EN**  $\blacksquare$ **EC-Controller EC-Controller** 

**BA-EKE 2.08 – 11**/2016

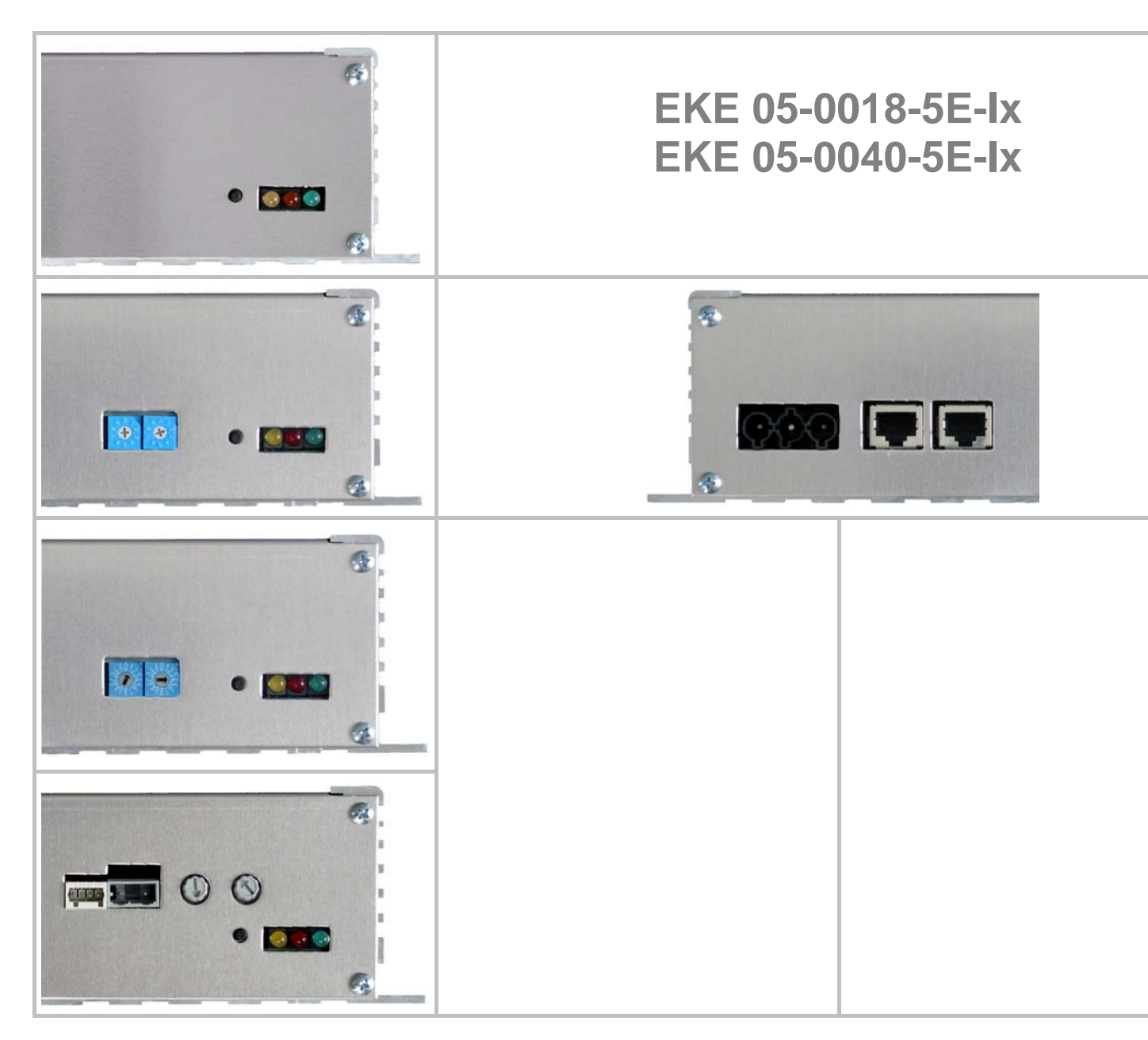

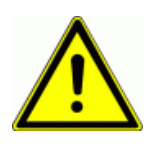

#### **Warning**

Before installing and commissioning the EC-Controller, you must read all safety instructions and warnings carefully including all the warning labels attached to the equipment. Make sure that the warning labels are kept in a legible condition and replace missing or damaged labels.

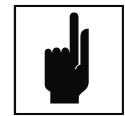

Nicotra Gebhardt reserves the right to change without notice.

**Information is also available from:** 

**Nicotra Gebhardt GmbH** 

**Bahnhofstraße 43** Phone: +49 (0)3765 / 3 94 99 - 20<br> **Phone:** +49 (0)3765 / 3 94 99 - 99<br>
Fax: +49 (0)3765 / 3 94 99 - 99 **08491 Netzschkau** Fax: +49 (0)3765 / 3 94 99 - 99 **Germany** E-Mail: l.goebel@nicotra-gebhardt.com

#### **Definitions and Warnings**

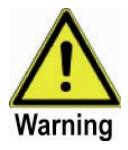

#### **Warning**

For the purpose of this documentation and the product warning labels, "Warning" indicates that death, severe personal injury or substantial damage to property can result if proper precautions are not taken.

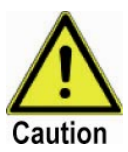

#### **Caution**

For the purpose of this documentation and the product warning labels, "Caution" indicates that minor personal injury or material damage can result if proper precautions are not taken.

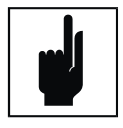

#### **Note**

For the purpose of this documentation, "Note" indicates important information relating to the product or highlights part of the documentation for special attention.

#### **Qualified personnel**

- For the purpose of this Instruction Manual and product labels, a "Qualified person" is someone who is familiar with the installation, mounting, startup and operation of the equipment and the hazards involved.
- He or she must have the following qualifications:
- Trained and authorized to energize, de-energize, clear, ground and tag circuits and equipment in accordance with established safety procedures.
- Trained in the proper care and use of protective equipment in accordance with established safety procedures.
- Trained in rendering first aid.

#### **Use for intended purpose only**

The equipment may be used only for the application stated in the manual and only in conjunction with devices and components recommended and authorized by Nicotra Gebhardt GmbH.

**Approvals** 

# $\epsilon$

#### **European Low Voltage Directive**

The EC-Controller complies to the requirements of the Low Voltage Directive 2006/95/EC. The unit has been manufactured according to the standard EN 60146-1-1 (Semiconductor converters - General requirements and line commutated converters).

#### **European Machinery Directive**

The EC-Controller does not impinge on the application field of the Machinery Directive 2004/108/EC.

#### **European EMC Directive**

The EC-Controller is supplied exclusively in connection with products of the company Nicotra Gebhardt. The unit is fully integrated in the corresponding products and then complies to all requirements of the EMC directive, and according to the EMC product standard for electrical drives with variable speed EN 61800-3.

#### **Underwriters Laboratories**

UL recognized: E 235828  $\overline{H}$  the usage only in a pollution degree 2 environment

The following device types are UL recognized:

#### **EKE 05-0018-5E-IG EKE 05-0018-5E-IM**

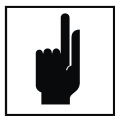

**Note** 

Motor over temperature sensing according UL 508C is not provided by the drive, but the current regulation limits the current within 1 msec at a level of 1.7 Amp. If this leads to speed reduction below the set point, the controller will disable the motor after 1 minute because of speed controller error.

#### **Safety Instructions**

The following Warnings, Cautions and Notes are provided for your safety and as a means of preventing damage to the product or components in the machines connected. This section lists Warnings, Cautions and Notes, which apply generally when handling the Nicotra Gebhardt EC-Controller, classified as **General**, **Transport & Storage**, **Commissioning**, **Operation** and **Repair**.

**Specific Warnings, Cautions and Notes** that apply to particular activities are listed at the beginning of the relevant chapters and are repeated or supplemented at critical points throughout these sections.

**Please read the information carefully, since it is provided for your personal safety and will also help prolong the service life of your** *EC-Controller* **and the equipment you connect to it.** 

#### **General**

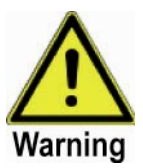

#### **Warnings**

This equipment contains dangerous voltages and controls potentially dangerous rotating mechanical parts. Non-compliance with Warnings or failure to follow the instructions contained in this manual can result in loss of life, severe personal injury or serious damage to property.

Only suitable **qualified personnel** should work on this equipment, and only after becoming familiar with all safety notices, installation, operation and maintenance procedures contained in this manual. The successful and safe operation of this equipment is dependent upon its proper handling, installation, operation and maintenance.

#### **Risk of electric shock!**

The DC link capacitors remain charged for 10 minutes after power has been removed. **It is not permissible to open the equipment until 10 minutes after the power has been removed.** 

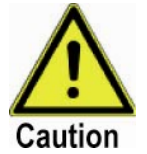

#### **Caution**

Children and the general public must be prevented from accessing or approaching the equipment!

This equipment may only be used for the purpose specified by the manufacturer. Unauthorized modifications and the use of spare parts and accessories that are not sold or recommended by the manufacturer of the equipment can cause fires, electric shocks and injuries.

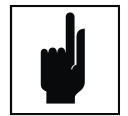

#### **Notes**

Keep these operating instructions within easy reach of the equipment and make them available to all users. Whenever measuring or testing has to be performed on live equipment suitable electronic tools should be used.

Before installing and commissioning, please read these safety instructions and warnings carefully and all the warning labels attached to the equipment.

Make sure that the warning labels are kept in a legible condition and replace missing or damaged labels.

#### **Transport & Storage**

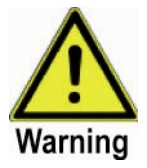

#### **Warning**

Correct transport, storage, erection and mounting, as well as careful operation and maintenance are essential for proper and safe operation of the equipment.

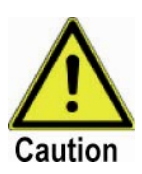

#### **Caution**

Protect the inverter against physical shocks and vibration during transport and storage. Also be sure to protect it against water (rainfall) and excessive temperatures.

#### **Commissioning**

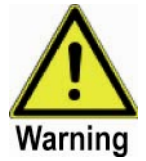

#### **Warnings**

Work on the device/system by **unqualified** personnel or failure to comply with warnings can result in severe personal injury or serious damage to material.

Only suitably qualified personnel trained in the setup, installation, commissioning and operation of the product should carry out work on the device/system.

This equipment must be grounded.

The following terminals can carry dangerous voltages even if the EC-Controller is inoperative:

- $\bullet$  the power supply terminals L1, N
- $\bullet$  the motor terminals U, V, W
- rotor position sensor terminals

#### **Operation**

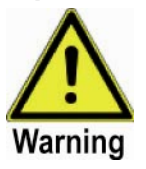

#### **Warnings**

The EC-Controller operates at high voltages.

Certain parameter settings may cause the inverter to restart automatically after an input power failure.

The MaxSpeed Parameter must be accurately configured for motor overload protection to operate correctly.

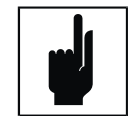

#### **Remark**

The unit is exclusively UL-certified for operation in working areas of contamination class 2.

**Repair** 

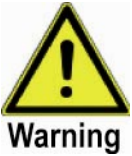

#### **Warnings**

Repairs on equipment may only be carried out by Nicotra Gebhardt. Disconnect the power supply before opening the equipment for access and wait for at least 10 minutes until the secondary circuit condenser is completely discharged!

#### **Table of Contents**

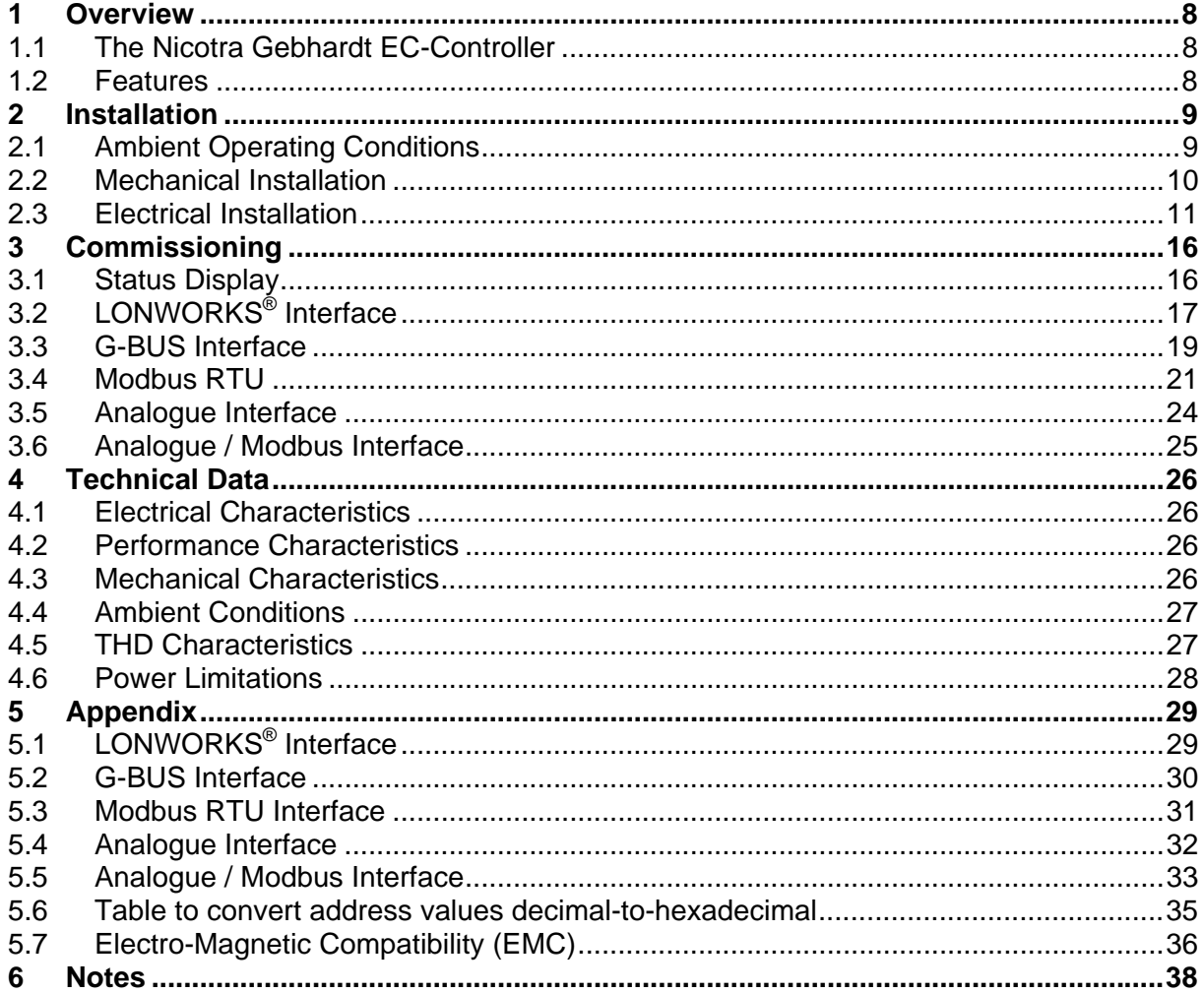

## **1 Overview**

### **1.1 The Nicotra Gebhardt EC-Controller**

The EC-Controller EKE 05-00xx-5E-Ix is an inverter for controlling the speed of motorimpeller-units with Brushless-DC motors. The inverter is DSP-controlled and uses modern Insulated Gate Bipolar Transistor (IGBT) technology for electrical power conversion. This makes them reliable and versatile. The EC-Controller provides inverter and motor overload protection.

The EC-Controller can be used in both stand-alone applications as well as in large fan systems using the integrated network interface for controlling and monitoring purposes.

### **1.2 Features**

#### **1.2.1 Main Characteristics**

- Wide range of supply voltage (EKE05-0018 only)
- Integrated Power Factor Controller
- Easy installation and commissioning
- Simple cable connection with plugs
- Integrated network interface (LONWORKS®**,** Modbus RTU or Nicotra Gebhardt G-B**US** modules available)
- Analogue interface module available (0-5V, 0-10V, ERROR dry contact)

#### **1.2.2 Performance Characteristics**

- Closed-loop speed control function
- Up and down ramp
- Storage of the last speed set value
- Self-acting restart after power loss with customisable delay
- Restart in right direction from any rotating speed and direction after power-on
- Electronically braking function (EKE05-0018 only)
- High efficiency
- Available with 400W (EKE 05-0018) and 1000W (EKE 05-0040) maximum input power
- Power Factor >97%

#### **1.2.3 Protection Characteristics**

- Under voltage protection
- Overload protection
- Impeller lock-up protection
- Adjustable maximum speed according to the impeller size

## **2 Installation**

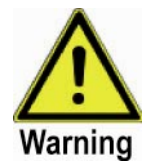

#### **Warnings**

Work on the device/system by **unqualified** personnel or failure to comply with warnings can result in severe personal injury or serious damage to material.

Only suitably qualified personnel trained in the set-up, installation, commissioning and operation of the product should carry out work on the device/system.

This equipment must be grounded.

The following terminals can carry dangerous voltages even if the EC-Controller is inoperative:

- the power supply terminals L1, N
- the motor terminals U, V, W
- rotor position sensor terminals

### **2.1 Ambient Operating Conditions**

#### **Humidity Range**

90% Non-condensing

#### **Altitude**

If the inverter is to be installed at an altitude > 1000m, derating will be required.

#### **Shock**

Do not drop the inverter or expose to sudden shock.

#### **Vibration**

Do not install the inverter in an area where it is likely to be exposed to constant vibration.

#### **Electromagnetic Radiation**

Do not install the inverter near sources of electromagnetic radiation.

#### **Atmospheric Pollution**

Do not install the inverter in an environment, which contains atmospheric pollutants such as dust, corrosive gases, etc.

#### **Water**

Take care to site the inverter away from potential water hazards, e.g. do not install the inverter beneath pipes that are subject to condensation. Avoid installing the inverter where excessive humidity and condensation may occur.

#### **Installation and overheating**

**Warning** 

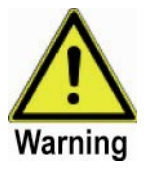

Do not cover the inverter casing.

## **2.2 Mechanical Installation**

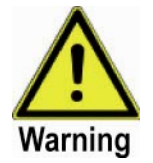

#### **Warnings**

- The inverter must always be grounded. If the inverter is not grounded correctly, extremely dangerous conditions may arise within the inverter, which could prove potentially fatal.
- To ensure the safe operation of the equipment, it must be installed and commissioned by qualified personnel in full compliance with the warnings laid down in these operating instructions.
- Take particular note of the general and regional installation and safety regulations regarding work on dangerous voltage installations (e.g. EN50178), as well as the relevant regulations regarding the correct use of tools and personal protective equipment (PPE).
- The mains input and motor terminals can carry dangerous voltages even if the inverter is inoperative; wait 10 minutes to allow the unit to discharge after switching off before carrying out any installation work.

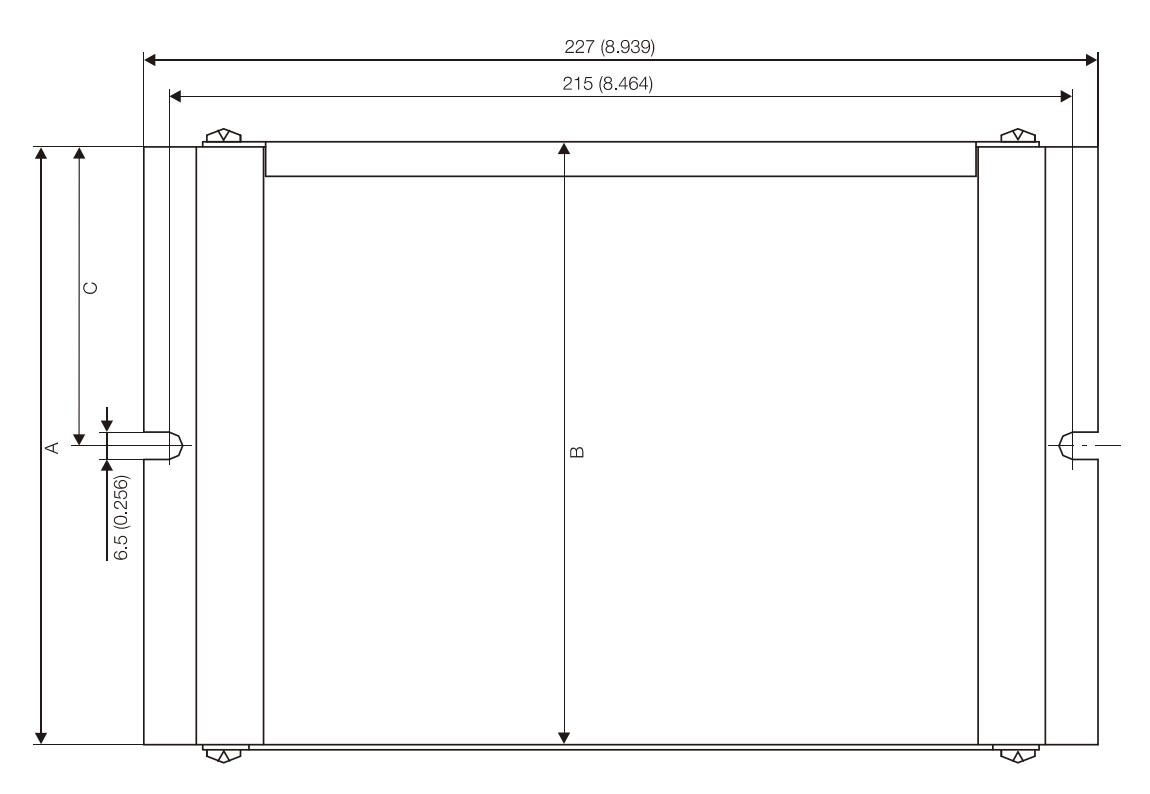

**Figure 1: Drill pattern** 

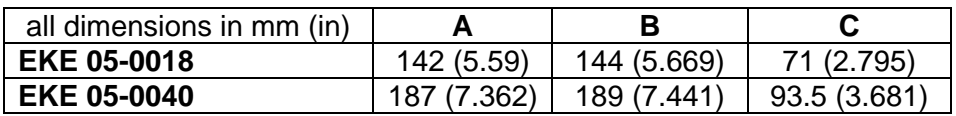

## **2.3 Electrical Installation**

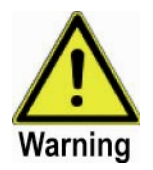

#### **Warnings**

- **The inverter must always be grounded.** If the inverter is not grounded correctly, extremely dangerous conditions may arise within the inverter, which could prove potentially fatal.
- To ensure the safe operation of the equipment, it must be installed and commissioned by qualified personnel in full compliance with the warnings laid down in these operating instructions.
- Take particular note of the general and regional installation and safety regulations regarding work on dangerous voltage installations (e.g. EN50178), as well as the relevant regulations regarding the correct use of tools and personal protective equipment (PPE).
- The mains input and motor terminals can carry dangerous voltages even if the inverter is inoperative; wait **10 minutes** to allow the unit to discharge after switching off before carrying out any installation work.

#### **2.3.1 Connection Terminals**

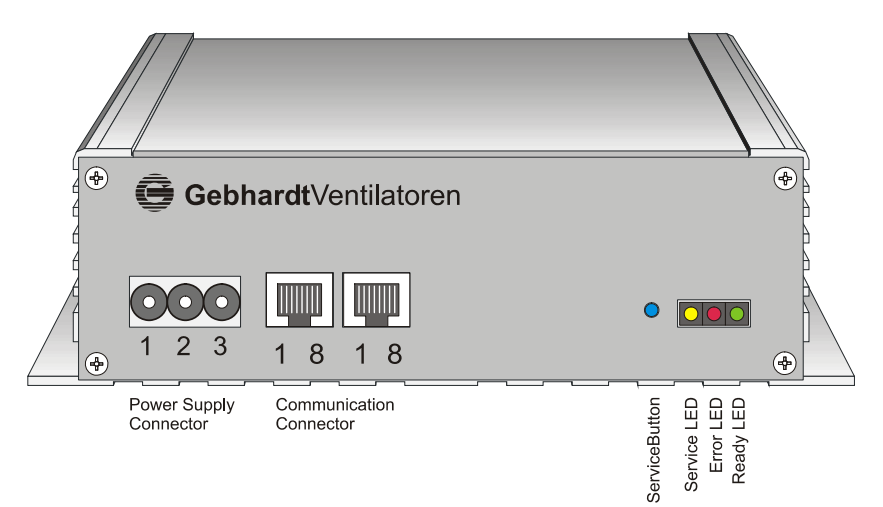

**Figure 2: Front panel terminals of type EKE05-00xx-5E-IL (LONWORKS® interface)** 

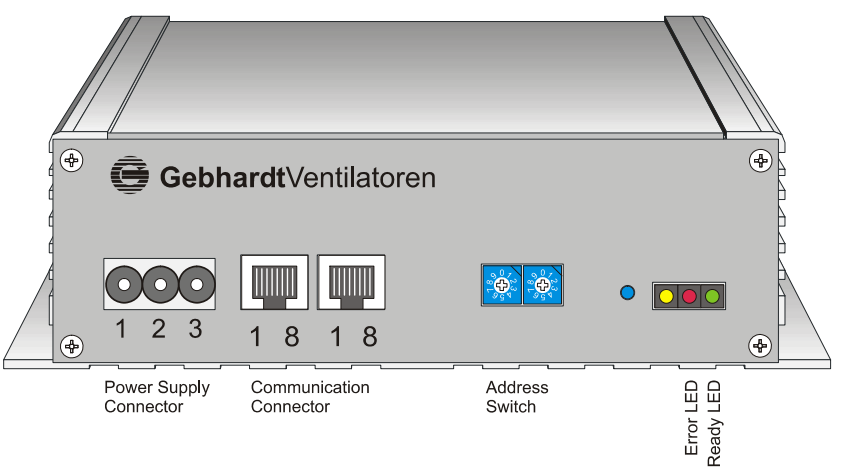

**Figure 3: Front panel terminals of type EKE05-00xx-5E-IM/-IG (Modbus and GBUS interface)** 

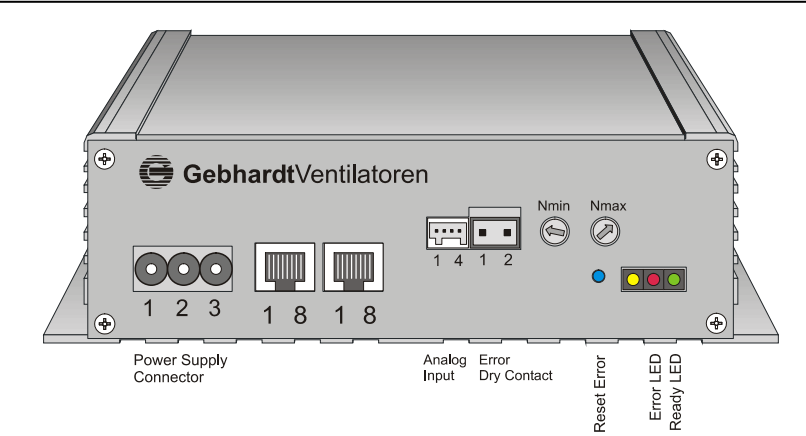

**Figure 4: Front panel terminals of type EKE05-00xx-5E-IA (analogue interface)** 

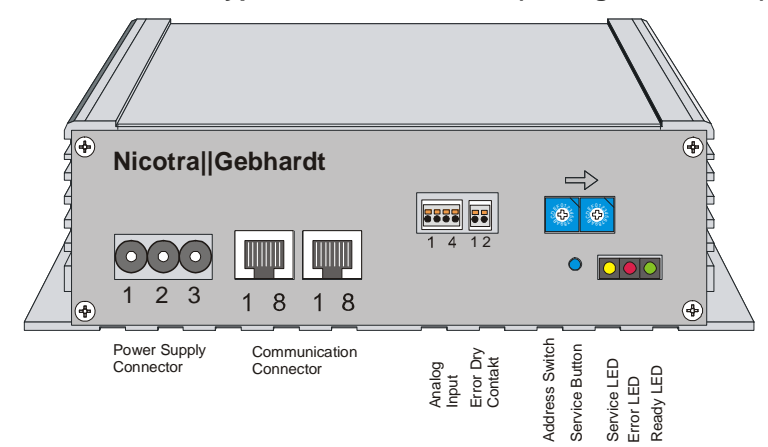

**Figure 5: Front panel terminals of type EKE05-00xx-5E-IMA (Analogue / Modbus interface)** 

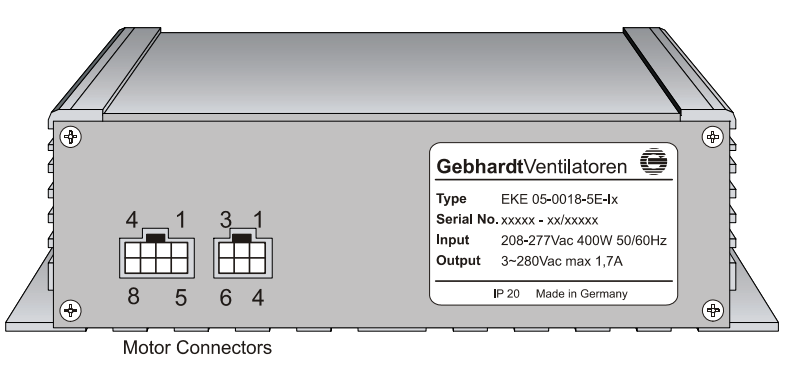

**Figure 6: Back panel terminal of EKE05-00xx-5E (all interface types)** 

#### **2.3.2 Pin Assignment**

| Type               | Pin | <b>Funktion</b>  |
|--------------------|-----|------------------|
| <b>Wieland GST</b> |     |                  |
| 18i3               |     | <b>Ground PE</b> |
|                    |     |                  |

**Table 1: Power supply connector** 

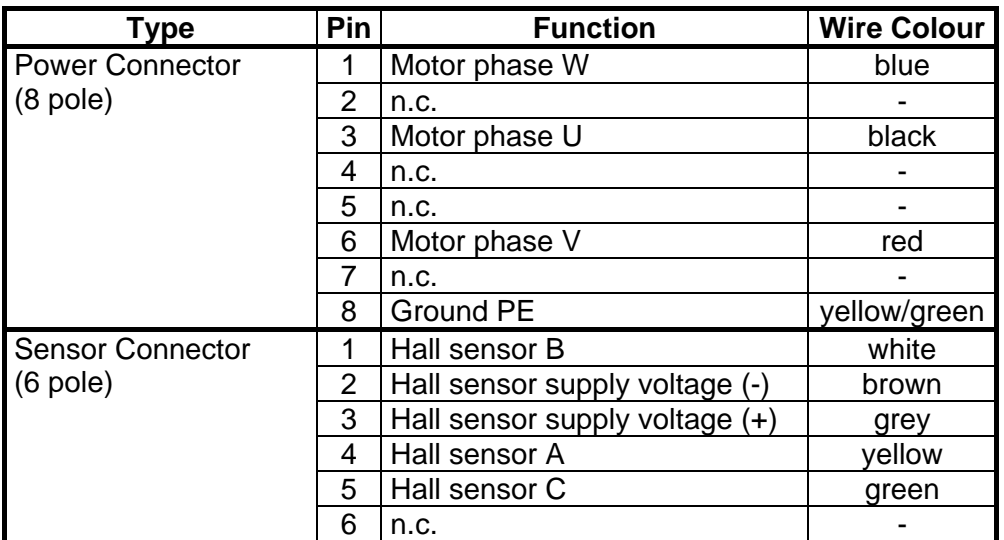

**Table 2: Motor connectors (all types)** 

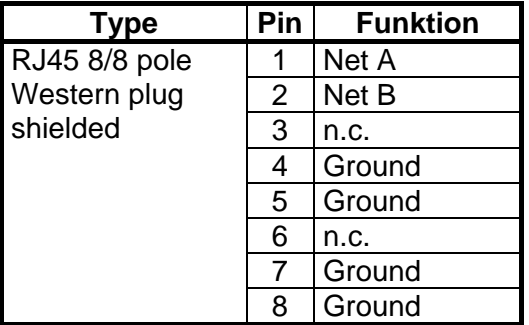

**Table 3: Communication connector (LONWORKS® , Modbus and GBUS interface only)** 

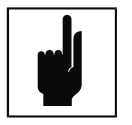

**Remark**  Both network connectors are internally electrically combined and thus have an identical function.

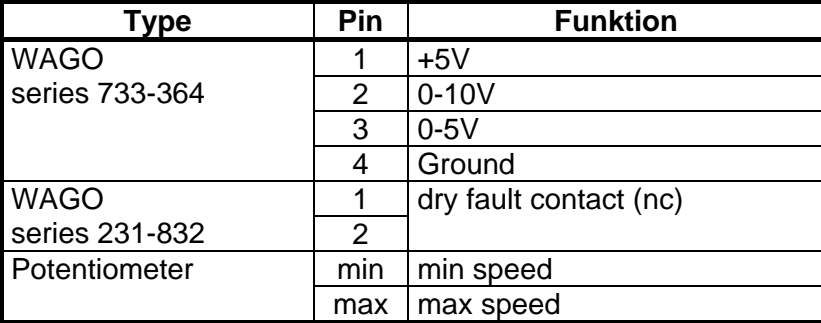

**Table 4: Analogue input connectors and speed control elements (Analogue interface only)** 

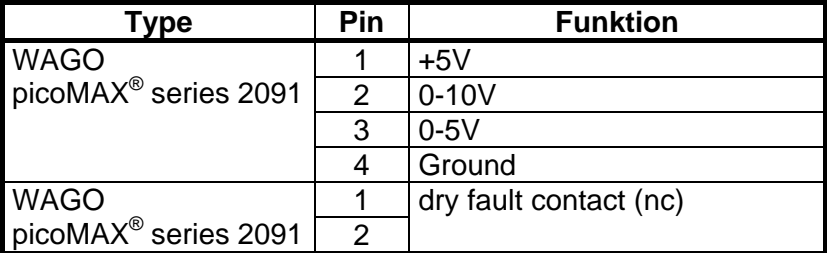

**Table 5: Analogue input connectors (combined Analogue/Modbus interface only)** 

#### **2.3.3 Power, Motor and Network Connection**

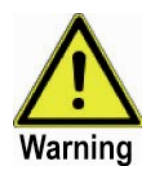

#### **Warning**

Don't switch the PE or N wire! Dangerous voltages may occur at the power connectors between different devices, which can result in severe personal injury or serious damage to material.

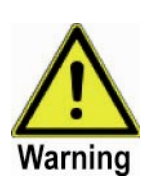

#### **Warning**

Connect motor cable first before connecting mains! Do not disconnect motor cable before all operation indicators are extinguished! The motor will produce dangerous voltages due to back EMF. Don't touch the motor plug during the motor is turning!

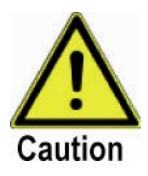

#### **Caution**

Choose fuses and power supply cable carefully with respect to the number of connected devices and the total power consumption!

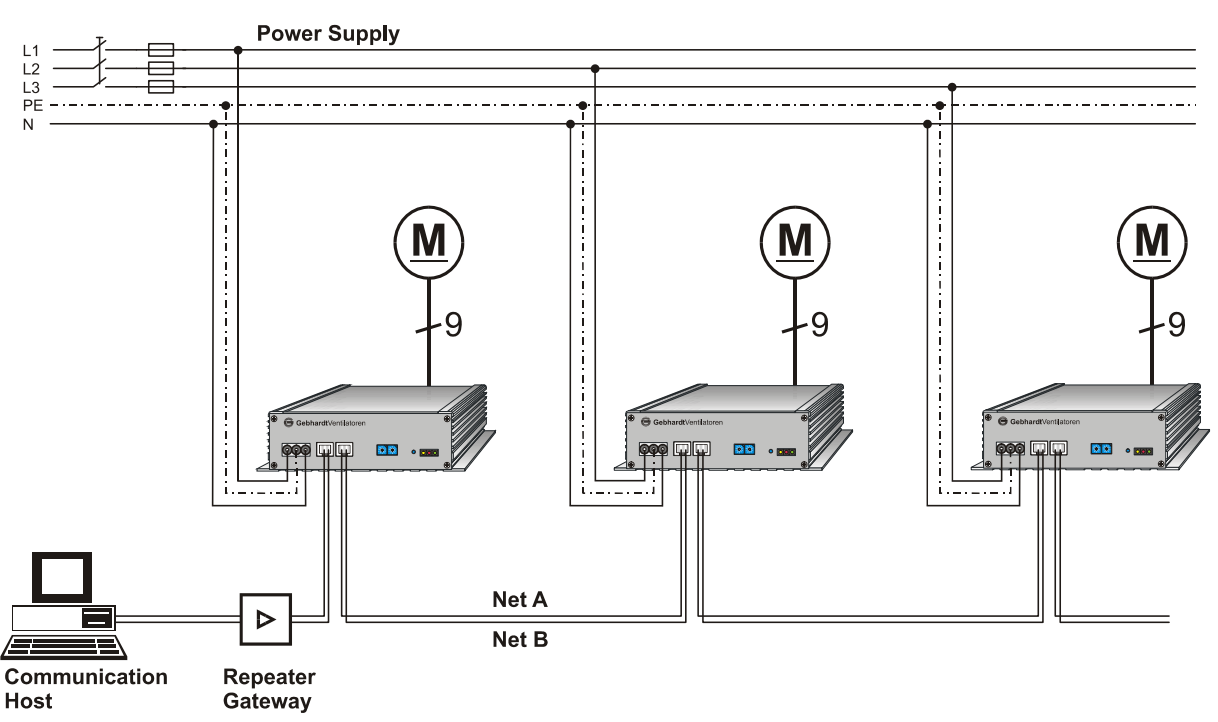

**Figure 7: Connecting EKE05-00xx-5E-IL/-IG/-IM with power supply, motor and network** 

## **2.3.4 Analogue Interface Connection1**

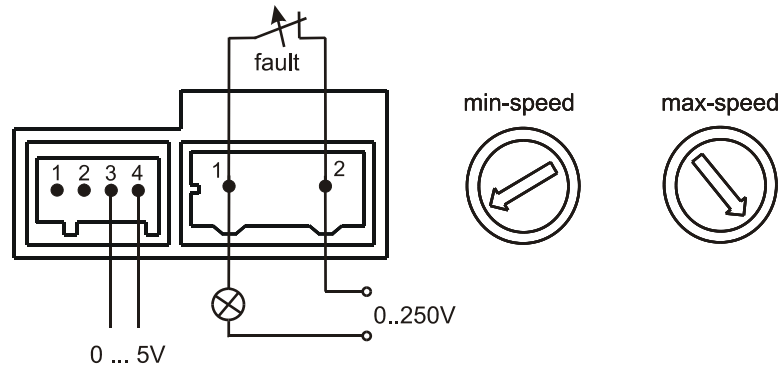

**Figure 8: 0-5V analogue input** 

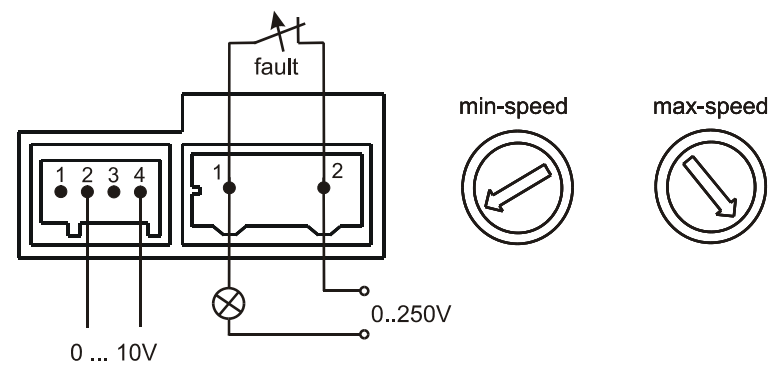

**Figure 9: 0-10V analogue input** 

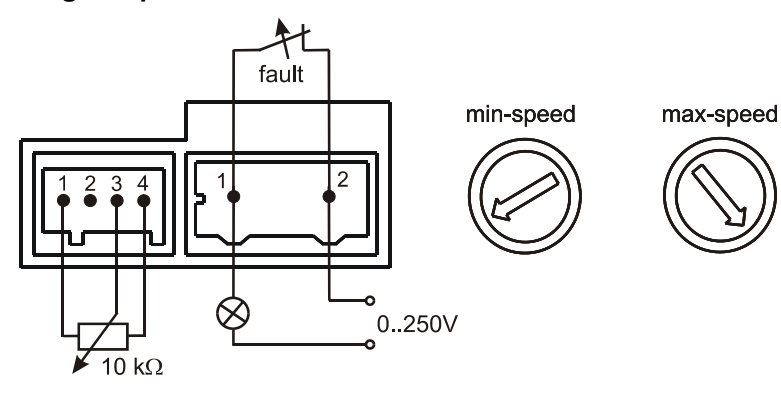

**Figure 10: Potentiometer input** 

 $\frac{1}{1}$  The connection diagram is valid for both Analogue interface and combined Analogue/Modbus interface.

## **3 Commissioning**

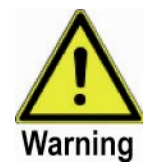

#### **Warning**

Connect motor cable first before connecting mains! Do not disconnect motor cable before all operation indicators are extinguished!

Certain inverter parameter settings may cause the motor to start automatically after mains connection.

The MaxSpeed Parameter must be configured accurately for motor overload protection to operate correctly.

### **3.1 Status Display**

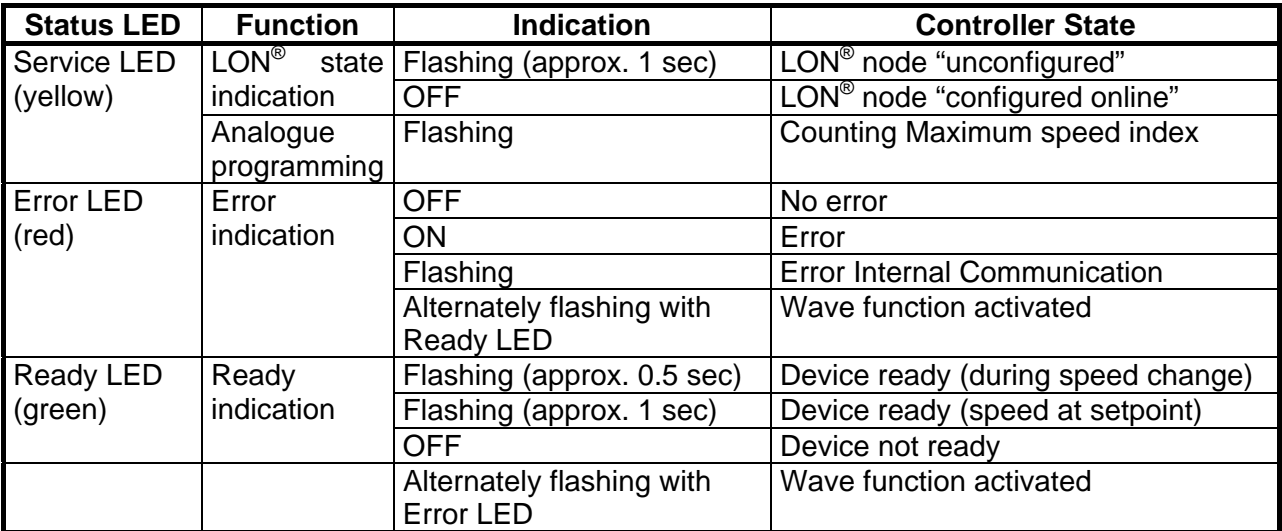

**Table 6: Function of status LEDs** 

## **3.2 LONWORKS® Interface**

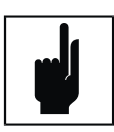

#### **Note**

For all actions regarding the LONWORKS<sup>®</sup> technology please see also the manual of your LONWORKS® network service tool and if necessary related LONWORKS<sup>®</sup> technology literature.

#### **3.2.1 Set the EC-Controller into Operation**

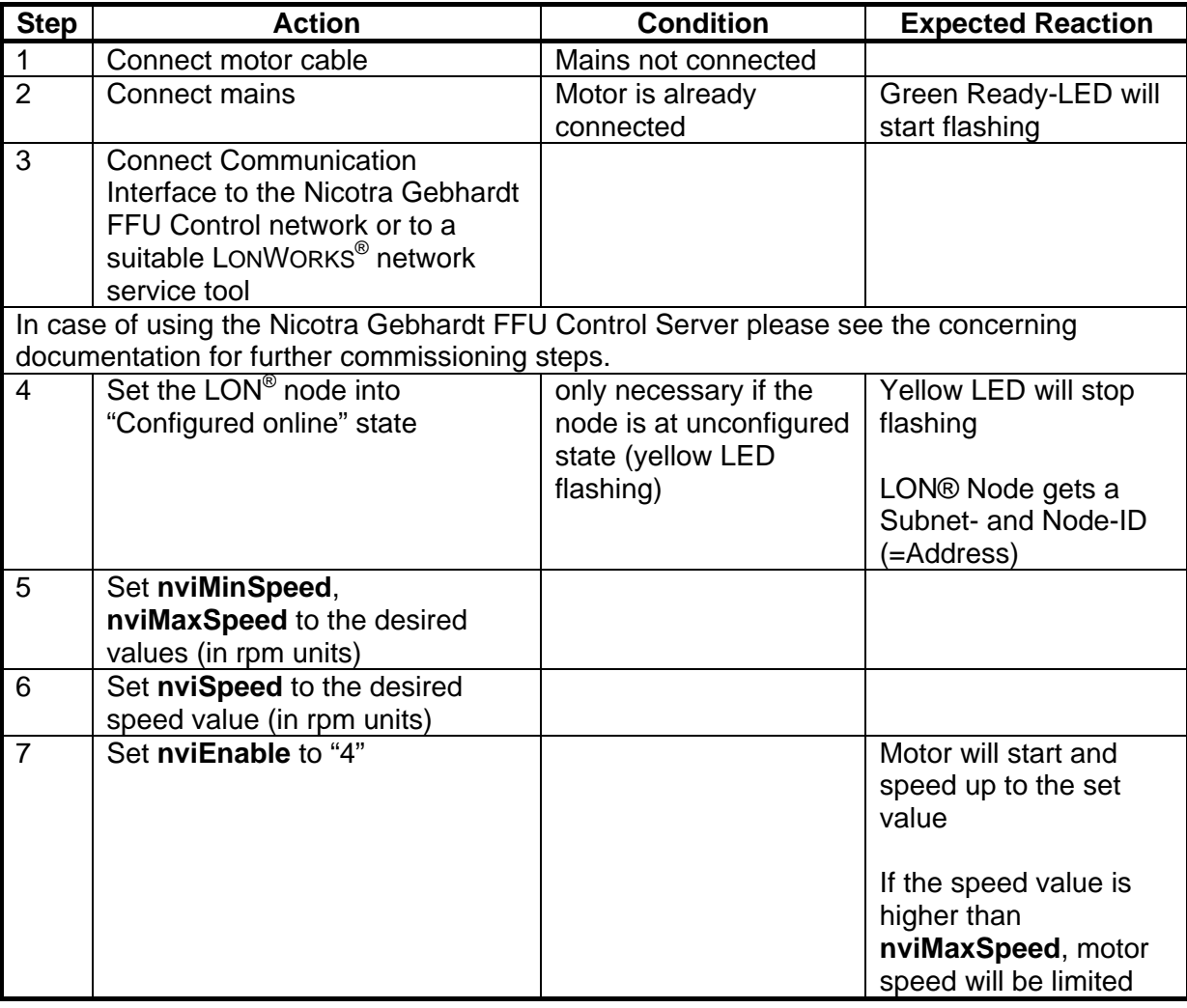

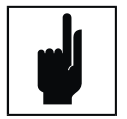

#### **Note**

All parameters including **nviSpeed** and **nviEnable** remain stored even if mains is removed.

In case of power supply fail followed by return of mains voltage, the motor will start and speed up to the last set value without the need to communicate with the host or a comparable LONWORKS<sup>®</sup> network tool.

#### **3.2.2 Set the EC-Controller out of Operation**

#### **1. Way:**

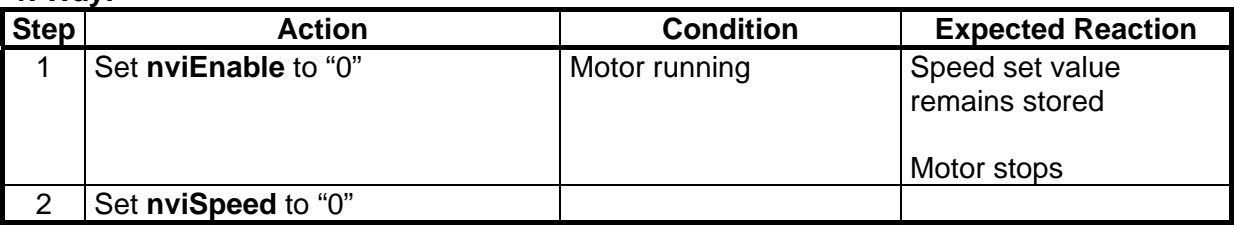

#### **2. Way:**

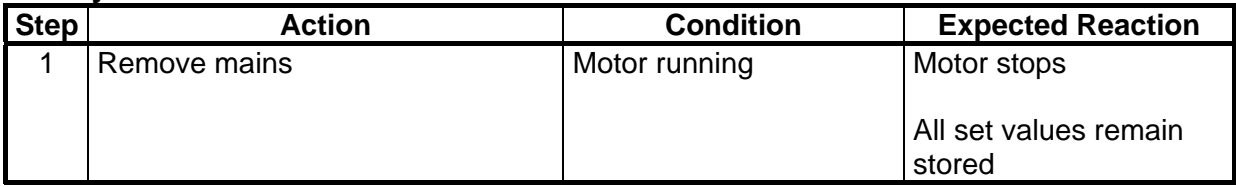

## **3.3 G-BUS Interface**

#### **3.3.1 Addressing**

The controller address inside the GBUS network can be chosen in the range from "0" to "99" using the 2 turn-switches at the front panel of the fan controller. The new settings will take effect after a power-down-reset (restart of the device).

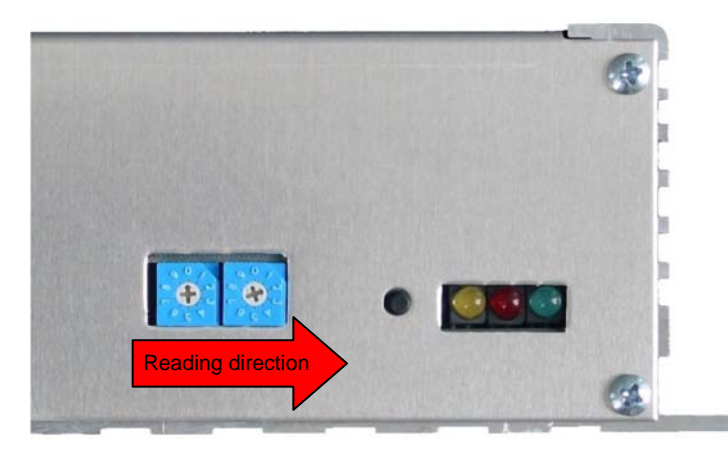

**Figure 11: Fan Controller Address Switches** 

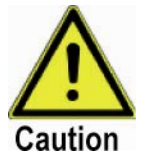

#### **Caution**

Take care not to give any controller address double. System instability or access fail within the RS485 network can result because of address conflict.

#### **Alternating Front Design**

The GBUS controller is also available with an alternative front design with same features and operation as shown in Figure 12.

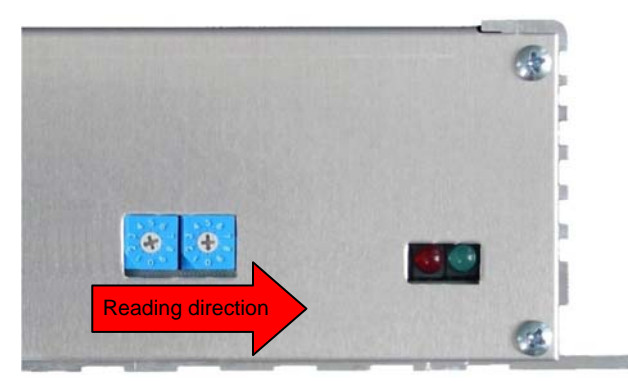

**Figure 12: Alternative GBUS front** 

### **3.3.2 Set the EC-Controller into Operation**

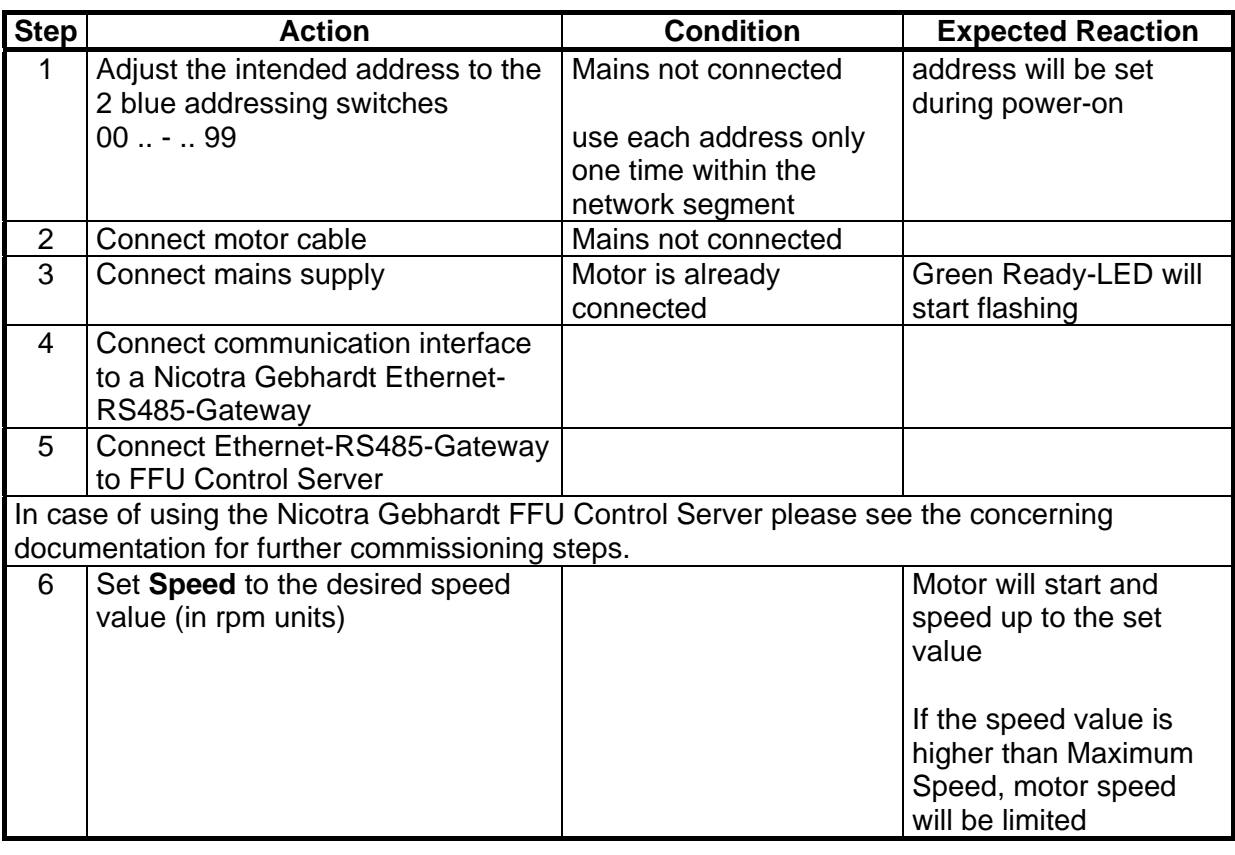

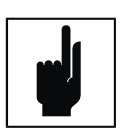

#### **Note**

All parameters including **Speed** remain stored even if mains is removed.

In case of power supply fail and following return the motor will start and speed up to the last set value without the need to communicate with the host.

#### **3.3.3 Set the EC-Controller out of Operation**

#### **1. Way:**

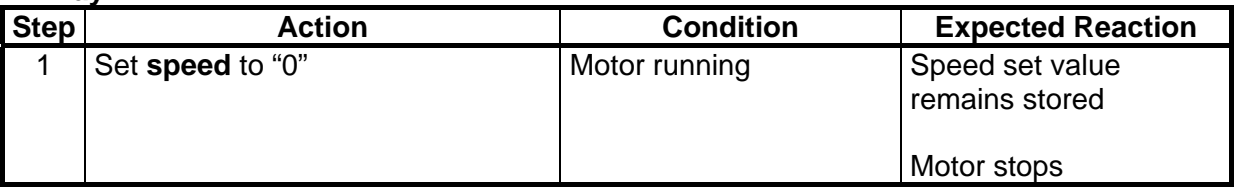

#### **2. Way:**

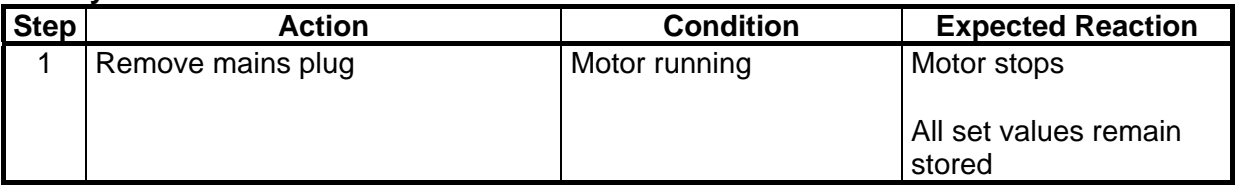

### **3.4 Modbus RTU**

#### **3.4.1 Addressing**

#### **3.4.1.1 Hexadecimal coded address switches**

The address of the Modbus interface can be adjusted by the two 16-stage DIP switches (hexadecimal coded) on the front of the controller. The address ranges from 1(0x01) to 247(0xF7). If the address is set outside of the valid range, the standard address 47(0x2F) will be used. The new settings will take effect after a power-down-reset (restart of the device).

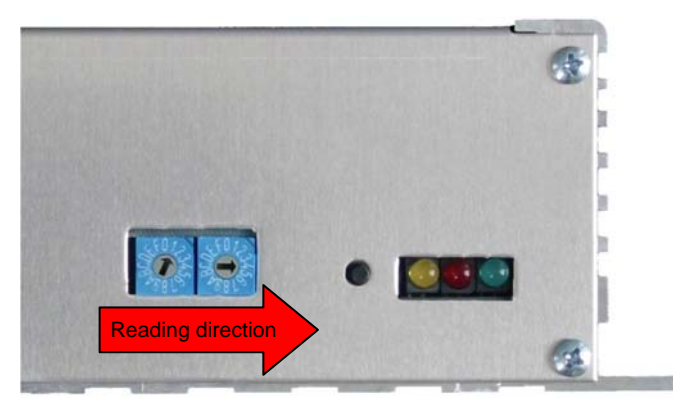

**Figure 13: Fan Controller Address Switches** 

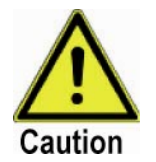

#### **Caution**

Take care not to give any controller address double. System instability or access fail within the RS485 network can result because of address conflict.

#### **3.4.1.2 Decimal Address Switches**

The address of the Modbus interface can be adjusted alternatively for newer devices by the two 10-stage DIP switches (decimal coded) on the front of the controller. The address ranges from 1 to 100. When the switches adjusted "0" "0", the address is "100". The new settings will take effect after a power-down-reset (restart of the device).

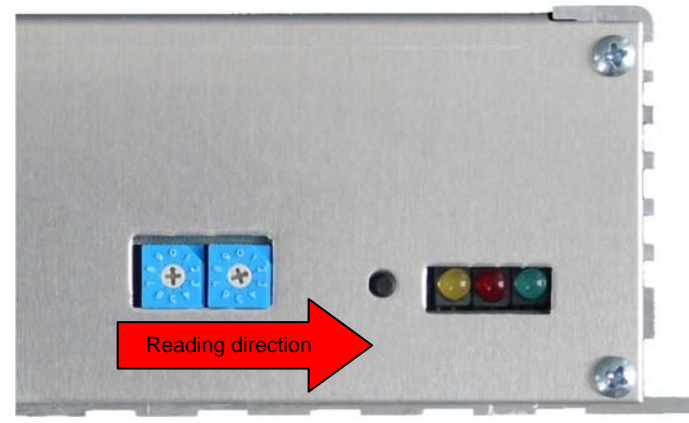

**Figure 14: Alternatively Fan Controller Address Decimal Switches** 

#### **3.4.2 Changing Communication Parameters and Password**

The communication parameters and the password can only be changed after entering the valid password into output register 40005. Every change on these parameters without entering the password will be ignored.

The new settings will take effect after a power-down-reset (restart of the device).

#### **3.4.3 Timeout-Stop Function**

The parameter "timeout communication" can force the motor to stop in case the fan has no communication to any Modbus-Master after the adjusted timeout period. This Timeout-Stop function will be indicated by alternately flashing the red and green LEDs.

If the communication returns or a power-down-reset occurs, the fan will restart **automatically** and the timeout will also be restarted.

Setting this parameter to "0" disables this function.

#### **3.4.4 Setting Maximum Speed**

The parameter "maximum speed" (register 40003) has to be equal to the maximum speed of the fan. If the maximum speed is wrong, the fan may not work in a proper way or can be damaged by overload.

#### **3.4.5 Reserved Registers**

The register 40004 is reserved for hidden functions, all changes on this will be ignored.

#### **3.4.6 Set the EC-Controller into Operation**

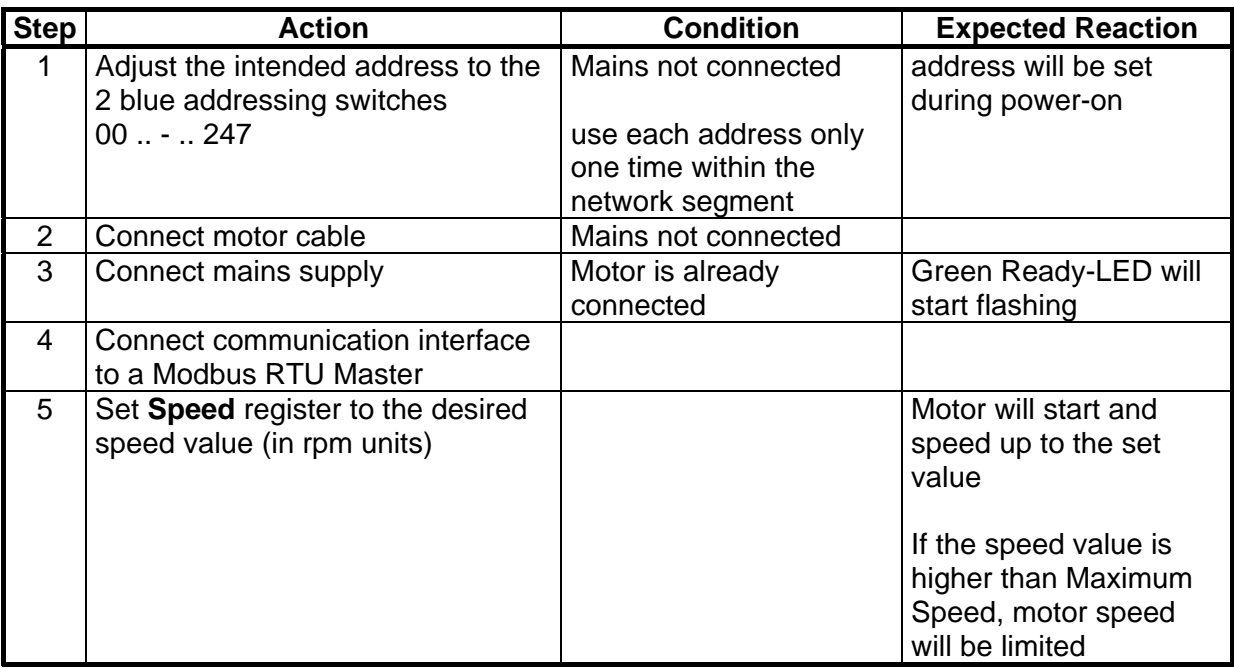

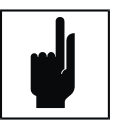

#### **Note**

All parameters including **Speed** remain stored even if mains is removed.

In case of power supply fail and following return the motor will start and speed up to the last set value without the need to communicate with the host.

#### **3.4.7 Set the EC-Controller out of Operation**

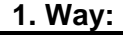

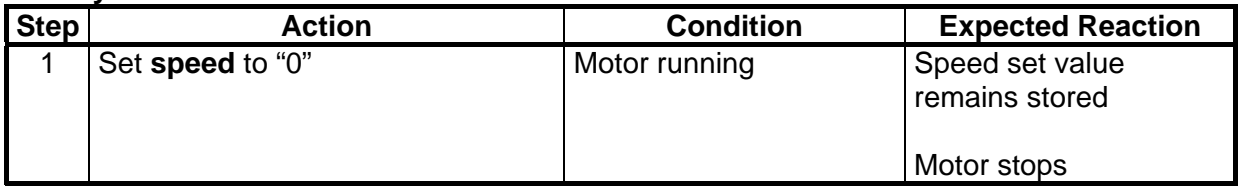

#### **2. Way:**

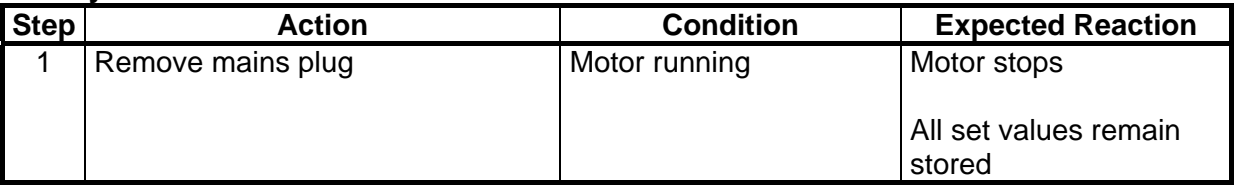

#### **3.4.8 Reset the communication settings**

To reset the communication settings (baudrate and parity to default values) press the service button in front of the device longer than 5 seconds. The device answers with alternate flashing of red and green LED. The settings will be active after turn off/on of the device.

## **3.5 Analogue Interface**

#### **3.5.1 Programming of Maximum Speed According to Connected Fan**

The programming has to be done by "Reset-button" left beside the LEDs (see Appendix 5.4 for detailed maximum speed information).

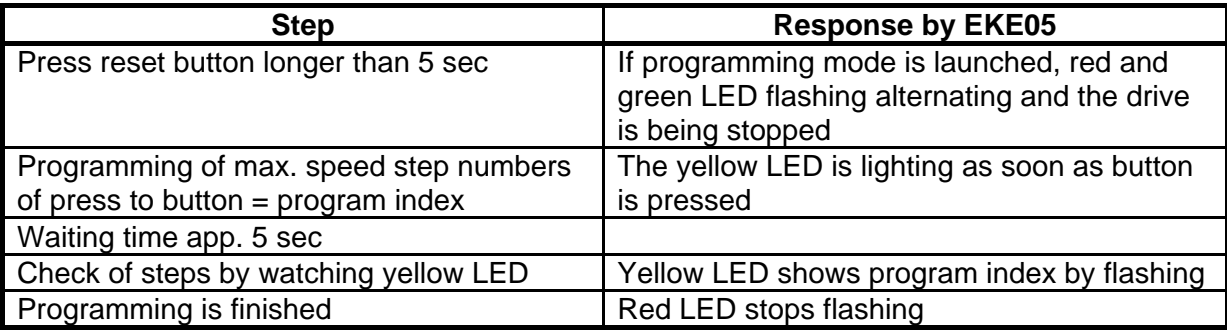

**Table 7: Programming EKE 05-00xx-5E-IA** 

#### **3.5.2 Set the EC-Controller into Operation**

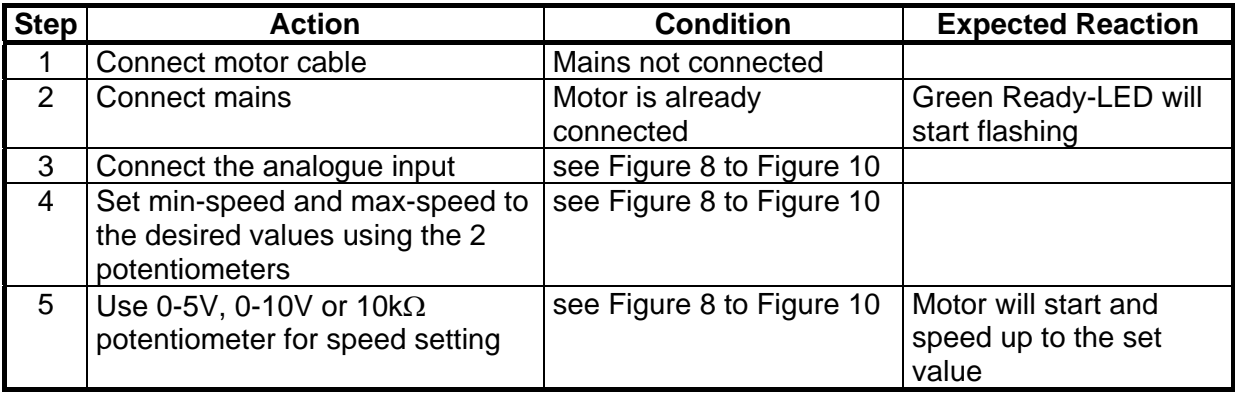

#### **3.5.3 Set the EC-Controller out of Operation**

#### **1. Way:**

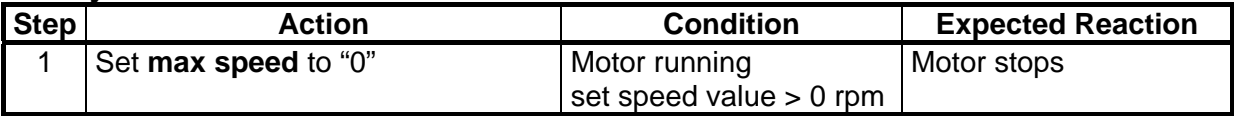

#### **2. Way:**

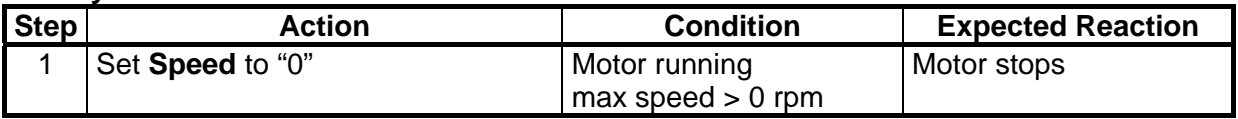

#### **3. Way:**

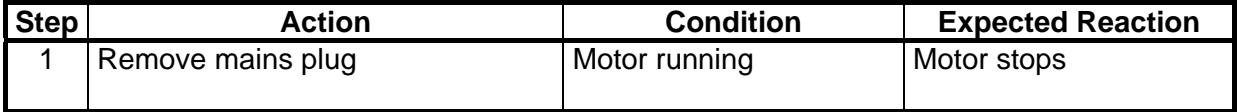

## **3.6 Analogue / Modbus Interface**

#### **3.6.1 Analogue Interface**

The combined Analogue/Modbus interface supports both ways of speed control. The analogue mode is preset. The maximum speed can be changed with the service button. The procedure is the same like analogue interface. As well the maximum speed can be changed by Modbus.

#### **3.6.2 Modbus RTU**

The procedure is similar to the modbus interface explained in chapter 3.4 *"Modbus RTU"*:

- Adjust the Modbus address
- Check the communication parameters with your controll software
- Change operation mode to "Modbus"
- Change set speed value to start the motor
- Stop the motor

To change the operation mode to "Modbus" set output register 40011=1. At next step the speed value can be set by changing the output register 40002. The maximum speed value can be set with output register 40003. For more information see the register table in the appendix.

#### **3.6.3 Error Dry Contact**

A dry contact (relay, normally closed) indicates the error state of the device. The contact behaviour can be set with Modbus register 40010. It is possible to change between the information "no error" (= ready) and "no error AND motor runs".

#### **3.6.4 Service Button**

The service button is used for two different functions:

*3.6.4.1 Reset the Modbus communication parameters to default* 

For this purpose press this button during power-on of the controller. The device answers with alternate flashing of red and green LED

#### *3.6.4.2 Set the maximum speed value*

The procedure is the same like analogue interface, see chapter 3.5.1 "Programming of Maximum Speed According to Connected Fan"

## **4 Technical Data**

### **4.1 Electrical Characteristics**

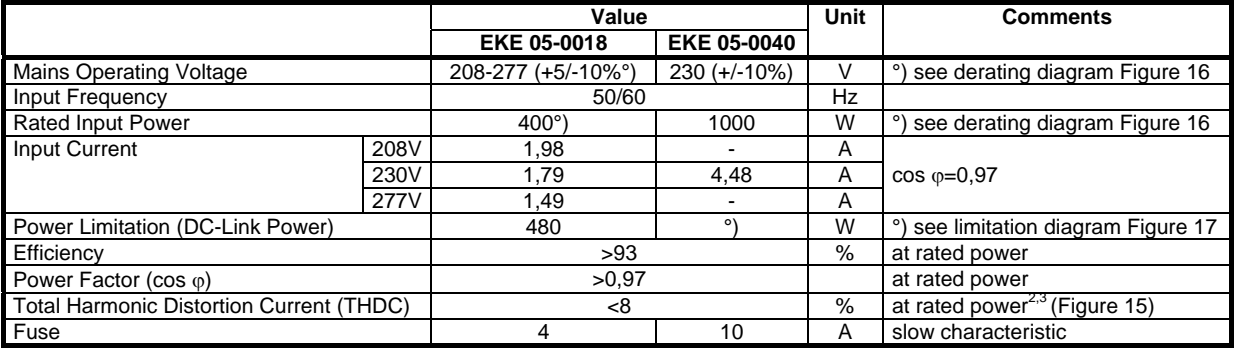

**Table 8: Electrical characteristics** 

## **4.2 Performance Characteristics**

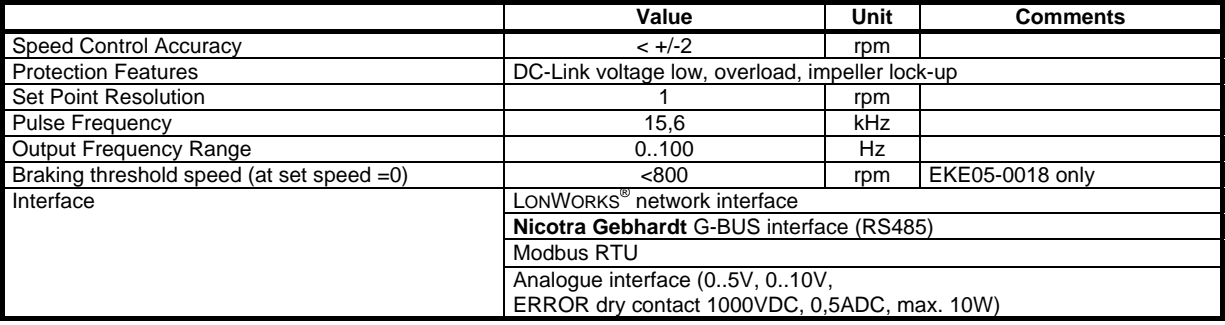

**Table 9: Performance characteristics** 

### **4.3 Mechanical Characteristics**

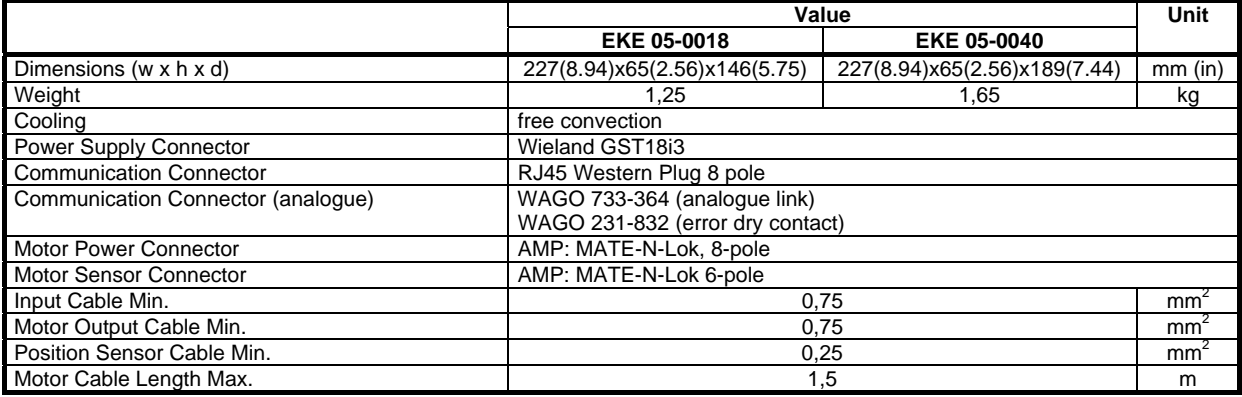

**Table 10: Mechanical characteristics** 

\_<br><sup>2</sup> see diagrams: THD vs. input power, voltage and current<br><sup>3</sup> Condition: THD of supply voltage less than 2%

## **4.4 Ambient Conditions**

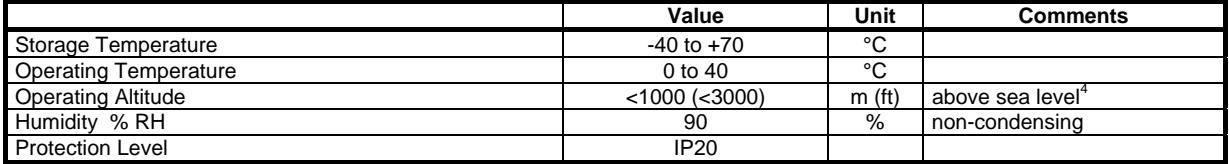

**Table 11: Ambient conditions** 

## **4.5 THD Characteristics**

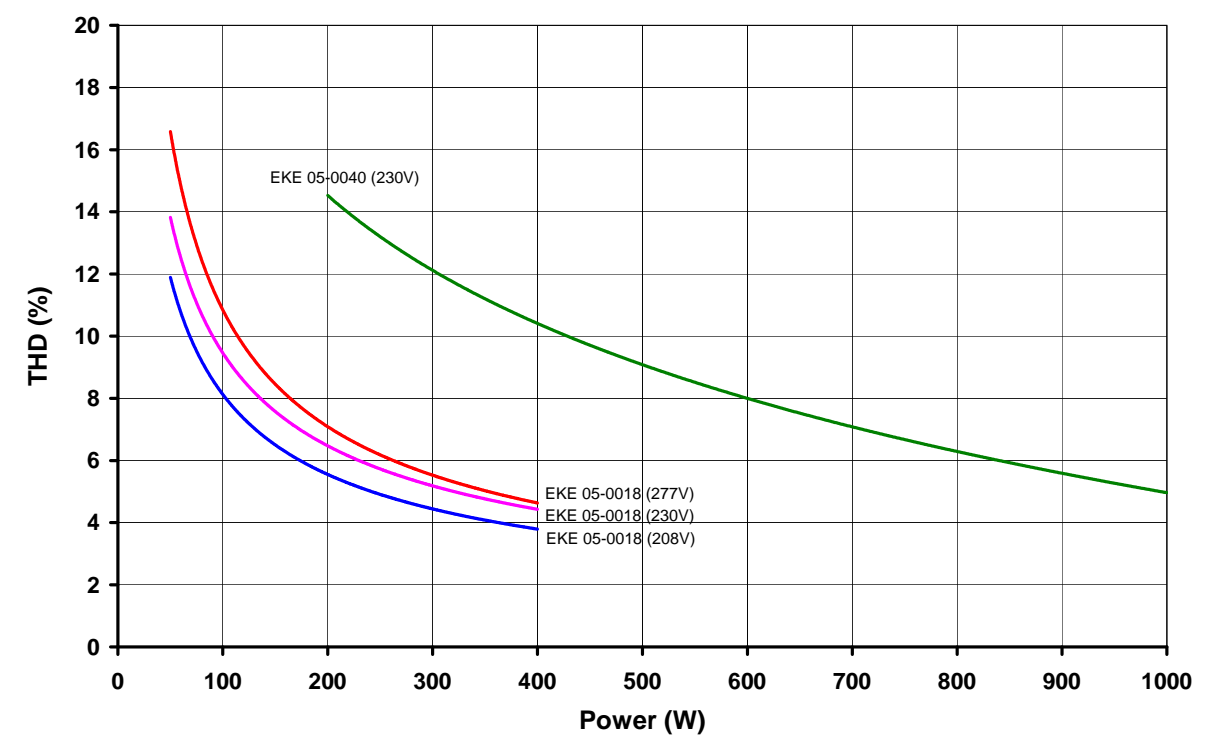

**Figure 15: THD (current) vs. input power and input voltage** 

 4 Altitude derating of maximum operating temperature: -2°C per 300m (1000ft) over 1000m (3000ft)

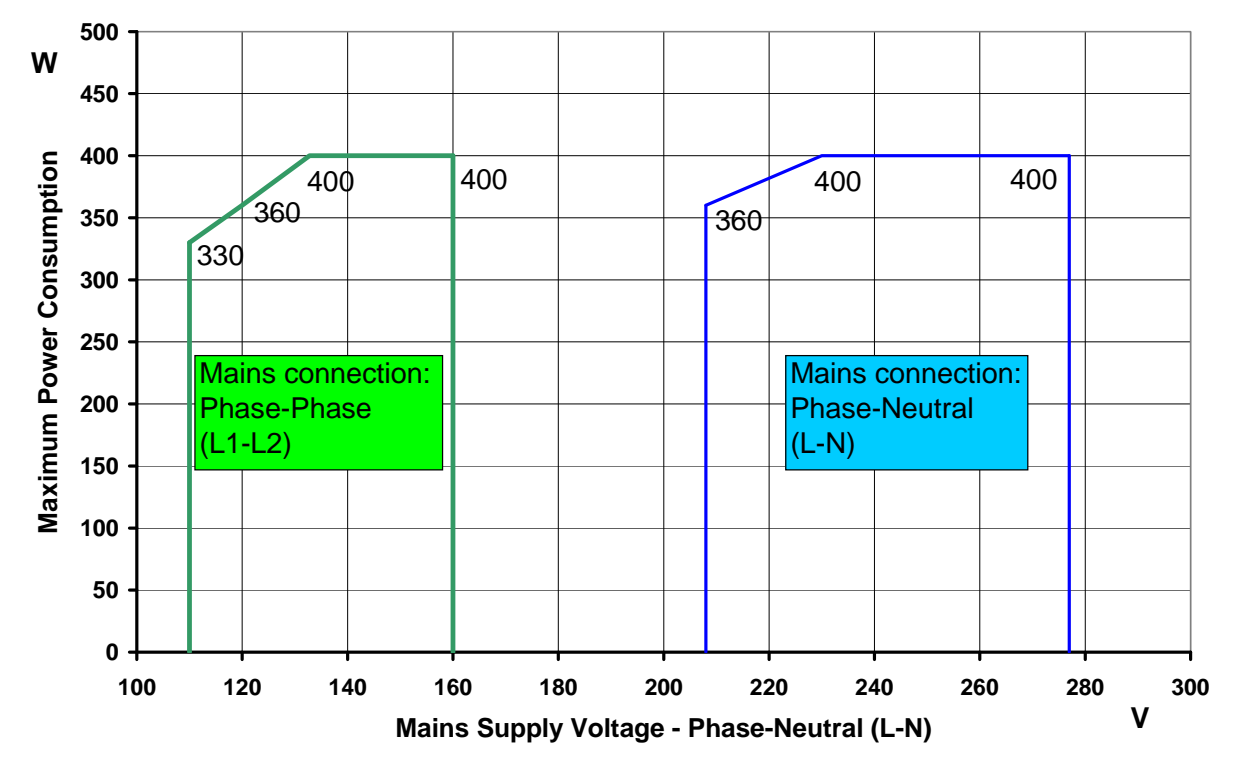

## **4.6 Power Limitations**

**Figure 16: Power derating vs. supply voltage (EKE05-0018-5E only)** 

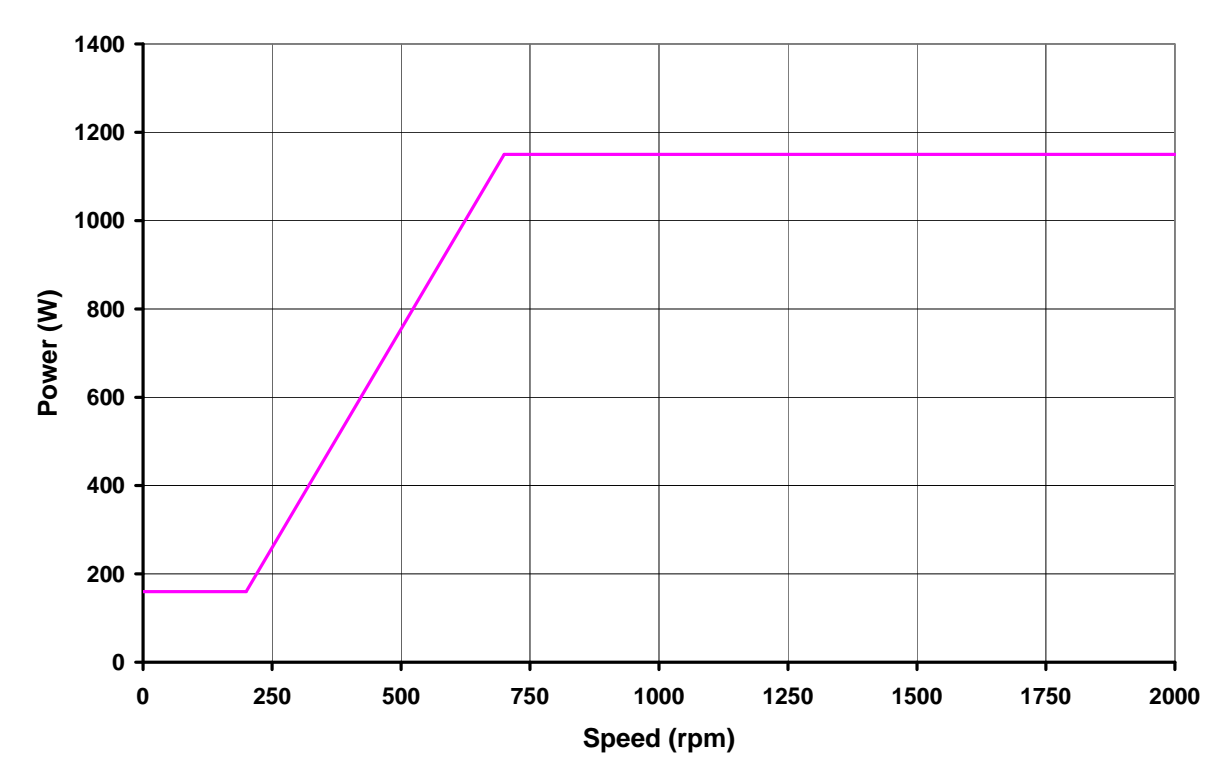

**Figure 17: Power limitation vs. motor speed (EKE05-0040-5E only)** 

## **5 Appendix**

## **5.1 LONWORKS® Interface**

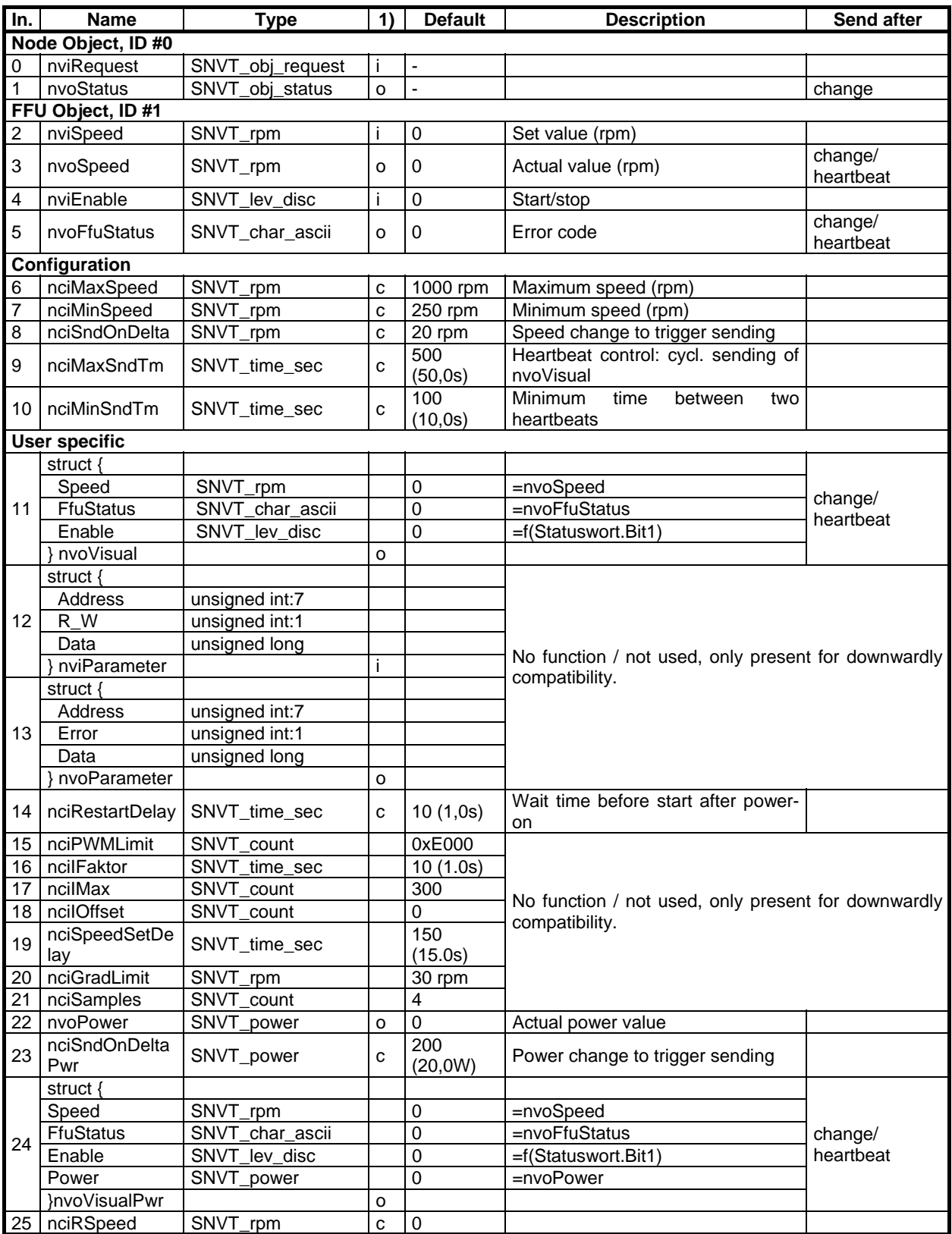

**Table 12: LONWORKS® network interface** 

1) i ..input; o ..output; c ..input config

## **5.2 G-BUS Interface**

#### **5.2.1 Interface Communication Parameters**

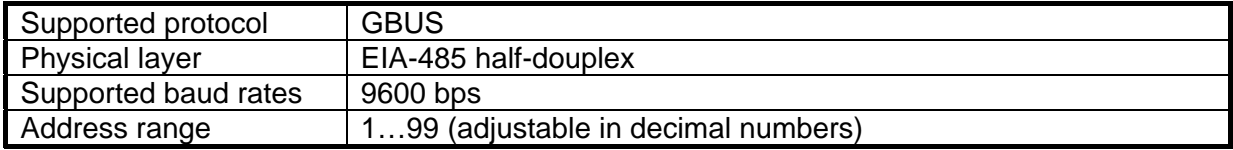

#### **5.2.2 Commands**

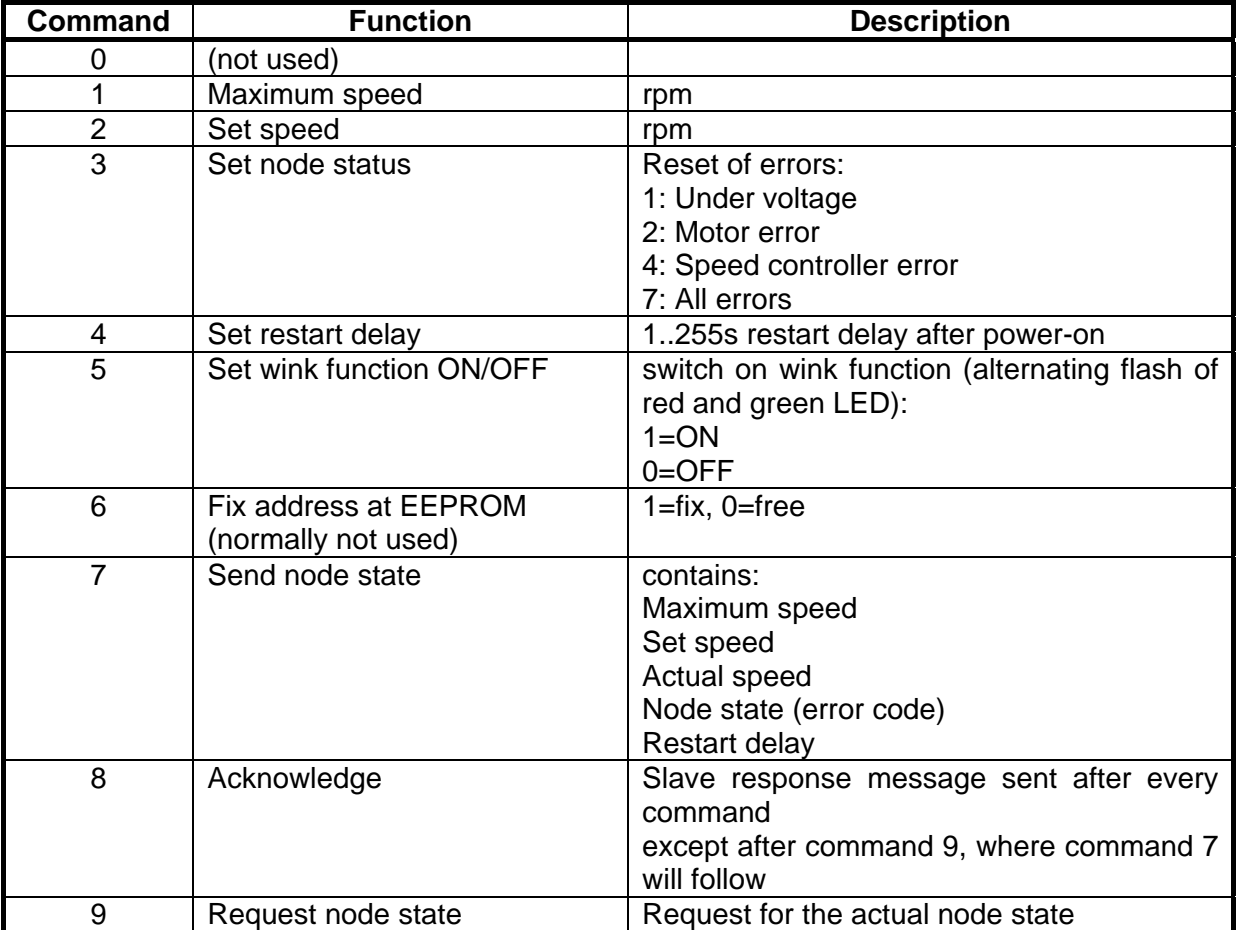

#### **5.2.3 Error Codes**

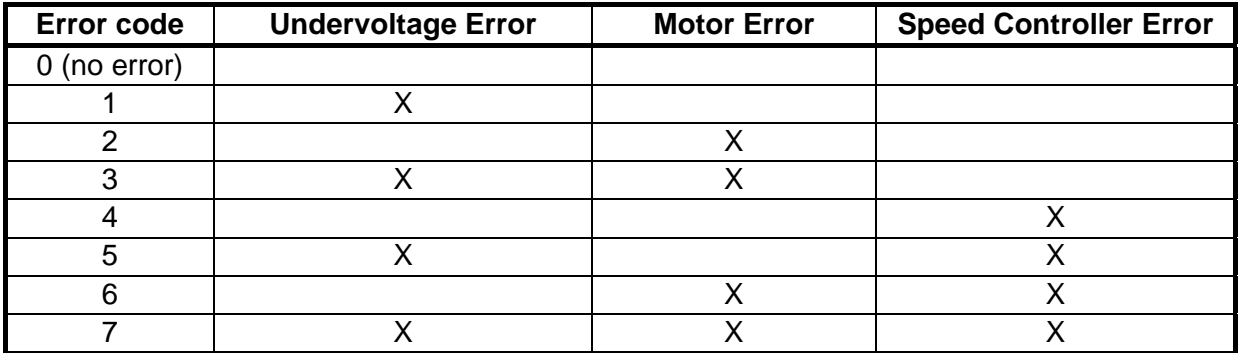

## **5.3 Modbus RTU Interface**

### **5.3.1 Interface Communication Parameters**

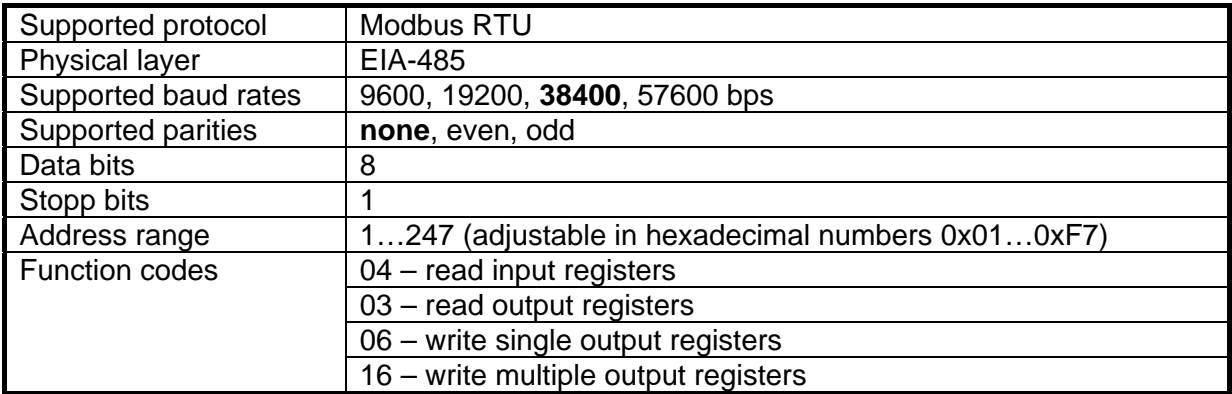

#### **5.3.2 Register Overview**

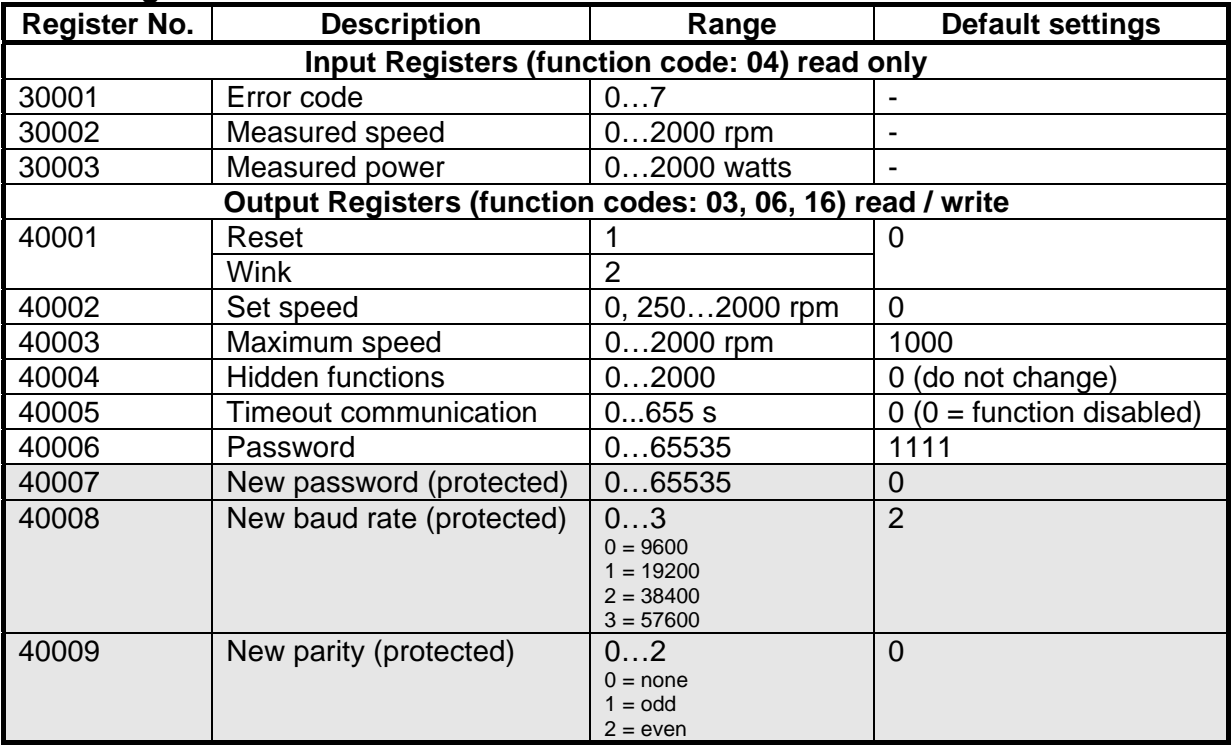

#### **5.3.3 Error Codes**

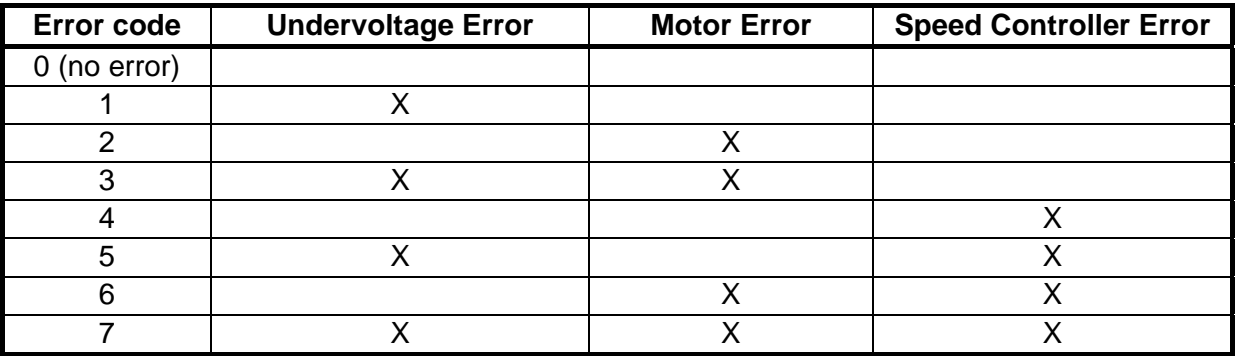

## **5.4 Analogue Interface**

#### **5.4.1 Fixed Maximum Speed Values EKE 05-0018-5E-IA / -IMA**

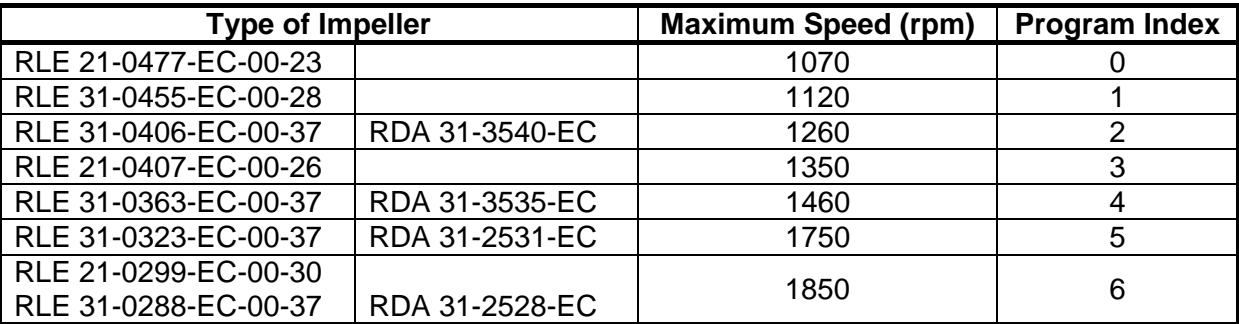

#### **Table 13: Table of fixed maximum speed values EKE 05-0018-5E-IA / -IMA**

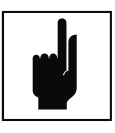

#### **Note:**

The analogue Interface has an automated power limit of 400W. If this limit is exceeded for longer period, the controller will reduce the speed with -100 rpm. This status will be shown with alternating flashing of red and green LED and could be reset by short press of black button.

#### **5.4.2 Fixed Maximum Speed Values EKE 05-0040-5E-IA / -IMA**

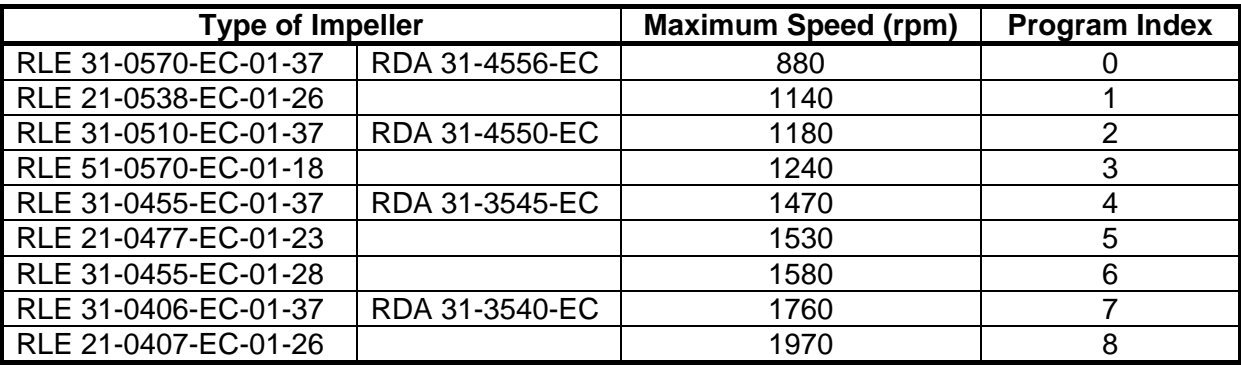

**Table 14: Table of fixed maximum speed values EKE 05-0040-5E-IA / -IMA**

## **5.5 Analogue / Modbus Interface**

#### **5.5.1 Interface Communication Parameters**

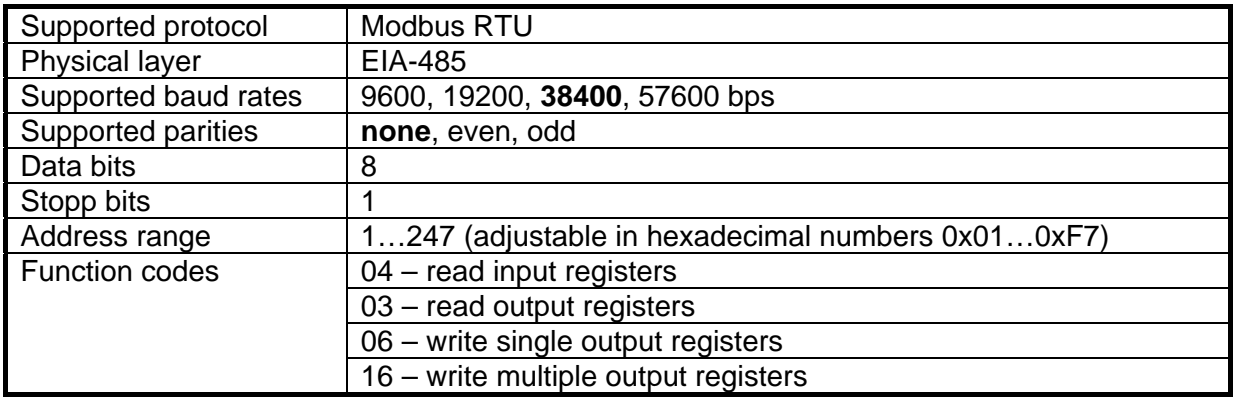

#### **5.5.2 Register Overview**

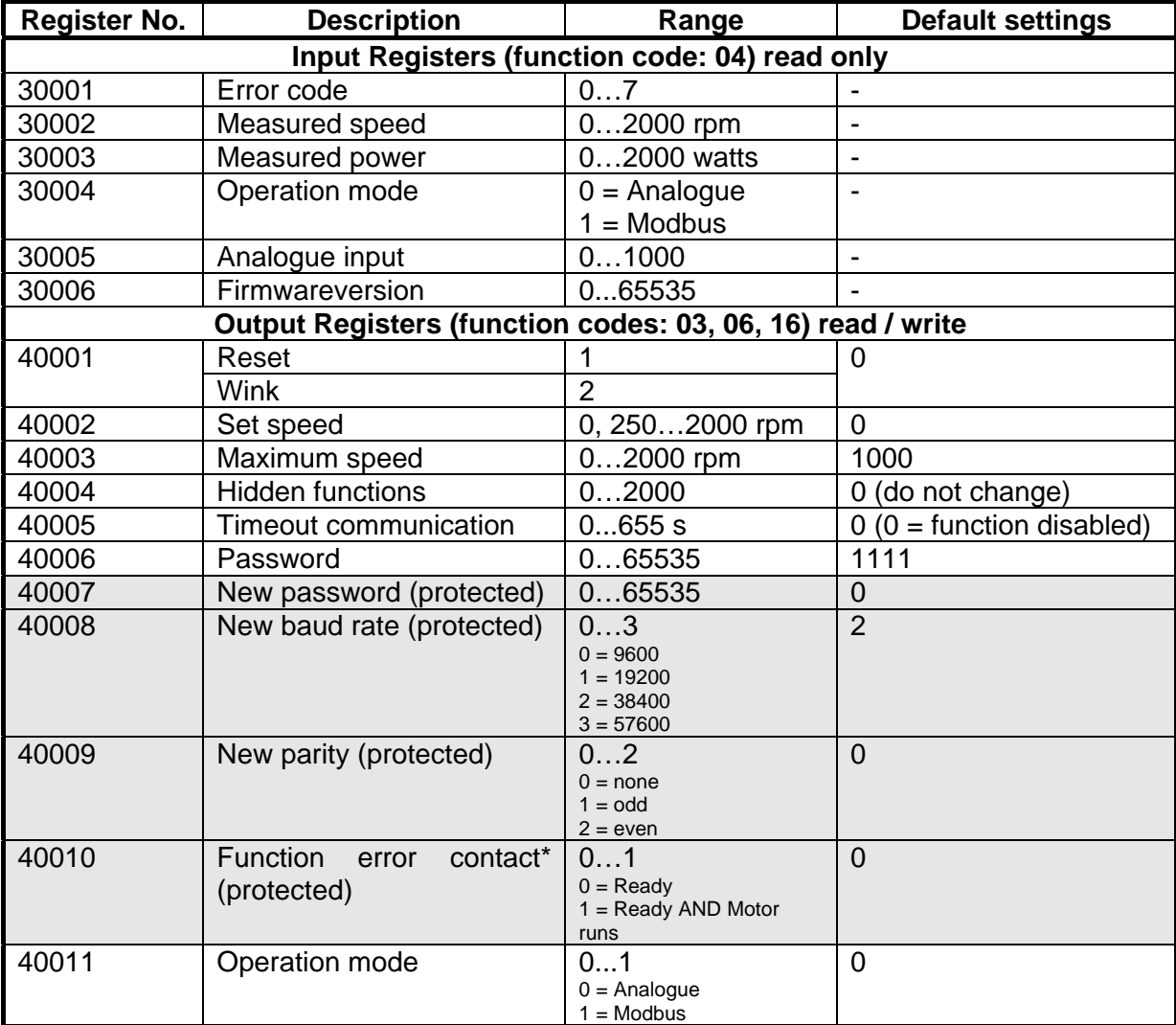

\*The dry contact is closed, if:<br>0: Ready:

0: Ready: <br>
1: Ready AND Motor runs device: no error<br>
device: no error

device: no error AND Motor runs (speed > 250min<sup>-1</sup>)

#### **5.5.3 Error Codes**

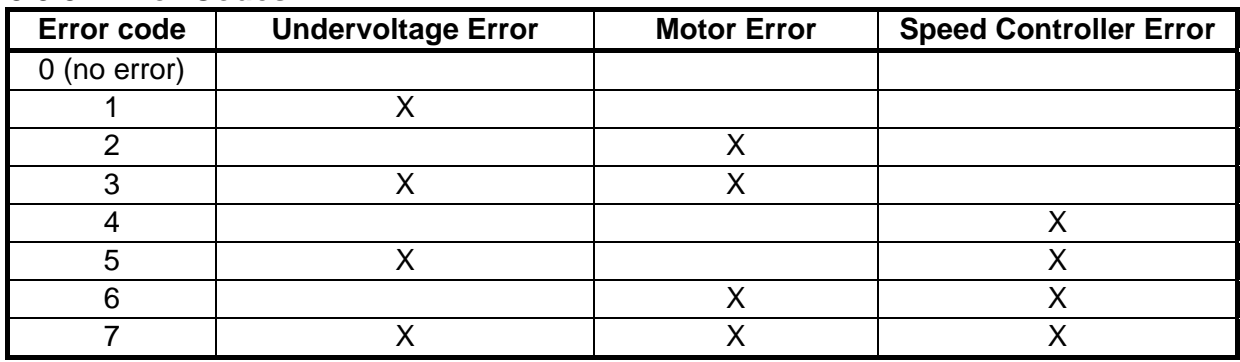

## **5.6 Table to convert address values decimal-to-hexadecimal**

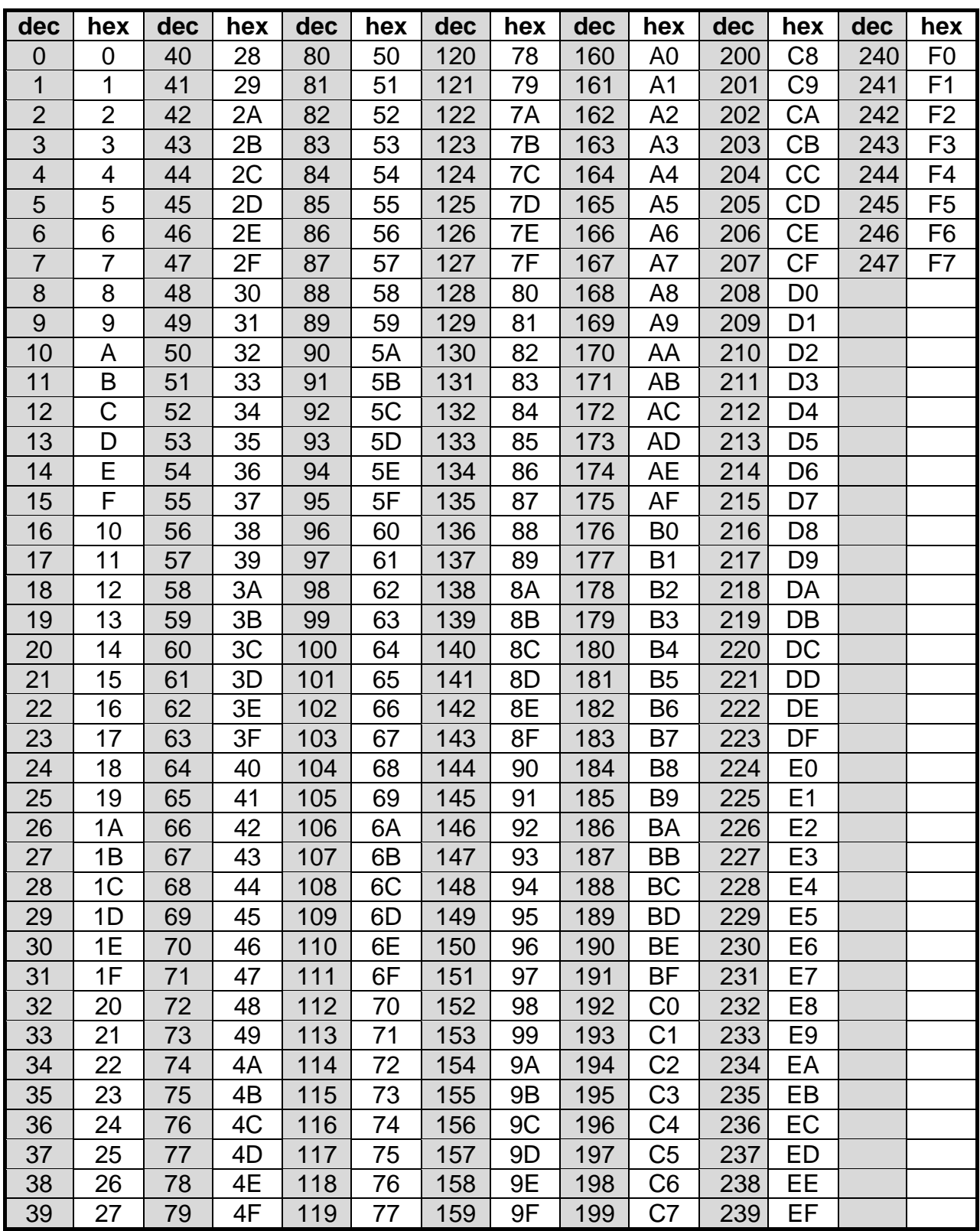

**Table 1: Decimal-to-hexadecimal table**
# **5.7 Electro-Magnetic Compatibility (EMC)**

## **5.7.1 EMC Directive**

All manufacturers / assemblers of electrical apparatus which "performs a complete intrinsic function and is placed on the market as a single unit intended for the end user" must comply with the EMC directive EEC/89/336.

The Nicotra Gebhardt *EC-Controller* has only an intrinsic function when connected with an Nicotra Gebhardt EC motor. Thus the controller itself can not be labelled with the CE sign, which would confirm the conformity with the EMC directive.

#### **5.7.2 Compliance with Harmonics Regulations**

From 1st January 2001 all electrical apparatus covered by the EMC Directive will have to comply with EN 61000-3-2 "Limits for harmonic current emissions (equipment input <= 16A per phase)".

Due to the integrated PFC (Power Factor Controller) the *EC-Controller* complies with the harmonics emissions specification EN 61000-3-2.

The specification of THD values complies with the EMC Product Standard for Power Drive Systems EN 68100-3.

#### **5.7.3 Compliance with Semiconductor Processing Equipment Standards**

The controller has been successfully tested to meet the Semiconductor Processing Equipment Voltage Sag Immunity Standard SEMI F47-0999.

#### **5.7.4 General Classes of EMC Performance**

#### **5.7.4.1 Industrial Environment**

Meeting the requirements in Table 15 will allow the manufacturer/assembler to self-certify their apparatus for compliance with the EMC directive for the industrial environment as regards the EMC performance characteristics of the power drive system.

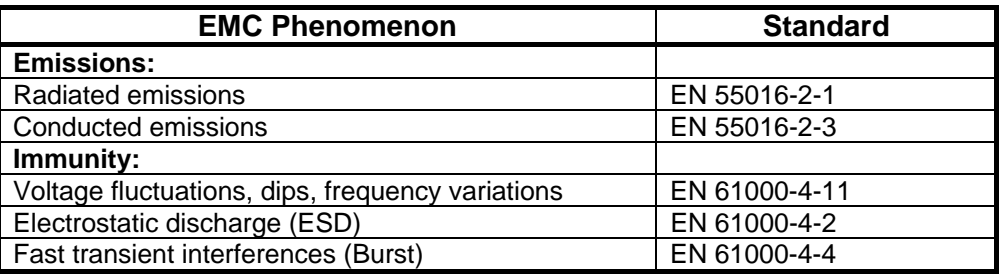

**Table 15: EMC requirements for use in industrial environment** 

## **5.7.4.2 Residential, Commercial and Light Industry Environment**

Meeting the requirements in Table 16 will allow the manufacturer / assembler to self-certify compliance of their apparatus with the EMC directive for the residential, commercial and light industrial environment as regards the EMC performance characteristics of the power drive system.

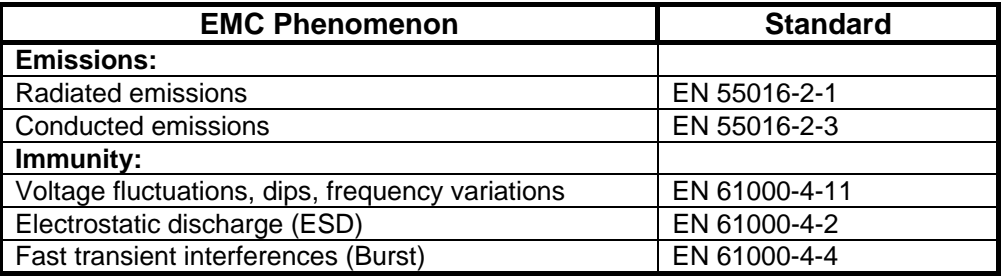

**Table 16: EMC requirements for use in residential, commercial and light industry environment** 

# **6 Notes**